# Latitude 5590

Інструкція з експлуатації

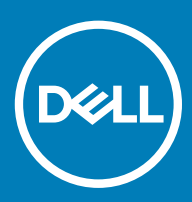

#### Примітки, застереження та попередження

- **ПРИМІТКА: ПРИМІТКА містить важливу інформацію, яка допомагає краще користуватися виробом.**
- **ЗАСТЕРЕЖЕННЯ: ЗАСТЕРЕЖЕННЯ вказує на можливість пошкодження обладнання чи втрати даних і показує, як уникнути проблеми.**
- **ПОПЕРЕДЖЕННЯ: ПОПЕРЕДЖЕННЯ вказує на можливість пошкодження майна, травмування або смерті.**

**© 2018 р. Корпорація** Dell Inc. **і її дочірні компанії. Усі права захищені.** Dell, EMC та інші товарні знаки є товарними знаками корпорації Dell Inc. або її дочірніх підприємств. Інші товарні знаки можуть бути товарними знаками відповідних власників.

# Зміст

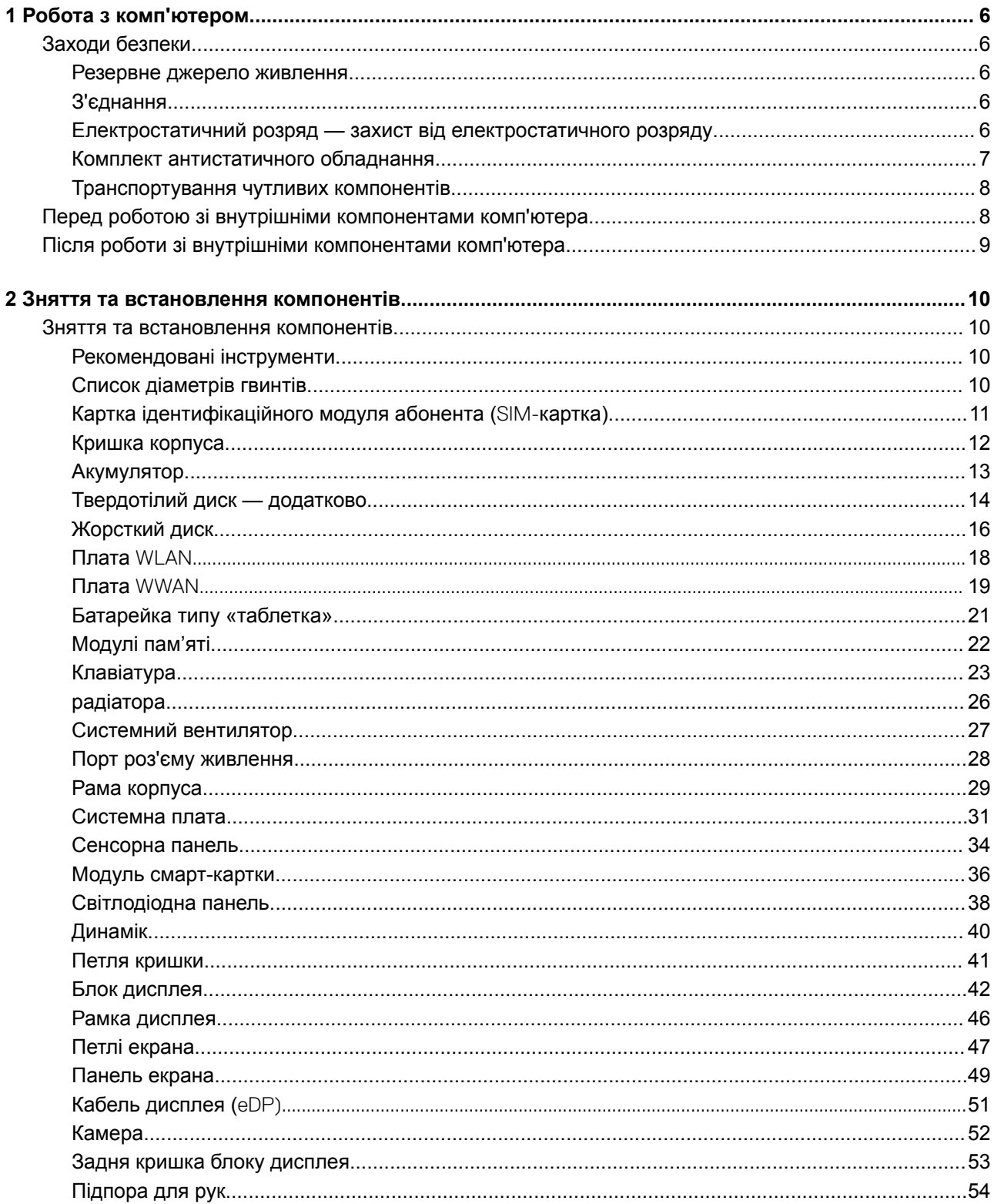

 $(\text{bell})$ 

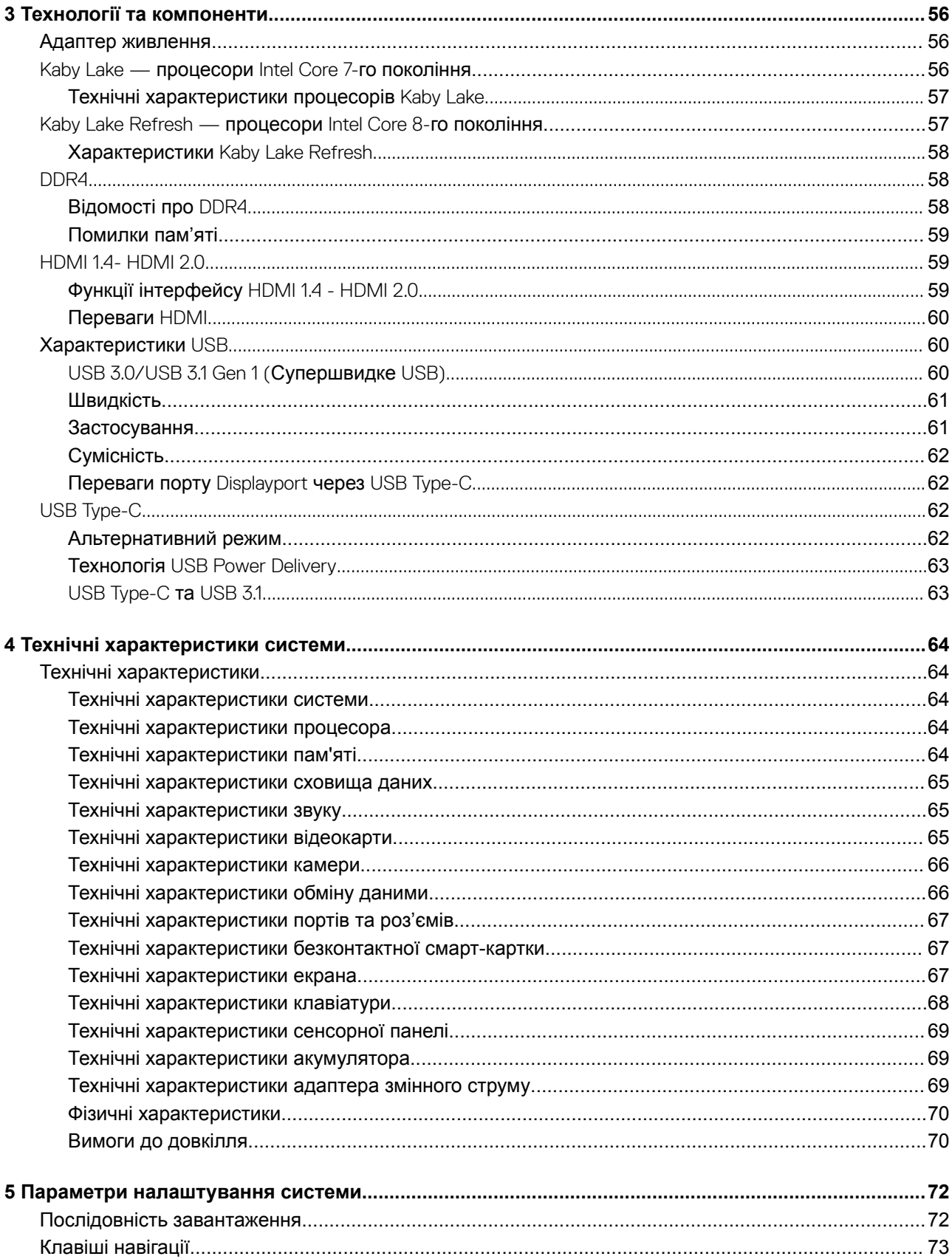

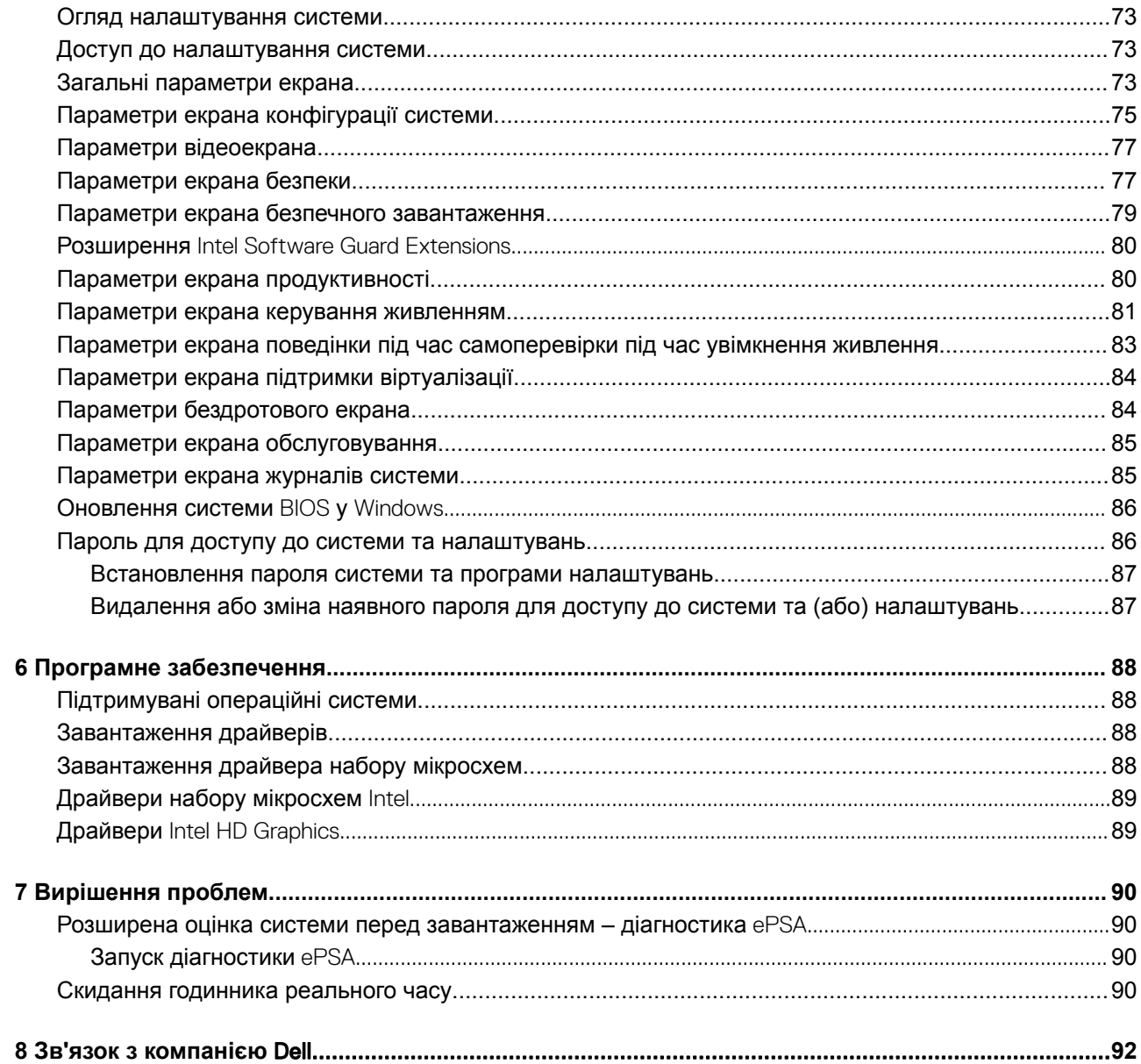

 $(\overline{DZL})$ 

# **Робота з комп'ютером**

# <span id="page-5-0"></span>**Заходи безпеки**

У розділі про заходи безпеки наведено основні кроки, яких слід вжити перед виконанням будь-яких інструкцій щодо демонтажу.

Перед виконанням дій із встановлення або усунення несправностей, пов'язаних із демонтажем або повторним монтажем, дотримуйтеся наведених нижче заходів безпеки.

- Вимкніть систему та всі підключені периферійні пристрої.
- Від'єднайте систему та всі підключені периферійні пристрої від мережі змінного струму.
- Від'єднайте всі мережеві кабелі, телефонні та телекомунікаційні лінії від системи.
- Використовуйте комплект антистатичного обладнання під час роботи з внутрішніми компонентами будь-якого ноутбука, щоб запобігти пошкодженню електростатичним розрядом (ESD).
- Після зняття будь-якого компонента системи, обережно покладіть його на антистатичний килимок.
- Носіть взуття з непровідними гумовими підошвами, щоб зменшити ризик ураження електричним струмом.

## **Резервне джерело живлення**

Продукти Dell із резервним джерелом живлення слід вимкнути, перш ніж відкрити блок. Системи із резервним джерелом живлення фактично отримують енергію у вимкненому стані. Внутрішня потужність дозволяє віддалено вмикати систему (увімкнення під час під'єднання до мережі LAN), призупинити її в режимі сну, а також ввімкнути інші додаткові функції енергоспоживання.

Під час від'єднання від мережі, натискання та утримання кнопки живлення протягом 15 секунд залишкова енергія на системній платі знімається, ноутбуків

## **З'єднання**

З'єднання — це спосіб підключення двох або більше заземлюючих провідників до одного електричного потенціалу. Це можна зробити за допомогою комплекту антистатичного обладнання. Підключайте дріт заземлення до оголеного металу, а не до пофарбованої або неметалевої поверхні. Антистатичний браслет має бути безпечним і повністю контактувати з вашою шкірою. Обов'язково зніміть усі прикраси, як-от годинники, браслети або персні, перш ніж під'єднатися до обладнання.

## **Електростатичний розряд — захист від електростатичного розряду**

Електростатичний розряд є основною проблемою під час роботи з електронними компонентами, особливо чутливими компонентами, як-от платою розширення, процесорами, модулями пам'яті DIMM та системними платами. Навіть незначний розряд може пошкодити схеми, наприклад, спричинити періодичні проблеми або зменшити термін експлуатації пристрою. Оскільки промисловість вимагає застосування нижчої потужності та підвищеної щільності, захист від електростатичних розрядів посилюється.

Через підвищену щільність напівпровідників нових пристроїв Dell, їхня чутливість до статичного пошкодження вища, ніж у попередніх пристроях Dell. Тому деякі раніше затверджені методи утилізації деталей більше не застосовуються.

<span id="page-6-0"></span>Два визнаних типи пошкодження електростатичними розрядами — катастрофічні та періодичні збої.

- **Катастрофічні** становлять приблизно 20% збоїв, пов'язаних із електростатичними розрядами. Пошкодження призводить до негайної та повної втрати функціональності пристрою. Прикладом катастрофічного збою є модуль пам'яті DIMM, уражений електричним струмом, який одразу ж видає ознаку несправності з кодом сигналу «No POST/No Video», який означає відсутність або нефункціональність модуля пам'яті.
- **Періодичні** становлять приблизно 80% відмов, пов'язаних із електростатичними розрядами. Високий рівень періодичних збоїв означає, що впродовж довготривалого періоду, коли виникає пошкодження, його можна розпізнати не відразу. Модуль пам'яті DIMM було уражено електричним струмом, але видимі тільки слабкі ознаки, а зовнішні симптоми, пов'язані з пошкодженням, виникли не відразу. Слабкі ознаки можуть з'являтися кілька тижнів або місяців, доки не зникнуть, а тим часом це може призвести до погіршення цілісності пам'яті, періодичних помилок пам'яті тощо.

Тип пошкоджень, який важче виявити й усунути — це періодичний (також відомий як прихований або «неявний») збій.

Виконайте наведені нижче кроки, щоб запобігти пошкодженню електростатичним розрядом.

- Використовуйте проводовий антистатичний браслет із правильним заземленням. Використовувати безпроводові антистатичні браслети більше не можна; вони не забезпечують належного захисту. Торкання корпусу перед роботою з деталями не забезпечує належного захисту від електростатичних розрядів на ділянках із підвищеною чутливістю до пошкоджень електростатичним розрядом.
- Працюйте з усіма електростатично-чутливими компонентами в області, захищеній від електростатичного розряду. Якщо можливо, використовуйте антистатичні прокладки на підлозі та робочому столі.
- Під час розпакування електростатично-чутливого компонента з коробки транспортування, не виймайте його з антистатичної упаковки, доки не будете готові до його встановлення. Перш ніж знімати антистатичну упаковку, переконайтеся, що ви зняли компоненти, що проводять електростатичний заряд, із вашого тіла.
- Перед транспортуванням електростатично-чутливого компонента, помістіть його в антистатичний контейнер або упаковку.

## **Комплект антистатичного обладнання**

Комплект антистатичного обладнання є найпоширенішим комплектом обслуговування. У кожному комплекті обладнання є три основні компоненти: антистатичний килимок, антистатичний браслет і дріт заземлення.

### **Компоненти комплекту антистатичного обладнання**

Компоненти комплекту антистатичного обладнання:

- **Антистатичний килимок**. Антистатичний килимок здійснює розсіювання, тому на ньому можна розміщувати деталі під час технічного обслуговування. Використовуючи антистатичний килимок, антистатичний браслет повинен бути застібнутим, а дріт заземлення повинен бути підключеним до килимка та до будь-якого оголеного металу робочої системи. Після правильного розгортання деталі, що потребують технічного огляду, можна вийняти з антистатичного чохла та розмістити безпосередньо на килимку. Елементи, чутливі до електростатичного розряду безпечно тримати в руці, на антистатичному килимку, в системі, або в чохлі.
- **Антистатичний браслет і дріт заземлення**. Антистатичний браслет і дріт заземлення можна під'єднувати безпосередньо до вашого зап'ястя й оголеного металу апаратного забезпечення, якщо антистатичний килимок не використовується, або підключати до антистатичного килимка, щоб захистити обладнання, яке тимчасово розміщено на килимку. Фізичне з'єднання антистатичного браслета та дроту заземлення з вашою шкірою, антистатичним килимком та обладнанням називають зв'язком. Використовуйте лише комплект обладнання, що включає антистатичний браслет, килимок і дріт заземлення. Не використовуйте безпроводові антистатичні браслети. Завжди пам'ятайте, що внутрішні дроти антистатичного браслета схильні до пошкоджень від постійного носіння. Щоб уникнути випадкового пошкодження апаратного забезпечення електростатичним розрядом, їх слід регулярно перевіряти за допомогою спеціального тестера. Рекомендуємо тестувати антистатичний браслет і дріт заземлення принаймні один раз на тиждень.
- **Тестер антистатичного браслета**. Дроти всередині антистатичного браслета можуть пошкодитися через деякий час. Використовуючи комплект, що не стоїть на обліку, найкраще регулярно (принаймні раз на тиждень) тестувати браслет перед кожним сервісним викликом. Тестер для антистатичних браслетів — найкращий спосіб тестування. Якщо у вас немає власного тестера для антистатичних браслетів, зверніться до регіонального офісу, щоб дізнатися, чи він є в наявності. Щоб протестувати, підключіть дріт заземлення антистатичного браслета до тестера, прикріпленого до зап'ястя, і натисніть кнопку, щоб запустити тестування. Якщо тест виконано, засвітиться зелений світлодіодний індикатор; якщо ні, засвітиться червоний світлодіодний індикатор і прозвучить сигнал.
- **Елементи електроізоляції.** Дуже важливо зберігати чутливі до електростатичних розрядів елементи, як-от пластиковий корпус радіатора, якомога далі від внутрішніх деталей, які є ізоляторами та часто перебувають під високою напругою.
- <span id="page-7-0"></span>• **Робоче середовище.** Перш ніж розгорнути комплект антистатичного обладнання, оцініть ситуацію місцезнаходження об'єкта клієнта. Наприклад, розгортання комплекту для середовища сервера відрізняється від стаціонарних чи портативних середовищ. Сервери, як правило, встановлюють у стійку центру обробки даних; ПК або портативні пристрої, як правило, розміщують на офісних столах або в окремих кабінах. Завжди шукайте достатньо велику, незахаращену, відкриту робочу зону з рівною поверхнею для розгортання комплекту обладнання, передбачивши додаткове місце для типу системи, яка підлягає ремонту. У робочій зоні не повинно бути ізоляторів, які можуть спричинити електростатичний розряд. Перед початком роботи з будь-якими компонентами апаратного забезпечення переконайтеся, що електроізолятори, як-от пінополістирол та інші види пластику, знаходяться на відстані принаймні 30 сантиметрів (12 дюймів) від чутливих деталей
- **Антистатична упаковка.** Усі чутливі до електростатичних розрядів пристрої потрібно постачати й отримувати в антистатичній упаковці. Бажано, щоб це були металеві антистатичні чохли. Тим не менш, ви завжди повинні повертати пошкоджені деталі в тому ж електростатичному чохлі та упаковці, в якій отримали нову деталь. Антистатичний чохол слід згорнути та обмотати клейкою стрічкою, і такі ж пакувальні матеріали з пінополістиролу мають використовуватися в оригінальній упаковці, в якій отримано нову деталь. Чутливі до електростатичних розрядів пристрої слід виймати з упаковки лише на робочій поверхні, захищеній від електростатичного розряду. Не розміщуйте їх на антистатичному чохлі, оскільки вони захищені лише всередині чохла. Завжди кладіть деталі на руку, на антистатичний килимок, у систему або в антистатичний чохол.
- **Транспортування чутливих компонентів**. Під час транспортування чутливих до електростатичних розрядів компонентів, як-от запасних деталей або деталей, які потрібно повернути компанії Dell, пакуйте їх в антистатичні чохли для безпечного транспортування.

### **Огляд захисту від електростатичних розрядів**

Рекомендуємо всім фахівцям служби технічного обслуговування користуватися традиційним дротовим заземленим антистатичним браслетом та захисним антистатичним килимком під час обслуговування продуктів Dell. Крім того, надзвичайно важливо, щоб спеціалісти служби технічного обслуговування зберігали чутливі деталі окремо від всіх деталей ізоляторів під час обслуговування та використовували антистатичні чохли для транспортування чутливих компонентів.

## **Транспортування чутливих компонентів**

Щоб гарантувати безпечне транспортування компонентів, чутливих до електростатичного розряду, як-от запчастини чи деталі, що надсилаються назад до компанії Dell, покладіть їх у антистатичні пакети.

## **Підіймання обладнання**

Підіймаючи важке обладнання, дотримуйтеся наведених нижче вказівок.

- **ЗАСТЕРЕЖЕННЯ: Не підіймайте обладнання вагою понад 23 кг. Залучайте додаткові ресурси або**  ΔI **використовуйте механічний підйомник.**
- 1 Зберігайте рівновагу. Розставте ноги широко, а носки розведіть у різні боки.
- 2 Напружте м'язи живота. Коли ви підіймаєте важкі предмети, м'язи живота підтримують спину та допомагають розподілити навантаження.
- 3 Під час підіймання найбільше навантаження має припадати на ноги, а не на спину.
- 4 Тримайте вантаж близько до себе. Що ближче вантаж до хребта, то менше навантаження на спину.
- 5 Під час підіймання й опускання важкого предмета тримайте спину рівно. Не додавайте до ваги вантажу ще й вагу власного тіла. Не повертайте корпус і спину.
- 6 Щоб покласти вантаж, дотримуйтеся тих самих вказівок у зворотному порядку.

## **Перед роботою зі внутрішніми компонентами комп'ютера**

- 1 Переконайтеся в тому, що робоча поверхня є пласкою та чистою, щоб не подряпати корпус комп'ютера.
- 2 Увімкніть комп'ютер.
- 3 Якщо комп'ютер під'єднано до док-станції, від'єднайте його.
	- 8 Робота з комп'ютером

<span id="page-8-0"></span>4 Якщо до комп'ютера під'єднано мережеві кабелі, від'єднайте їх.

**ЗАСТЕРЕЖЕННЯ: Якщо комп'ютер оснащено портом** RJ45, **від'єднайте мережевий кабель, спочатку витягнувши його з комп'ютера.**

- 5 Відключіть комп'ютер та всі під'єднані пристрої від електричної мережі.
- 6 Відкрийте дисплей.
- 7 Натисніть та утримуйте кнопку живлення впродовж кількох секунд, щоб заземлити системну плату.
	- $\triangle$  ЗАСТЕРЕЖЕННЯ: Щоб уникнути ураження електричним струмом, від'єднайте комп'ютер від мережі **живлення, перш ніж виконувати крок 8.**
	- **ЗАСТЕРЕЖЕННЯ: Щоб уникнути електростатичного розряду, заземліть себе за допомогою браслета заземлення або торкайтеся нефарбованої металевої поверхні, коли торкаєтеся розніму на задній панелі комп'ютера.**
- 8 Вийміть усі встановлені плати ExpressCard або смарт-карти з відповідних отворів.

## **Після роботи зі внутрішніми компонентами комп'ютера**

Після завершення будь-якої процедури заміни переконайтеся в тому, що зовнішні пристрої, плати та кабелі під'єднано, перш ніж вмикати комп'ютер.

- **ЗАСТЕРЕЖЕННЯ: Щоб уникнути пошкодження комп'ютера, використовуйте лише акумулятор, призначений для**  ΛI **конкретної моделі комп'ютера** Dell. **Не використовуйте акумулятори, призначені для інших моделей комп'ютерів**  Dell.
- 1 Встановіть акумулятор.
- 2 Замініть кришку корпуса.
- 3 Під'єднайте будь-які зовнішні пристрої, як-от реплікатор портів або медіа-базу, та замініть будь-які плати, як-от ExpressCard.
- 4 Під'єднайте будь-які телефонні чи мережеві кабелі до комп'ютера.
	- **ЗАСТЕРЕЖЕННЯ: Щоб під'єднати мережевий кабель, спершу під'єднайте кабель до мережевого пристрою, а потім до комп'ютера.**
- 5 Підключіть комп'ютер та всі під'єднані пристрої до електричної мережі.
- 6 Увімкніть комп'ютер.

# **Зняття та встановлення компонентів**

<span id="page-9-0"></span>У цьому розділі детально описано, як знімати та встановлювати компоненти комп'ютера.

## **Зняття та встановлення компонентів**

У цьому розділі детально описано, як знімати та встановлювати компоненти комп'ютера.

## **Рекомендовані інструменти**

Для виконання дій, описаних у цьому документі, можуть знадобитися такі інструменти:

- Хрестова викрутка №0
- Хрестова викрутка №1
- Гостра пластикова паличка

**ПРИМІТКА: Викрутка № 0 призначена для гвинтів 0–1, а викрутка № 1 — для гвинтів 2–4**

## **Список діаметрів гвинтів**

#### **Таблиця 1.**

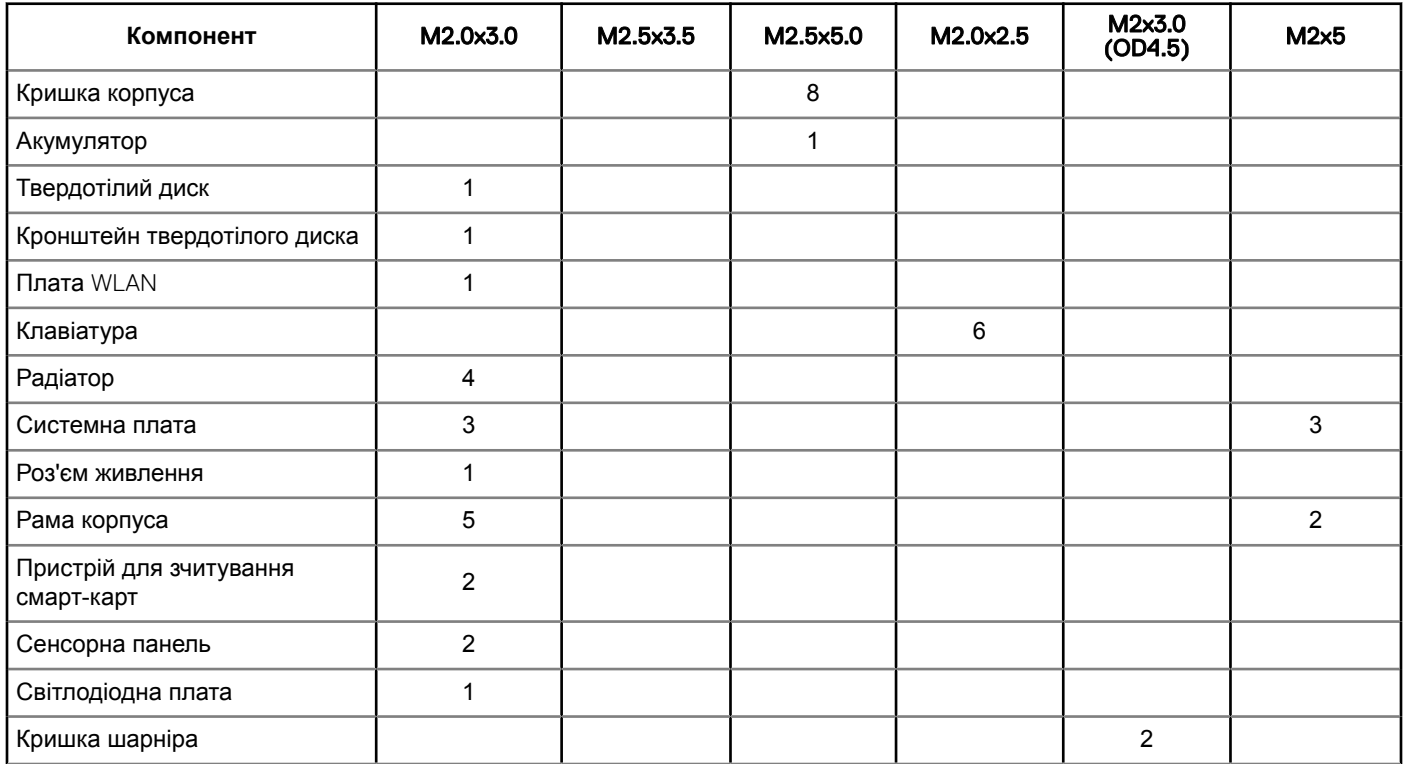

**2**

<span id="page-10-0"></span>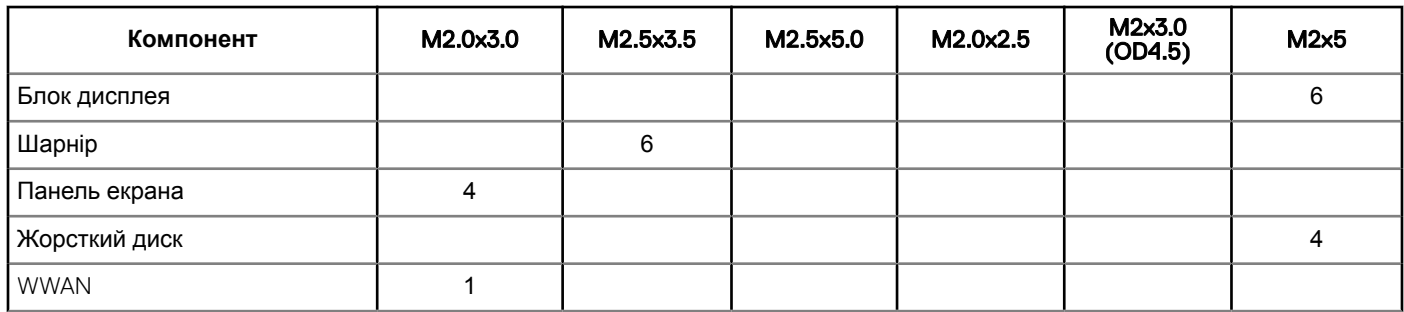

## **Картка ідентифікаційного модуля абонента (**SIM**картка)**

## **Встановлення** SIM-**карти**

- 1 Вставте скріпку або інструмент для виймання SIM-карти в отвір [1].
- 2 Витягніть лоток для SIM-картки, щоб витягнути SIM-картку [2].
- 3 Вставте SIM- в лоток для SIM-карти.
- 4 Вставте лоток для SIM-карти у відповідний модуль, щоб він клацнув.

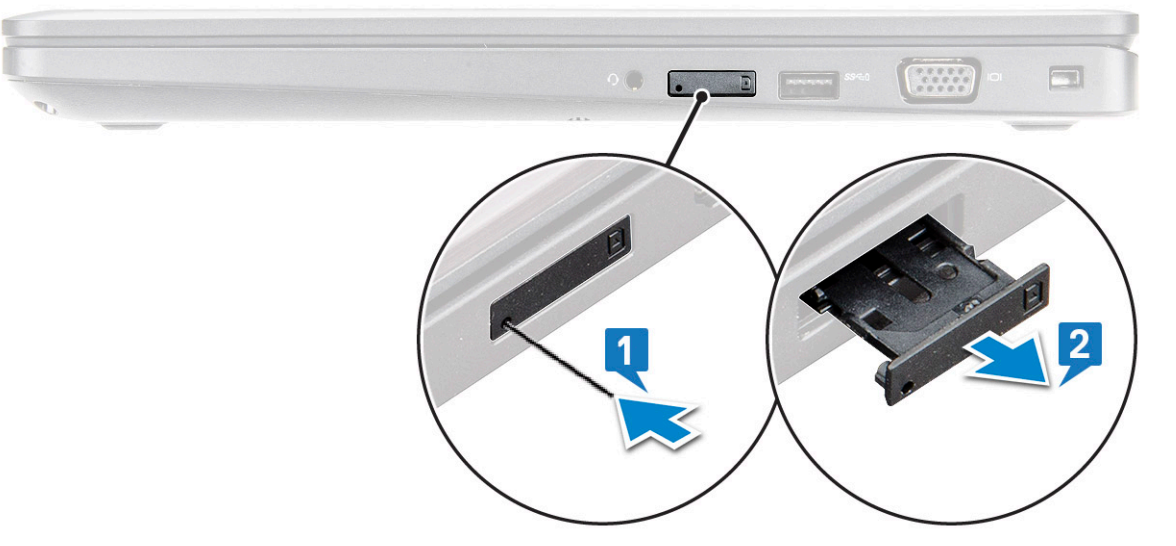

## **Зняття картки ідентифікаційного модуля абонента**

 $\Delta$ l **ЗАСТЕРЕЖЕННЯ: Зняття картки ідентифікаційного модуля абонента з увімкненим комп'ютером може призвести до втрати даних або пошкодження картки. Переконайтеся в тому, що комп'ютер та мережеві з'єднання вимкнено.**

- 1 Вставте скріпку або інструмент для видалення SIM-картки в отвір у лоток SIM-картки.
- 2 Витягніть лоток для SIM-картки, щоб витягнути SIM-картку.
- 3 Вийміть SIM-картку з лотка для SIM-картки.
- 4 Вставляйте лоток для SIM-картки в отвір до клацання.

## <span id="page-11-0"></span>**Кришка корпуса**

## **Зняття кришки корпусу**

- 1 Дотримуйтеся процедури, описаної у розділі [Перед роботою зі внутрішніми компонентами комп'ютера.](#page-7-0)
- 2 Щоб зняти кришку корпуса:
	- a Послабте невипадаючі гвинти M2 x 5 (8), що кріплять кришку корпуса до ноутбука [1].
		- b Підніміть кришку корпуса від краю [2].

**ПРИМІТКА: Скористайтеся гострою пластиковою паличкою, щоб підняти кришку корпуса скраю.**

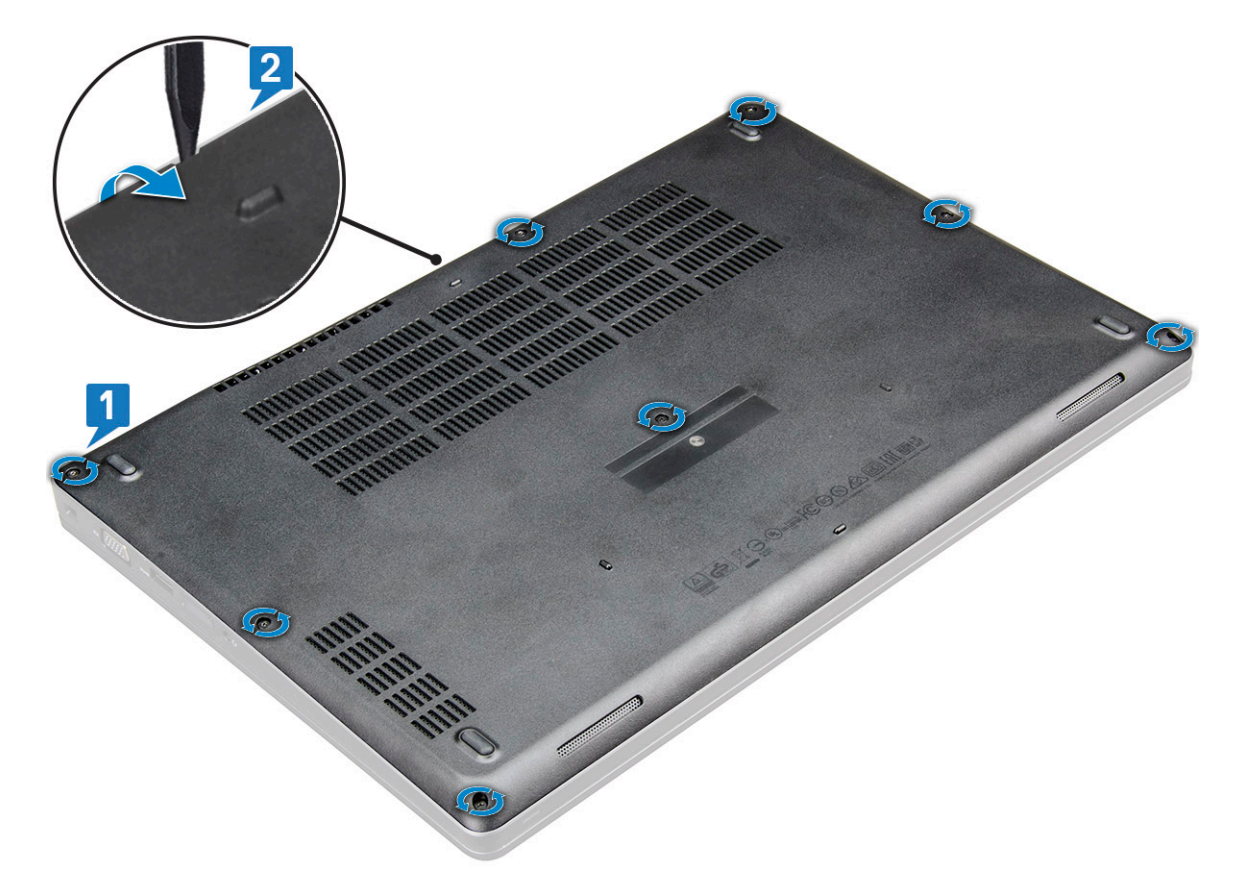

3 Зніміть кришку корпуса з ноутбука.

<span id="page-12-0"></span>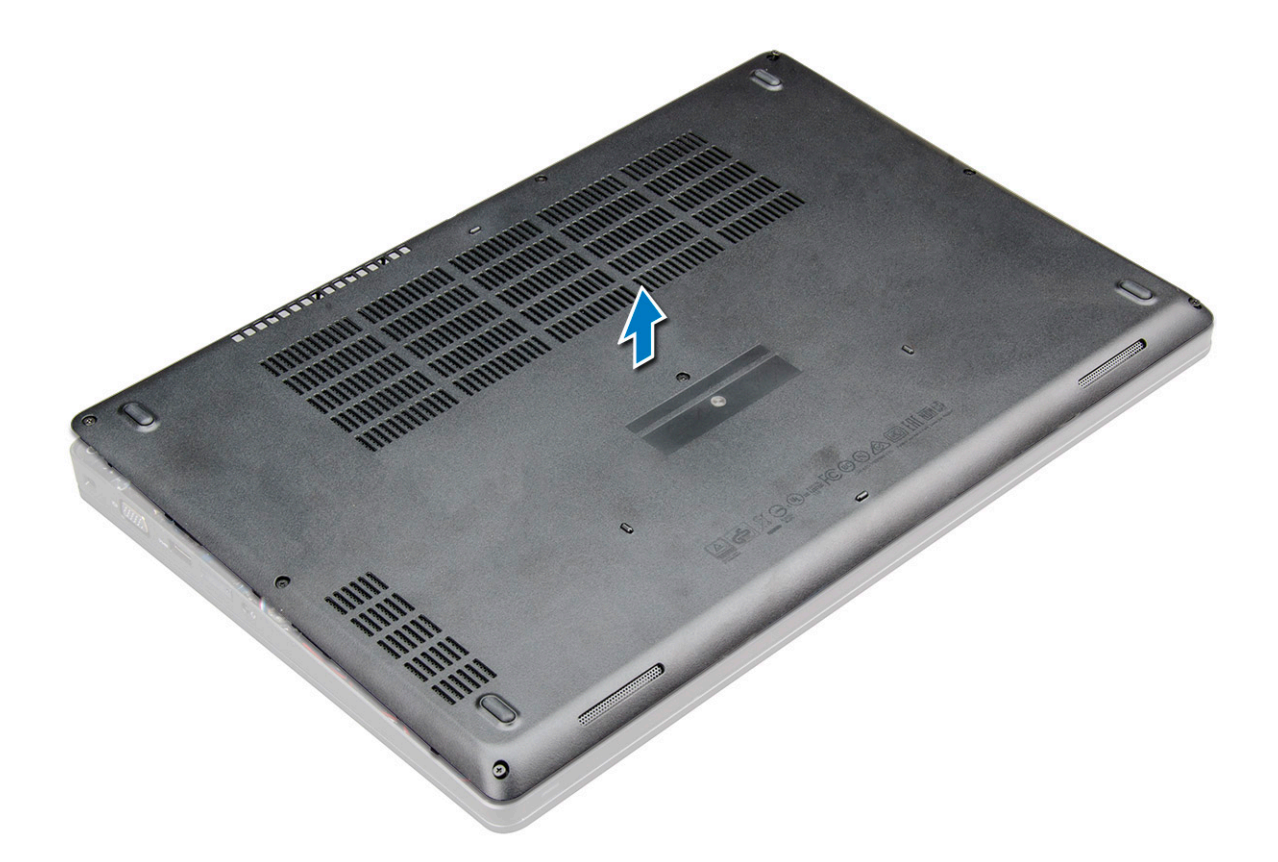

### **Встановлення кришки корпуса**

- 1 Зіставте кришку корпуса з фіксаторами гвинтів на ноутбуці .
- 2 Притискайте краї кришки до клацання.
- 3 Затягніть гвинти M2 x 5, щоб прикріпити кришку корпуса до ноутбука.
- 4 Дотримуйтеся процедури, описаної в розділі [Після роботи зі внутрішніми компонентами комп'ютера](#page-8-0).

## **Акумулятор**

### **Зняття акумулятора**

- **ПРИМІТКА: 4-елементний акумулятор ємністю 68 Вт⋅год кріпиться лише одним гвинтом.**
- 1 Дотримуйтеся процедури, описаної у розділі [Перед роботою зі внутрішніми компонентами комп'ютера.](#page-7-0)
- 2 Зніміть [кришку корпуса.](#page-11-0)
- 3 Щоб зняти акумулятор:
	- a Від'єднайте кабель акумулятора від роз'єму на системній платі [1].
	- b Послабте гвинт (1) M2 x 5, що кріплять акумулятор до ноутбука [2].
	- c Зніміть акумулятор із корпусу ноутбука [3].

<span id="page-13-0"></span>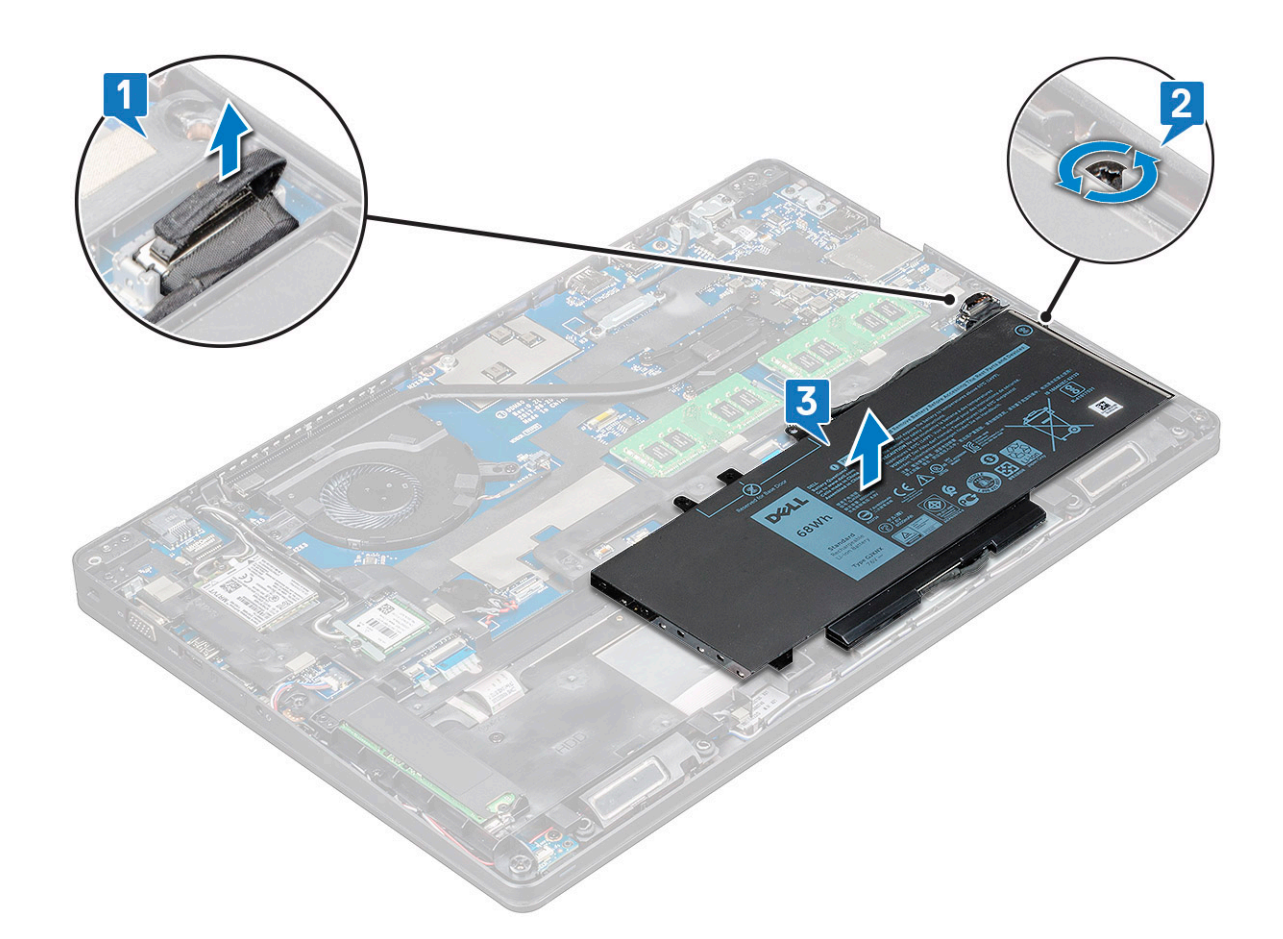

### **Встановлення акумулятора**

- **ПРИМІТКА: Акумулятор ємністю 68 Вт⋅год призначено для диска** M.2 **або** SATA **на 7 мм.**
- 1 Вставте акумулятор у відповідне гніздо на ноутбуці.
	- **ПРИМІТКА: Прокладіть кабель акумулятора під каналом для прокладання кабелів акумулятора, щоб забезпечити входження кабеля в роз'єм.**
- 2 Під'єднайте кабель акумулятора до роз'єму на системній платі.
- 3 Затягніть гвинт M2x5, щоб прикріпити акумулятор до ноутбука.
- 4 Встановіть [кришку корпуса.](#page-12-0)
- 5 Дотримуйтеся процедури, описаної в розділі [Після роботи зі внутрішніми компонентами комп'ютера](#page-8-0).

## **Твердотілий диск — додатково**

## **Зняття твердотілого диска** M.2

- 1 Дотримуйтеся процедури, описаної у розділі [Перед роботою зі внутрішніми компонентами комп'ютера.](#page-7-0)
- 2 Зніміть такі компоненти:
	- a [кришка корпуса](#page-11-0)
	- b [Батарея](#page-12-0)
- 3 Щоб зняти твердотілий диск:
	- a Викрутіть гвинт M2.0 x 3.0 (1), що кріпить твердотілий диск або кронштейн твердотілого диска до ноутбука, і зніміть кронштейн твердотілого диска, що кріпить плату твердотілого диска до системної плати [1], [2] .

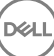

### **ПРИМІТКА: Якщо систему оснащено твердотілим диском** NVMe, **не потрібно знімати майларову плівку.**

- b Викрутіть гвинт (1) твердотілого диска, що прикріплює плату твердотілого диска до системної плати .
- c Підніміть і витягніть плату твердотілого диска з ноутбука [3].

**ПРИМІТКА: Якщо систему оснащено твердотілим диском** NVMe, **зніміть термозахисну пластину з нього.**

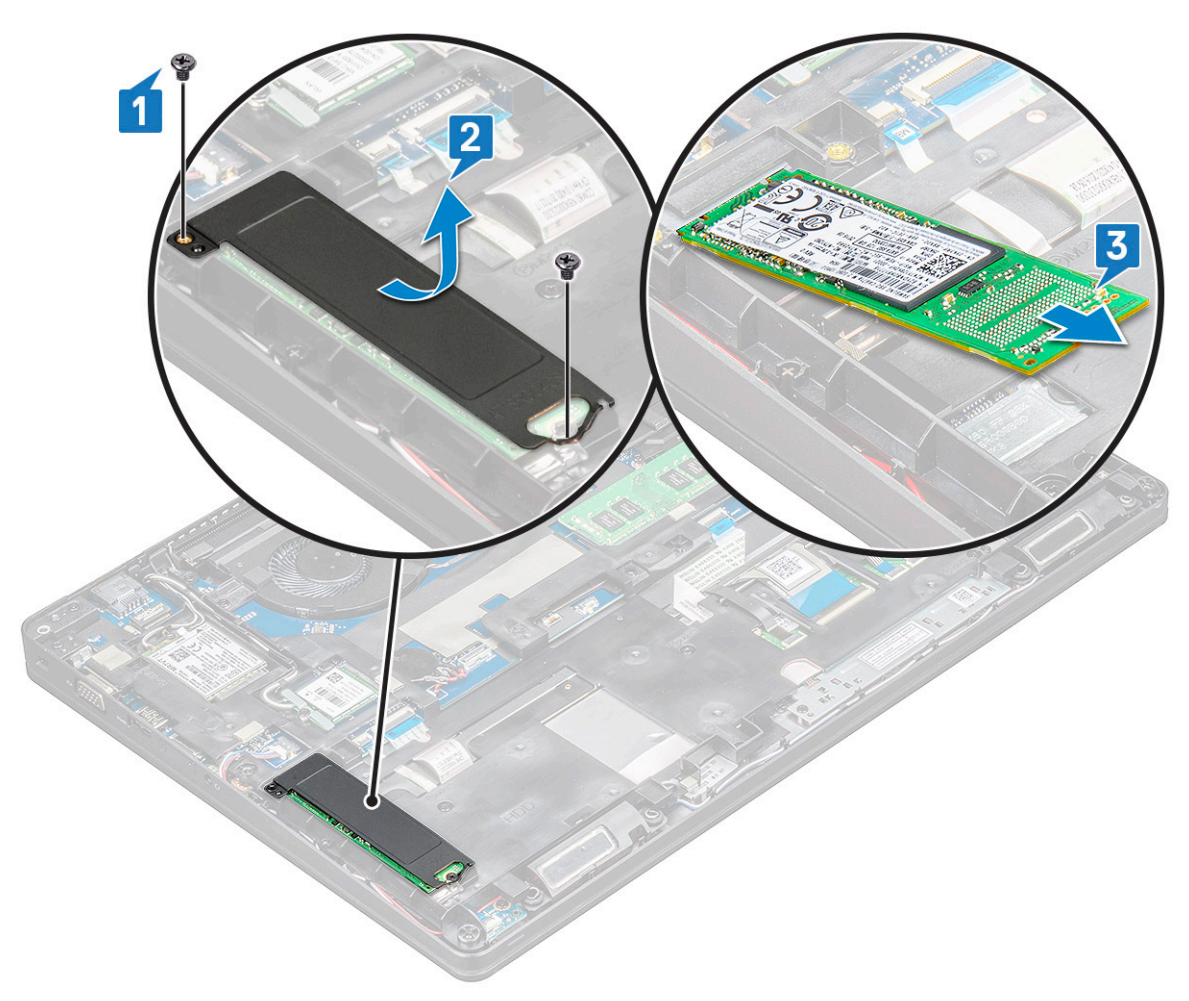

- 4 Щоб зняти затискач твердотілого диска:
	- a Викрутіть гвинт M2.0 x 3.0, що прикріплює затискач твердотілого диска до ноутбука [1].
	- b Зніміть затискач твердотілого диска з ноутбука [2].

<span id="page-15-0"></span>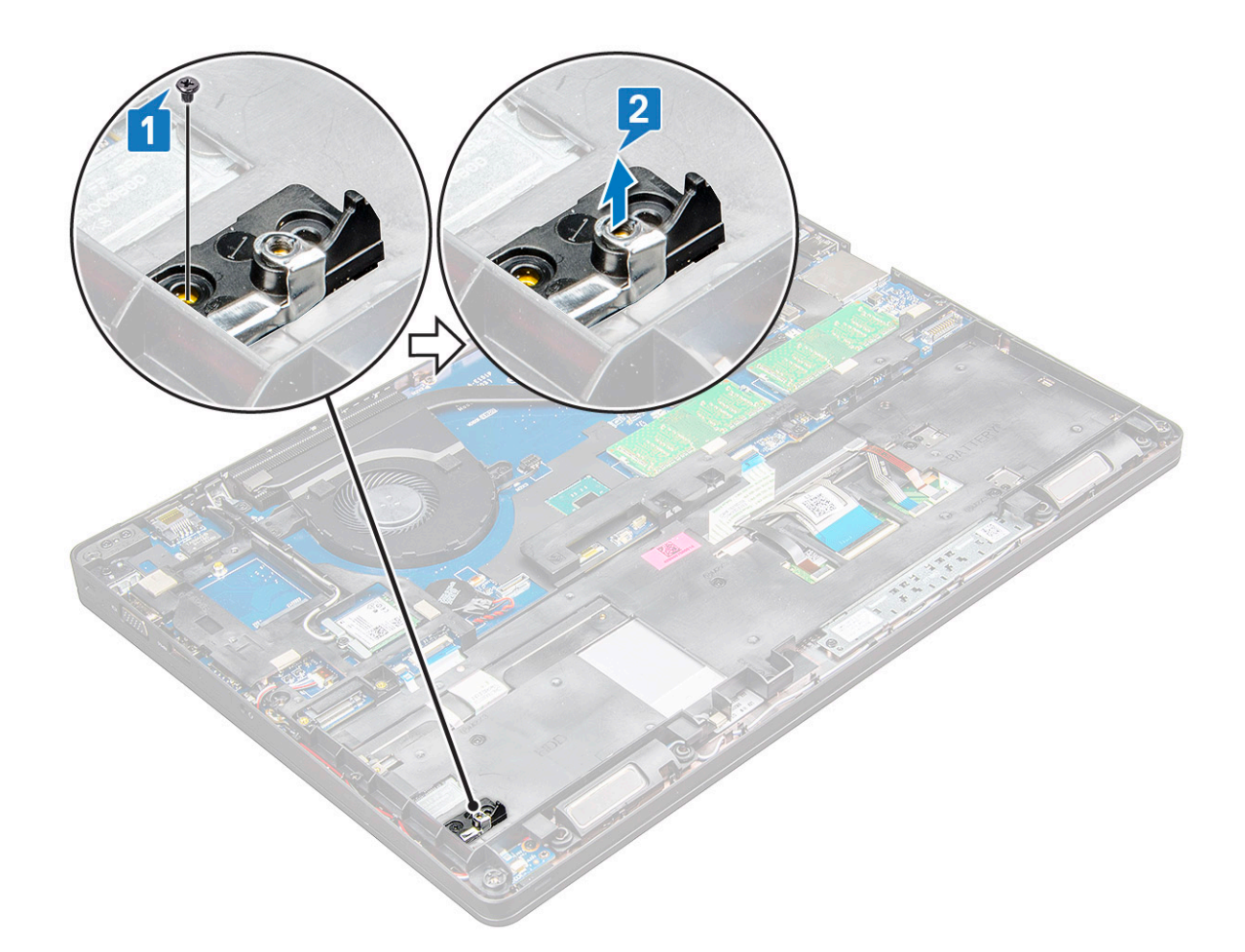

### **Встановлення твердотілого диска** M.2

- **ПРИМІТКА: Перш ніж установити твердотілий диск, переконайтеся, що акумулятор повністю заряджено або шнур живлення підключено до мережі.**
- 1 Установіть затискач для твердотілого диска на ноутбук.
- 2 Затягніть гвинт M2.0 x 3.0, що прикріплює затискач для твердотілого диска до ноутбука.
- 3 Вставте твердотілий диск у гніздо на ноутбуці.
- 4 Установіть кронштейн твердотілого диска та затягніть гвинт M2.0 x 3.0 (2), щоб прикріпити твердотілий диск до ноутбука.
- 5 Встановіть такі компоненти:
	- a [Батарея](#page-13-0)
	- b [кришка корпуса](#page-12-0)
- 6 Дотримуйтеся процедури, описаної в розділі [Після роботи зі внутрішніми компонентами комп'ютера](#page-8-0).

## **Жорсткий диск**

### **Зняття жорсткого диска**

- 1 Виконайте вказівки зі статті [Перед роботою з внутрішніми компонентами комп'ютера](#page-7-0).
- 2 Зніміть [кришку корпуса.](#page-11-0)
- 3 Не знімайте акумулятор, від'єднайте кабель акумулятора від системної плати.
- 4 Щоб зняти жорсткий диск:
- a Від'єднайте кабель жорсткого диска від роз'єму на системній платі [1].
	- **ПРИМІТКА: Конфігурація системи за умовчанням включає жорсткий диск. Ноутбук може бути оснащено жорстким диском або твердотілим диском.**
- b Викрутіть гвинти M2 x 2.7+2.7 (4), що прикріплюють жорсткий диск до системи [2].

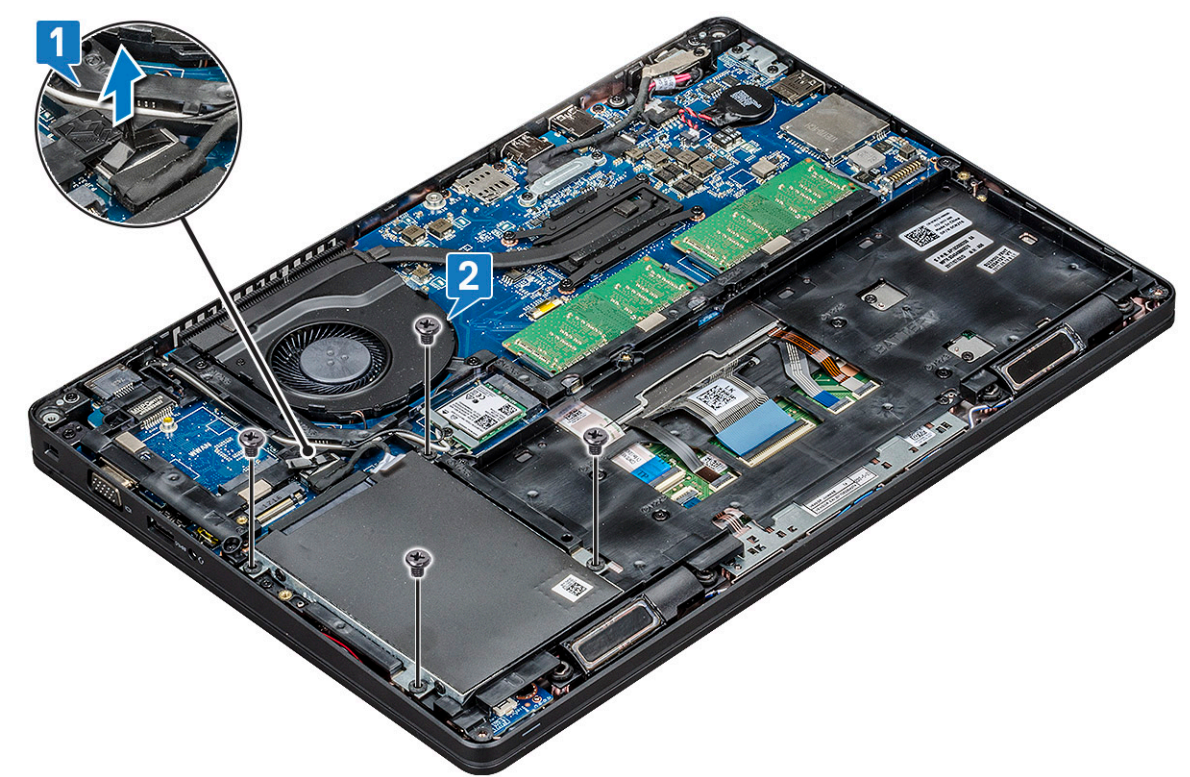

5 Зніміть жорсткий диск із системи.

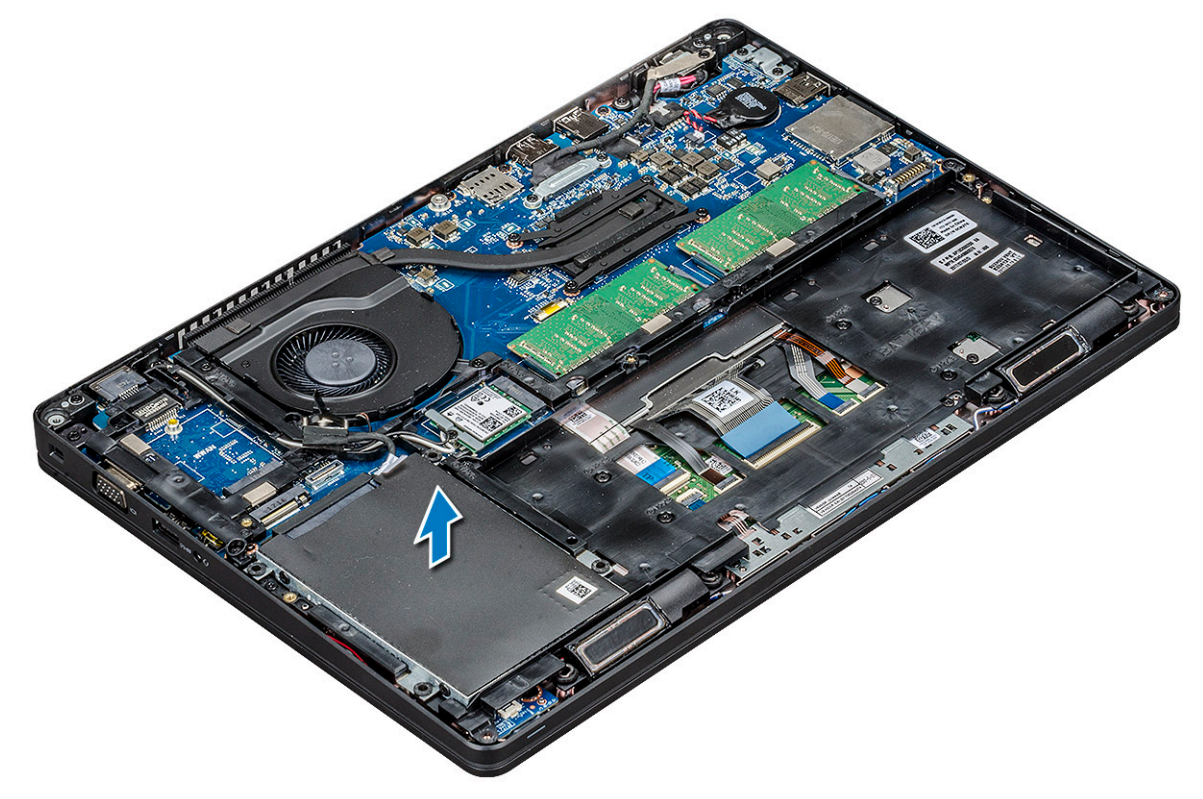

### <span id="page-17-0"></span>**Встановлення жорсткого диска**

- 1 Вставте жорсткий диск у гніздо в системі.
- 2 Закрутіть гвинти, щоб прикріпити жорсткий диск до системи.
- 3 Вставте кабель жорсткого диска.
- 4 Закрутіть гвинти, щоб прикріпити блок жорсткого диска до системи.
- 5 Під'єднайте кабель жорсткого диска до роз'єму на системній платі.
- 6 Якщо ви не зняли акумулятор, під'єднайте кабель акумулятора до системної плати.
- 7 Установіть [кришку корпуса.](#page-12-0)
- 8 Виконайте вказівки зі статті [Після роботи з внутрішніми компонентами комп'ютера](#page-8-0).

## **Плата** WLAN

## **Зняття плати** WLAN

- 1 Дотримуйтеся процедури, описаної в розділі [Перед роботою зі внутрішніми компонентами комп'ютера](#page-7-0).
- 2 Зніміть такі компоненти:
	- a [кришка корпуса](#page-11-0)
	- b [Батарея](#page-12-0)
- 3 Щоб зняти плату WLAN:
	- a Викрутіть гвинт M2.0x3.0 (1), що прикріплює плату WLAN до ноутбука [1].
	- b Зніміть металевий кронштейн, що прикріплює кабелі WLAN до плати WLAN [2].
	- c Від'єднайте кабелі WLAN від роз'ємів на платі WLAN [3].

**ПРИМІТКА: Плата** WLAN **кріпиться за допомогою клейкого піноматеріалу.**

d Потягніть плату WLAN, щоб вийняти її з роз'єму на системній платі[4].

**ПРИМІТКА: НЕ витягуйте плату** WLAN **під кутом, більше ніж 35 °, щоб не пошкодити контакти.**

<span id="page-18-0"></span>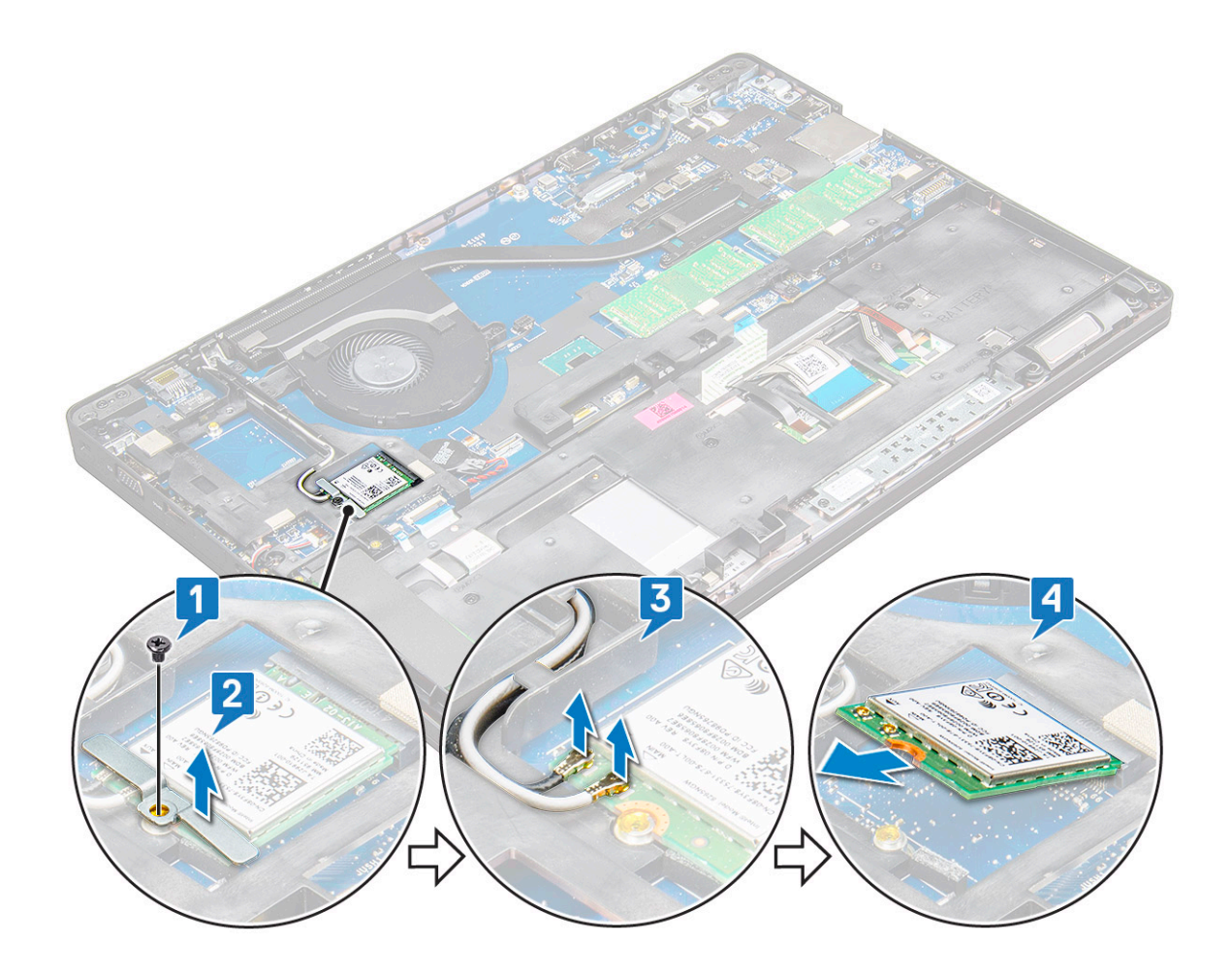

### **Встановлення плати** WLAN

- 1 Вставте плату WLAN в отвір на ноутбуці.
- 2 Прокладіть кабелі WLAN через канал для прокладання кабелів.
- 3 Під'єднайте кабелі WLAN до роз'ємів на платі WLAN.
- 4 Установіть металевий кронштейн і затягніть гвинт M2.0x3.0, щоб прикріпити плату WLAN до системної плати.
- 5 Встановіть такі компоненти:
	- a [Батарея](#page-13-0)
	- b [кришка корпуса](#page-12-0)
- 6 Дотримуйтеся процедури, описаної у розділі [Після роботи зі внутрішніми компонентами системи.](#page-8-0)

## **Плата** WWAN

## **Зняття плати** WWAN

- 1 Виконайте вказівки зі статті [Перед роботою з внутрішніми компонентами комп'ютера](#page-7-0).
- 2 Зніміть такі компоненти:
	- a [кришка корпуса](#page-11-0)
	- b [Батарея](#page-12-0)
- 3 Щоб зняти плату WWAN:
	- a Викрутіть гвинт M2.0 x 3.0 (1), що прикріпляє металевий кронштейн до плати WWAN [1].

#### <span id="page-19-0"></span>**ПРИМІТКА: Не витягуйте плату** WWAN **під кутом, більшим ніж 35 °, щоб уникнути пошкодження контактів.**

- b Зніміть металевий кронштейн, що прикріпляє плату WWAN до системної плати [2].
- c Від'єднайте кабелі WWAN від роз'ємів на платі WWAN за допомогою гострої пластикової палички.[3].

#### **ПРИМІТКА: Притисніть плату** WWAN **і вивільніть кабелі з роз'ємів.**

- d Потягніть плату WWAN, щоб вивільнити її з роз'єму на системній платі [4].
	- **ПРИМІТКА: Не витягуйте плату** WWAN **під кутом, більшим ніж 35 °.**

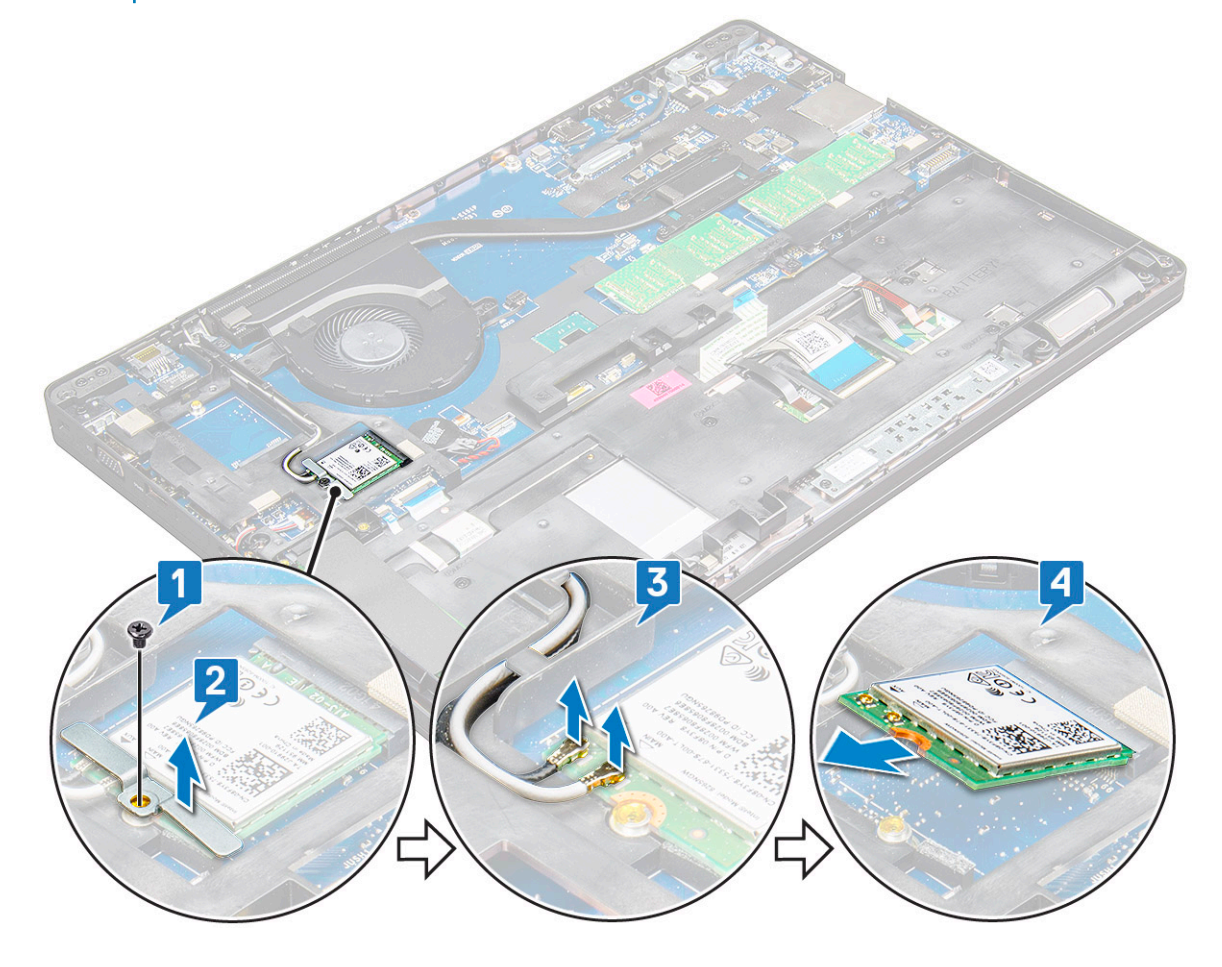

### **Встановлення плати** WWAN

- 1 Вставте плату WWAN у гніздо на ноутбуку.
- 2 Під'єднайте кабелі WWAN до роз'ємів на платі WWAN.
- 3 Установіть металевий кронштейн і прикрутіть гвинт M2.0 x 3.0, щоб прикріпити кронштейн до ноутбука.
- 4 Установіть такі компоненти:
	- a [Батарея](#page-13-0)
	- b [кришка корпуса](#page-12-0)
- 5 Виконайте вказівки зі статті [Після роботи з внутрішніми компонентами комп'ютера](#page-8-0).

## <span id="page-20-0"></span>**Батарейка типу «таблетка»**

## **Зняття батарейки типу «таблетка»**

- 1 Дотримуйтеся процедури, описаної у розділі [Перед роботою зі внутрішніми компонентами комп'ютера.](#page-7-0)
- 2 Зніміть такі компоненти:
	- a [кришка корпуса](#page-11-0)
		- b [Батарея](#page-12-0)
- 3 Щоб зняти батарейку типу «таблетка».
	- a Від'єднайте кабель батарейки типу «таблетка» від роз'єму на системній платі [1].
	- b Зніміть батарейку типу «таблетка», щоб відклеїти її від клейкої стрічки, та зніміть її з системної плати [2].

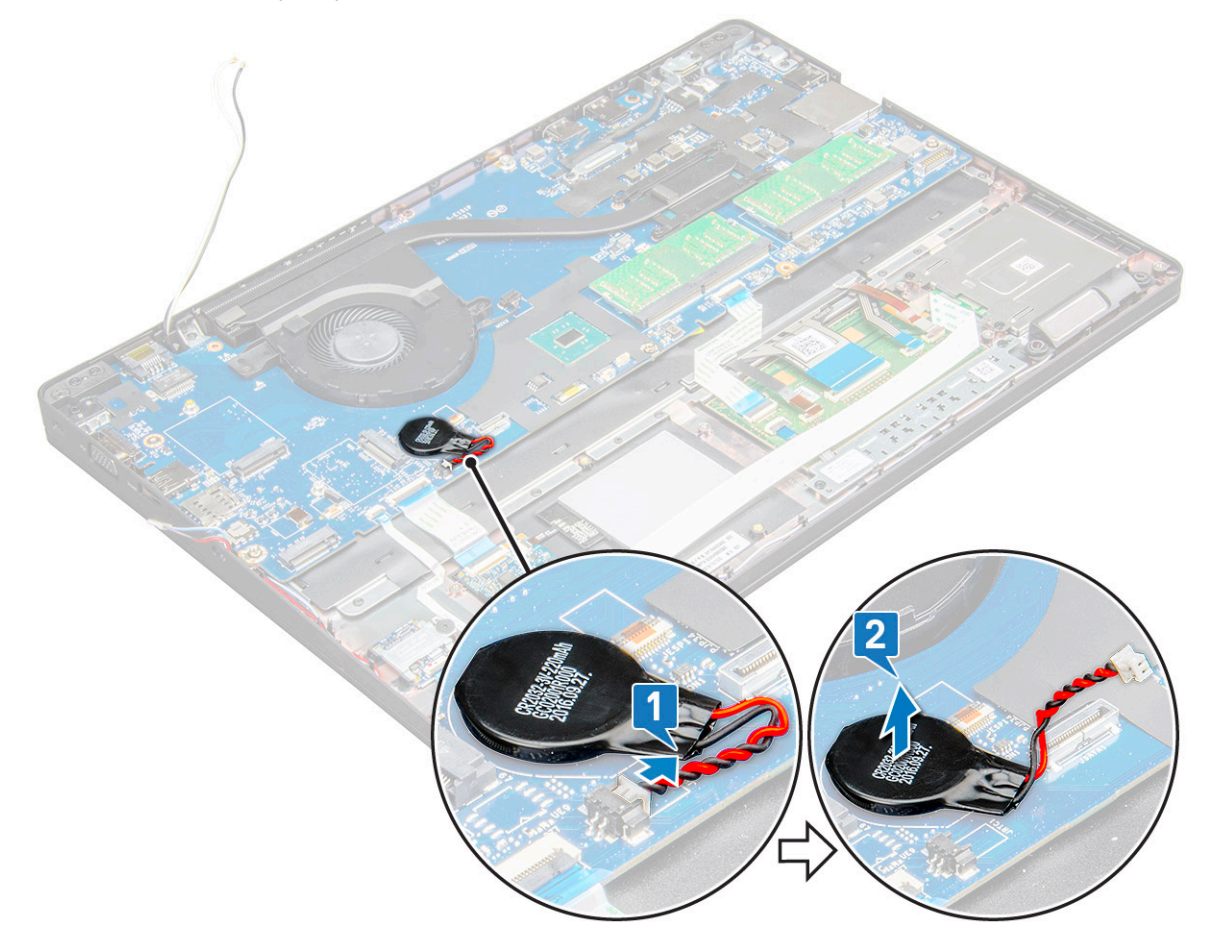

### **Встановлення батарейки типу «таблетка»**

- 1 Вставте батарейку типу «таблетка» в гніздо на системній платі.
- 2 Під'єднайте кабель батарейки типу «таблетка» до роз'єму на системній платі.

#### **ПРИМІТКА: Обережно прокладіть кабель батарейки типу «таблетка», щоб не пошкодити його.**

- 3 Встановіть такі компоненти:
	- a [Батарея](#page-13-0)
	- **b** [кришка корпуса](#page-12-0)
- 4 Дотримуйтеся процедури, описаної у розділі [Після роботи зі внутрішніми компонентами комп'ютера.](#page-8-0)

## <span id="page-21-0"></span>**Модулі пам'яті**

## **Зняття модуля пам'яті**

- 1 Дотримуйтеся процедури, описаної у розділі [Перед роботою зі внутрішніми компонентами комп'ютера.](#page-7-0)
- 2 Зніміть такі компоненти:
	- a [кришка корпуса](#page-11-0)
	- b [Батарея](#page-12-0)
- 3 Щоб зняти модуль пам'яті:
	- a Притисніть затискачі, що прикріплюють модуль пам'яті, щоб він вискочив [1].
	- b Витягніть модуль пам'яті з роз'єму на системні платі [2].

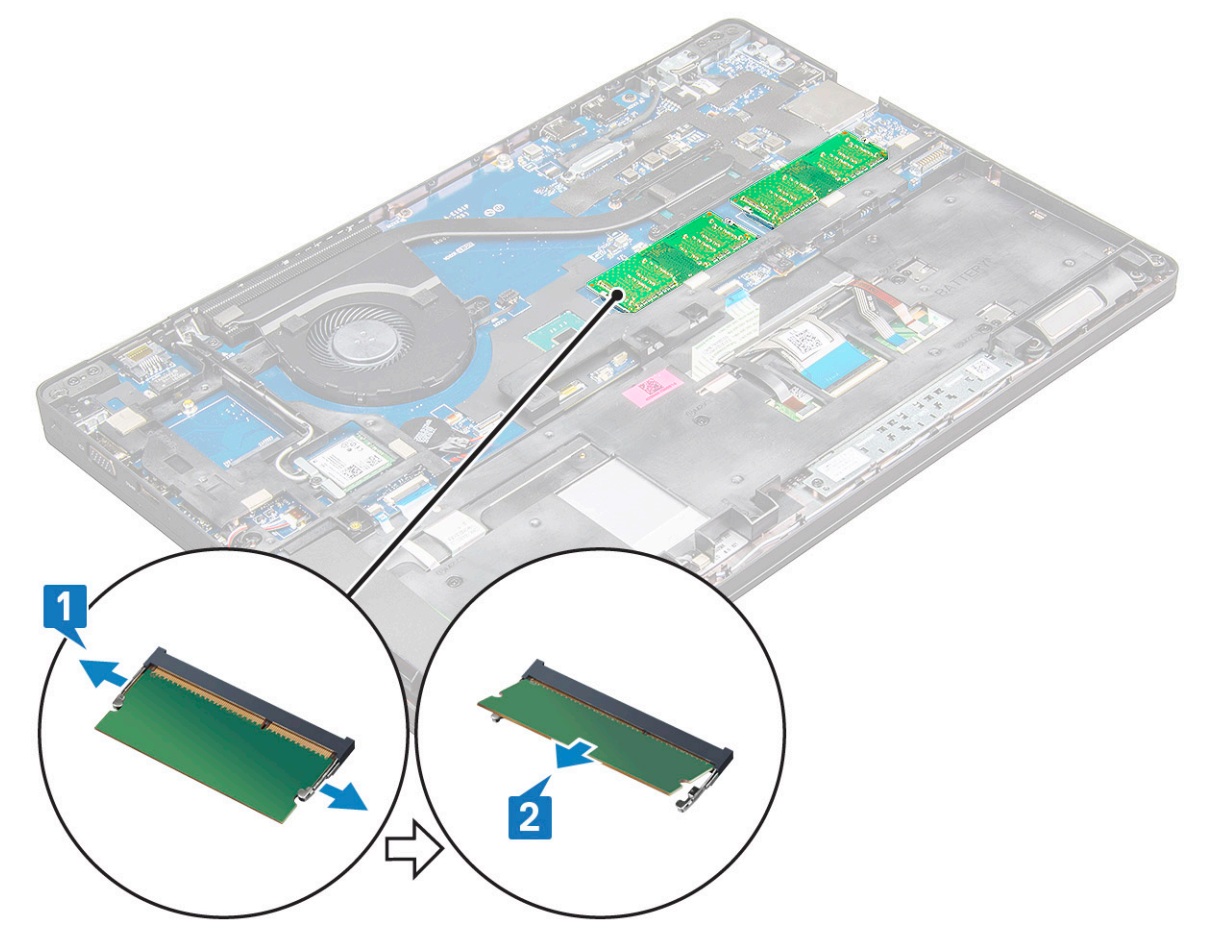

### **Встановлення модуля пам'яті**

- 1 Вставте модуль пам'яті в отвір для модуля пам'яті до фіксації модуля пам'яті за допомогою затискачів.
	- **ПРИМІТКА: Вставляйте модуль пам'яті під кутом НЕ більше ніж 30 °. Притисніть модуль пам'яті, щоб він зафіксувався у затискачах.**
- 2 Встановіть такі компоненти:
	- a [Батарея](#page-13-0)
	- b [кришка корпуса](#page-12-0)
- 3 Дотримуйтеся процедур, описаних у розділі [Після роботи зі внутрішніми компонентами комп'ютера.](#page-8-0)

## <span id="page-22-0"></span>**Клавіатура**

## **Зняття каркасу клавіатури**

- 1 Виконайте вказівки зі статті [Перед роботою з внутрішніми компонентами комп'ютера](#page-7-0).
- 2 Підніміть каркас клавіатури за краї [1] та зніміть її з системи [2].
	- **ПРИМІТКА: Обережно витягніть або підніміть каркас клавіатури за годинниковою стрілкою або проти годинникової стрілки, щоб уникнути пошкодження.**

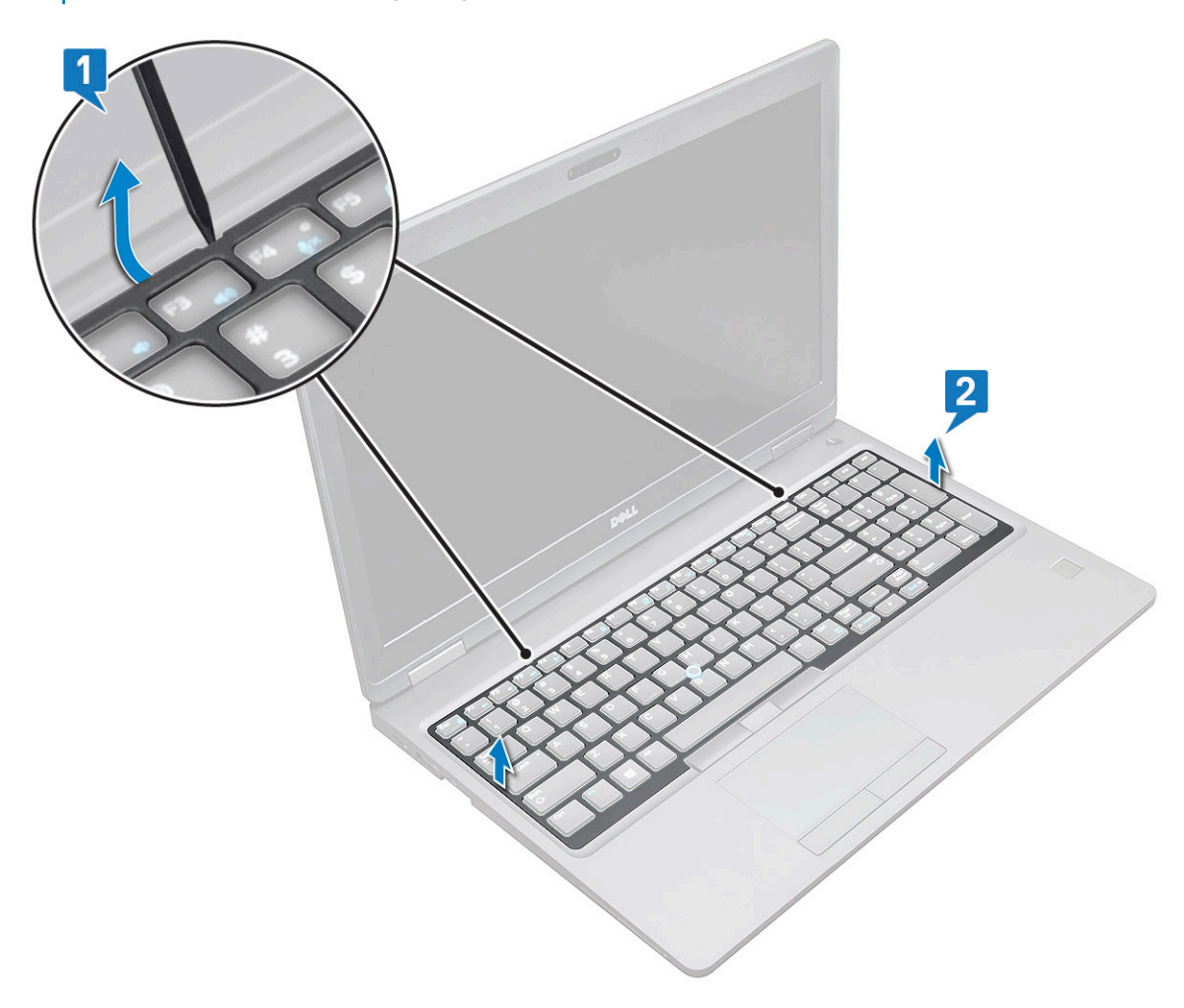

**ПРИМІТКА: Використовуйте пластикову паличку, щоб підняти краї клавіатури.**

## **Зняття клавіатури**

- 1 Виконайте вказівки зі статті [Перед роботою з внутрішніми компонентами комп'ютера](#page-7-0).
- 2 Зніміть такі компоненти:
	- a [кришка корпуса](#page-11-0)
	- b [акумулятор](#page-12-0)
	- c каркас клавіатури
- 3 Щоб зняти клавіатуру:
- a Підніміть засувку та від'єднайте кабель клавіатури від роз'єму на системній платі [1].
- b Підніміть засувку та від'єднайте кабель підсвітки клавіатури від роз'єму на системній платі [2].
	- **ПРИМІТКА: Кількість кабелів для від'єднання залежить від типу клавіатури.**

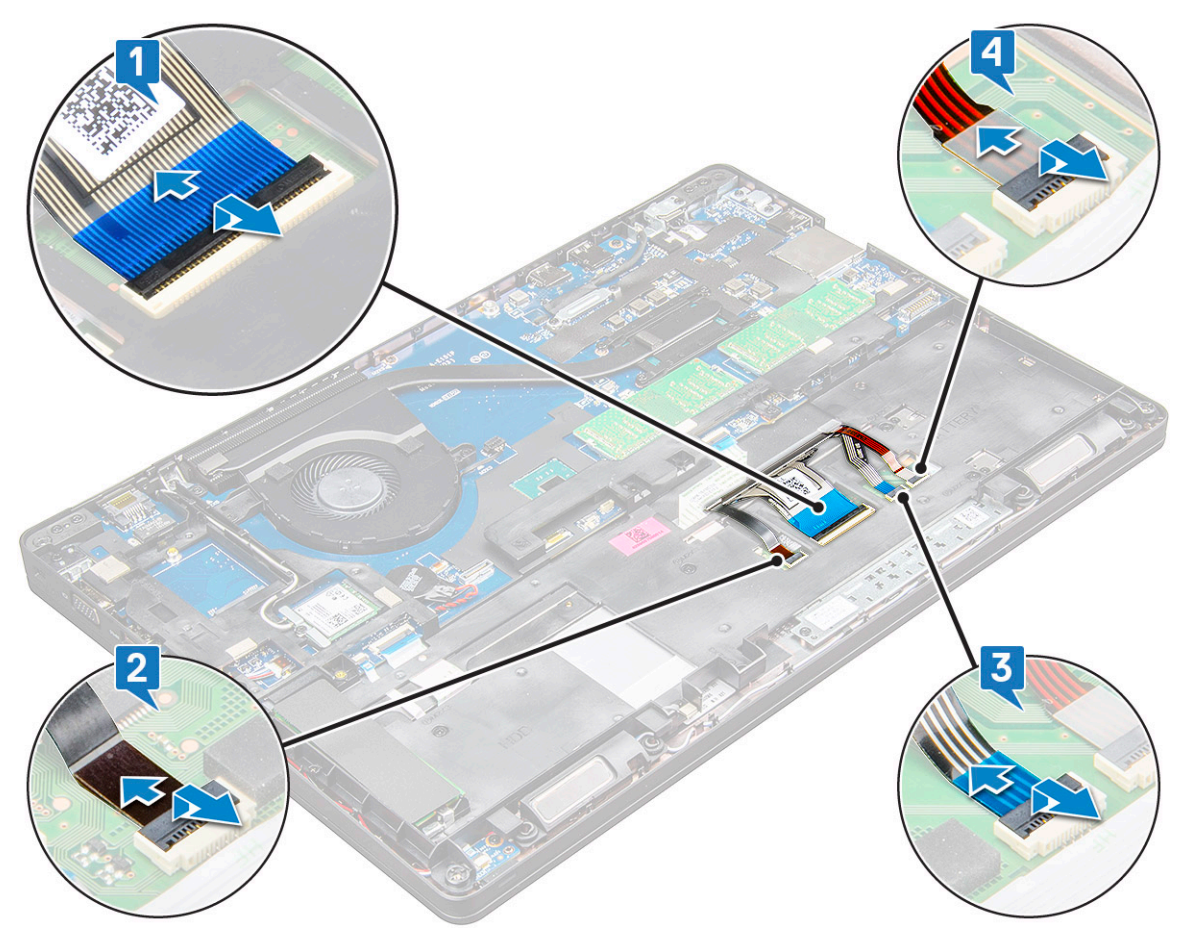

- c Підніміть засувку та від'єднайте кабель від роз'єму на системній платі [3].
- d Підніміть засувку та від'єднайте кабель від роз'єму на системній платі [4].
- e Переверніть систему та відкрийте ноутбук у робочому режимі.
- f Викрутіть M2 x 2 (6) гвинтів, що кріплять клавіатуру до системи [1].
- g Припідніміть клавіатуру з нижньої сторони та підніміть її із системи [2] разом із кабелем клавіатури та кабелем підсвітки клавіатури.

**ПОПЕРЕДЖЕННЯ: Обережно витягніть кабель клавіатури та кабель підсвітки клавіатури, прокладені під системою, щоб уникнути пошкодження кабелів.**

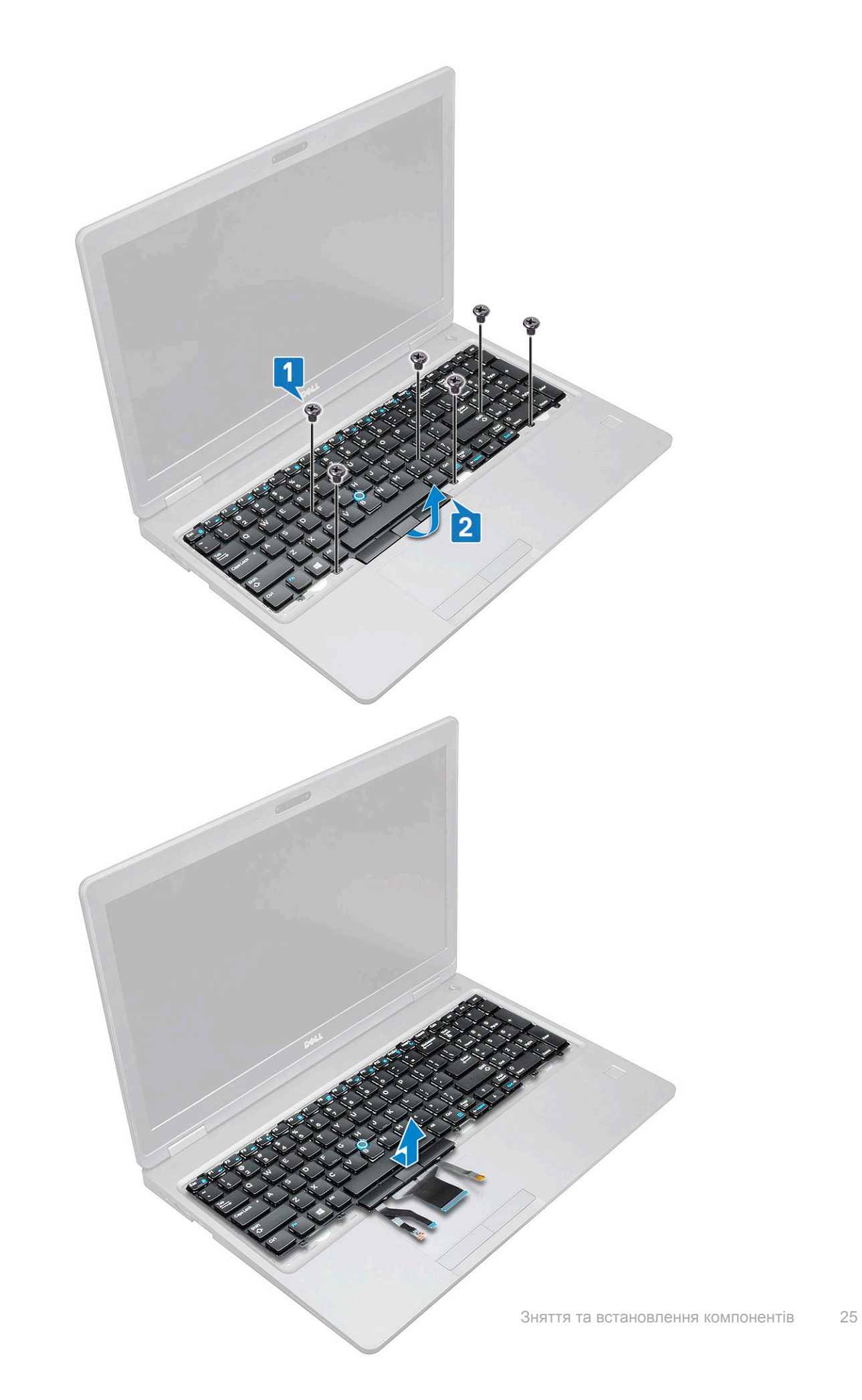

**DELI** 

## <span id="page-25-0"></span>**Встановлення клавіатури**

- 1 Тримайте клавіатуру та направляйте кабель клавіатури й кабель підсвітки клавіатури через підставку для рук у системі.
- 2 Сумістіть клавіатуру з тримачами гвинтів на системі.
- 3 Замініть M2\*2 гвинтів (6), щоб прикріпити клавіатуру до системи.
- 4 Переверніть систему та під'єднайте кабель клавіатури й кабель підсвітки клавіатури до роз'єму на системі.
- 5 Якщо ви не вийняли акумулятор, під'єднайте кабель акумулятора до системної плати.
- 6 Установіть такі компоненти:
	- a каркас клавіатури
	- b [акумулятор](#page-13-0)
	- c [кришка корпуса](#page-12-0)
- 7 Виконайте вказівки зі статті [Після роботи з внутрішніми компонентами комп'ютера](#page-8-0).

### **Встановлення рамки клавіатури**

- 1 Зіставте край клавіатури з тримачами на комп'ютері й притисніть клавіатуру, щоб вона клацнула.
- 2 Дотримуйтеся процедури, описаної у розділі [Після роботи зі внутрішніми компонентами системи.](#page-8-0)

## **радіатора**

## **Зняття радіатора**

- 1 Дотримуйтеся процедури, описаної в розділі [Перед роботою зі внутрішніми компонентами комп'ютера](#page-7-0).
- 2 Зніміть такі компоненти:
	- a [кришка корпуса](#page-11-0)
	- b [Батарея](#page-12-0)
- 3 Щоб зняти радіатора:
	- a Викрутіть гвинти M2.0 x 3.0 (4), що прикріплюють радіатора до системної плати [1].

**ПРИМІТКА: Викрутіть гвинти, що прикріплюють радіатор .**

b Зніміть радіатора із системної плати [2].

<span id="page-26-0"></span>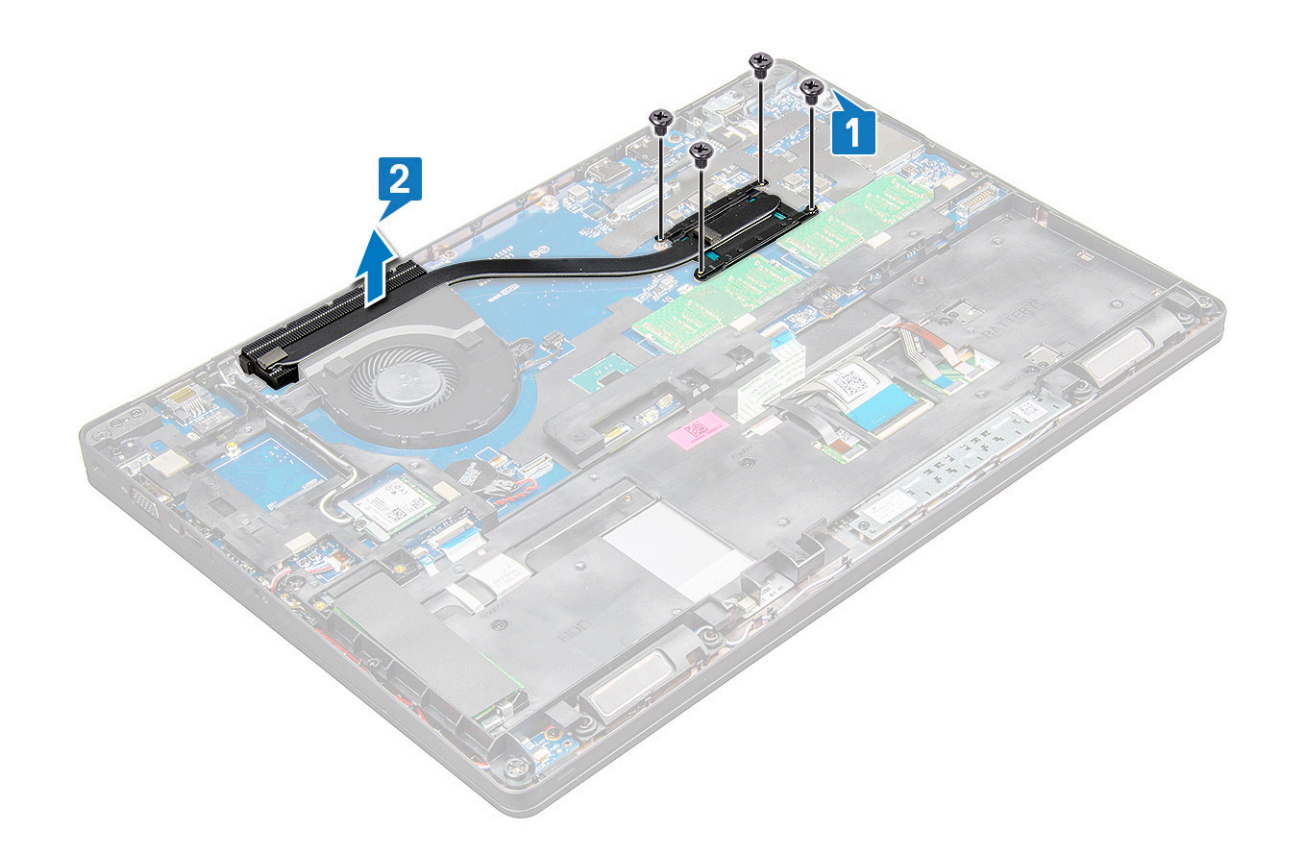

## **Встановлення радіатора**

- 1 Установіть радіатора на системній платі та зіставте його з фіксаторами гвинтів.
- 2 Затягніть гвинти M2.0x3.0 (2), щоб прикріпити радіатора до системної плати.
- 3 Під'єднайте радіатор до роз'єму на системній платі.
- 4 Встановіть такі компоненти:
	- a [Батарея](#page-13-0)
	- b [кришка корпуса](#page-12-0)
- 5 Дотримуйтеся процедури, описаної у розділі [Після роботи зі внутрішніми компонентами комп'ютера.](#page-8-0)

## **Системний вентилятор**

### **Зняття системного вентилятора**

- 1 Дотримуйтеся процедури, описаної у розділі [Перед роботою зі внутрішніми компонентами комп'ютера.](#page-7-0)
- 2 Зніміть такі компоненти:
	- a [кришка корпуса](#page-11-0)
	- b [Батарея](#page-12-0)
- 3 Щоб зняти системний вентилятор:
	- a Від'єднайте кабель системного вентилятора від роз'єму на системній платі [1].
	- b Викрутіть гвинти M2.0 x 3.0 (2), що прикріпляють системний вентилятор до системної плати [2]
	- c Зніміть системний вентилятор із системної плати [3].

<span id="page-27-0"></span>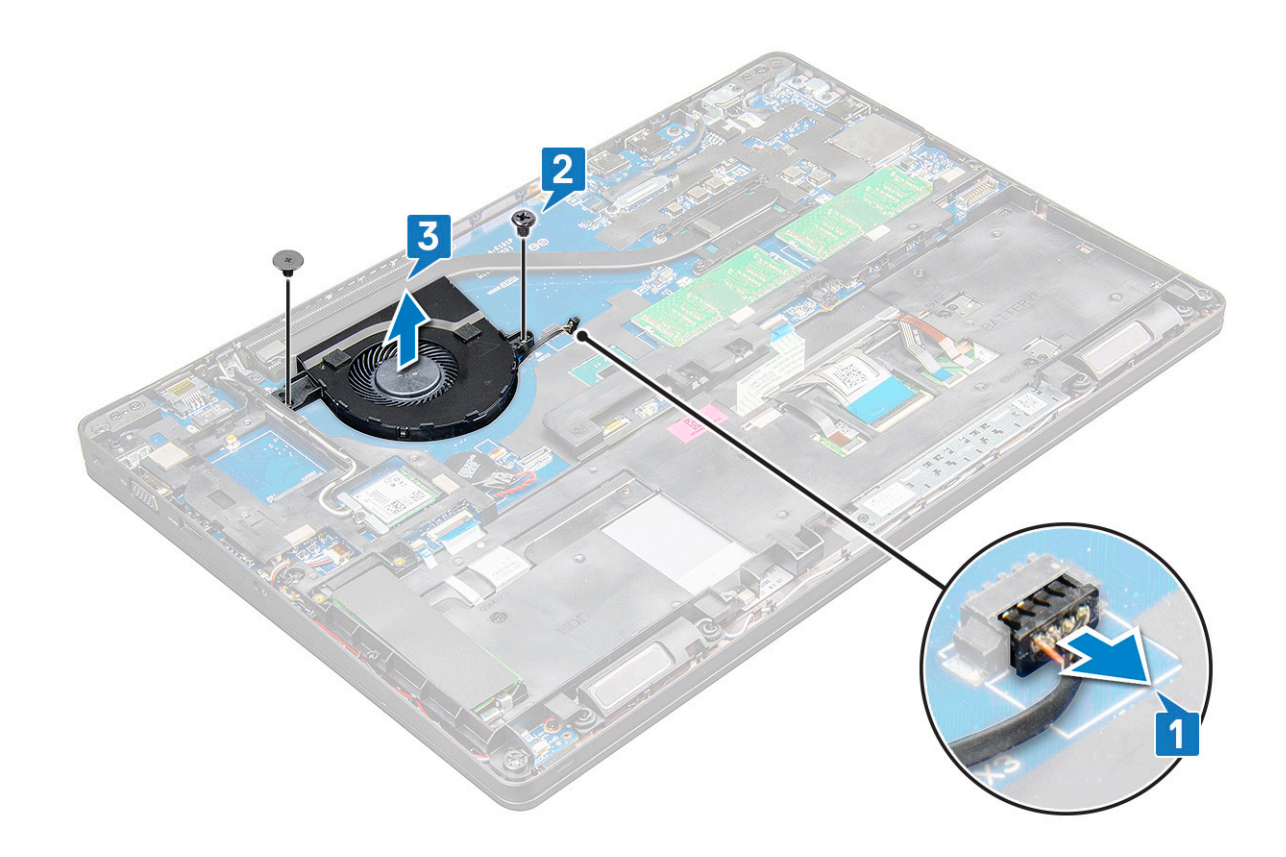

### **Встановлення системного вентилятора**

- 1 Розмістіть системний вентилятор на системній платі та зіставте системний вентилятор з отворами для гвинтів.
- 2 Затягніть гвинти M2,0x3,0, щоб закріпити радіатор процесора на системній платі.
- 3 Під'єднайте кабель вентилятора до роз'єму на системній платі.
- 4 Встановіть такі компоненти:
	- a [Батарея](#page-13-0)
	- b [кришка корпуса](#page-12-0)
- 5 Дотримуйтеся процедури, описані у розділі [Після роботи зі внутрішніми компонентами комп'ютера](#page-8-0).

## **Порт роз'єму живлення**

### **Зняття порта роз'єму живлення**

- 1 Дотримуйтеся процедури, описаної в розділі [Перед роботою зі внутрішніми компонентами комп'ютера](#page-7-0).
- 2 Зніміть такі компоненти:
	- a [кришка корпуса](#page-11-0)
	- b [Батарея](#page-12-0)
- 3 Щоб зняти порт роз'єму живлення:
	- a Від'єднайте кабель порта роз'єму живлення від роз'єму на системній платі [1].
		- **ПРИМІТКА: Вийміть кабель із роз'єму за допомогою гострої пластикової палички. Не тягніть за кабель. Це може спричинити пошкодження кабелю.**
	- b Викрутіть гвинт M2,0x3,0, щоб вивільнити металевий кронштейн, що кріпить порт роз'єму живлення [2].
	- c Зніміть металевий кронштейн, що кріпить порт роз'єму живлення [3].
	- d Зніміть роз'єм живлення з ноутбука [4].

<span id="page-28-0"></span>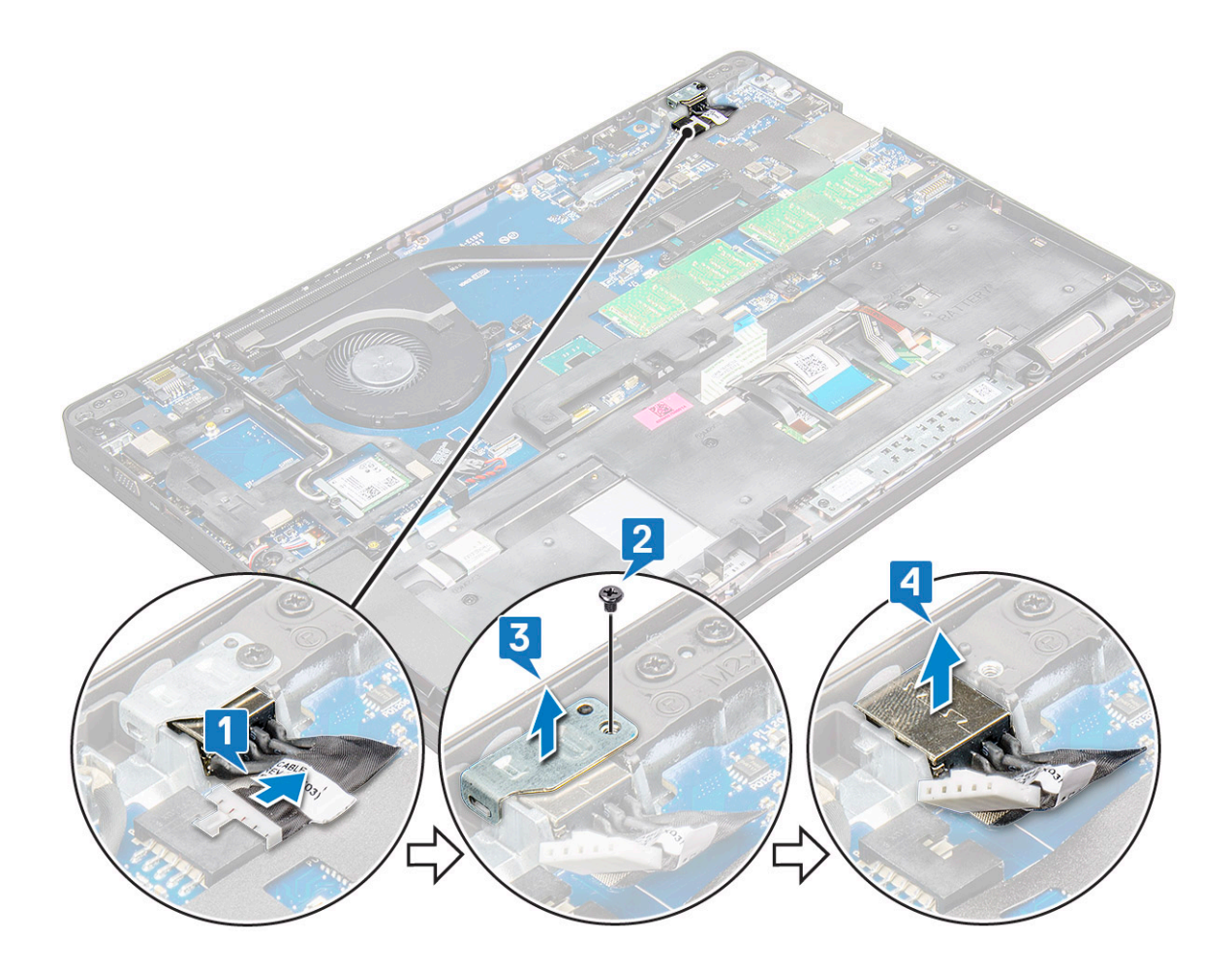

### **Встановлення порта роз'єму живлення**

- 1 Вставте роз'єм живлення в гніздо на ноутбуці.
- 2 Вставте металевий кронштейн у порт роз'єму живлення.
- 3 Затягніть гвинт M2.0 x 3.0, щоб прикріпити металевий кронштейн до роз'єму живлення на ноутбуці.
- 4 Під'єднайте кабель порту роз'єму живлення до системної плати.
- 5 Встановіть такі компоненти:
	- a [Батарея](#page-13-0)
	- b [кришка корпуса](#page-12-0)
- 6 Дотримуйтеся процедури, описаної у розділі [Після роботи зі внутрішніми компонентами комп'ютера.](#page-8-0)

## **Рама корпуса**

### **Зняття рами корпуса**

- 1 Дотримуйтеся процедури, описаної в розділі [Перед роботою зі внутрішніми компонентами комп'ютера](#page-7-0).
- 2 Зніміть такі компоненти:
	- a [модуль для читання](#page-10-0) SIM-карток
	- b [кришка корпуса](#page-11-0)
	- c [Батарея](#page-12-0)
	- d плата [WLAN](#page-17-0)
	- e плата [WWAN](#page-18-0)

#### f [плата твердотілого диска](#page-13-0)

- 3 Щоб вивільнити раму корпуса:
	- a Витягніть кабелі WLAN і WWAN з каналів для прокладання кабелів [1].
	- b Від'єднайте кабель динаміка від роз'єму на системній платі [2].
	- c Підніміть засувку, щоб від'єднати кабель клавіатури [3], сенсорної панелі [4], ізометричного джойстика [5] та заднього підсвічування (додатково) [6] від роз'єму на системній платі.

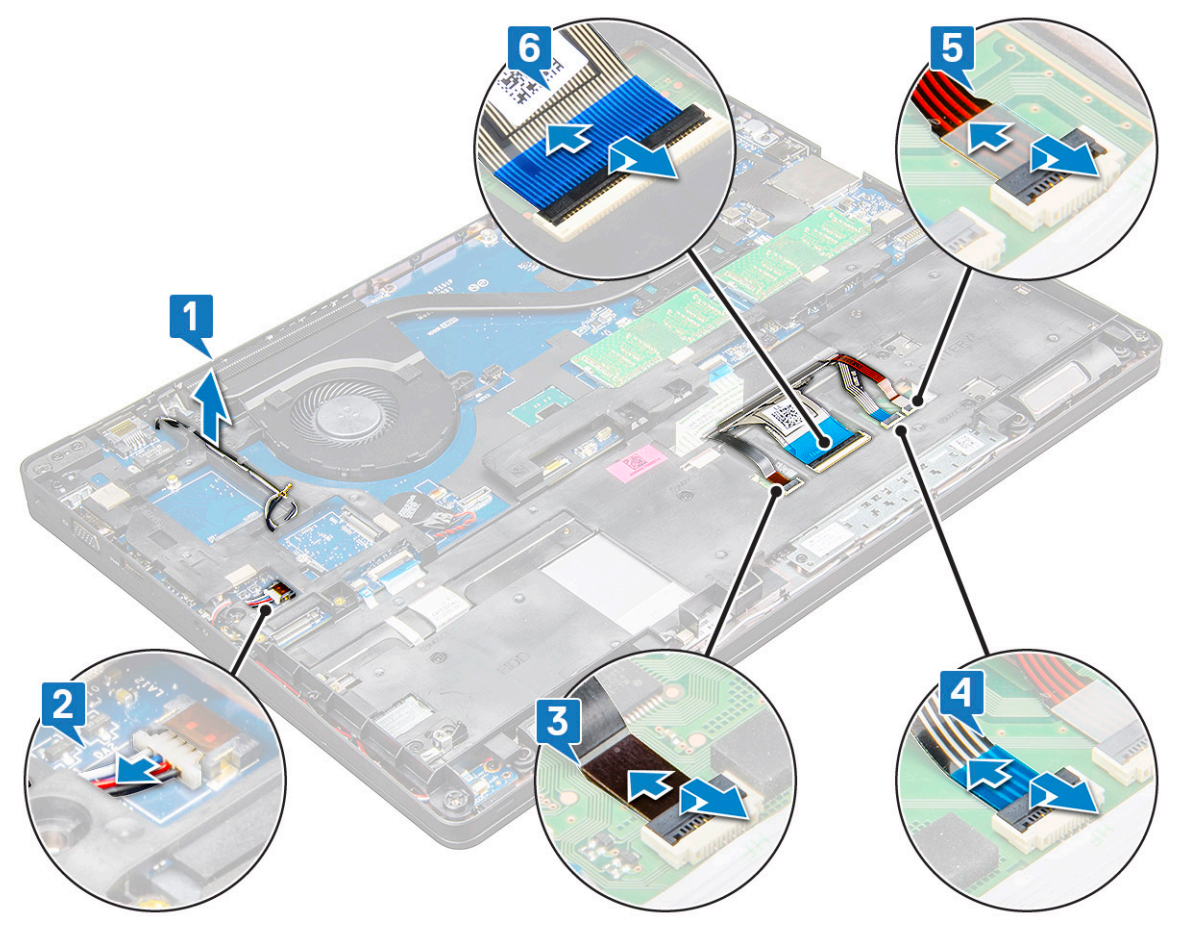

- 4 Щоб зняти раму корпуса:
	- a Викрутіть гвинти M2.0 x 3.0, M2 x 5 (8), що прикріплюють раму корпуса до ноутбука [1].
	- b Зніміть раму корпуса з ноутбука [2].

<span id="page-30-0"></span>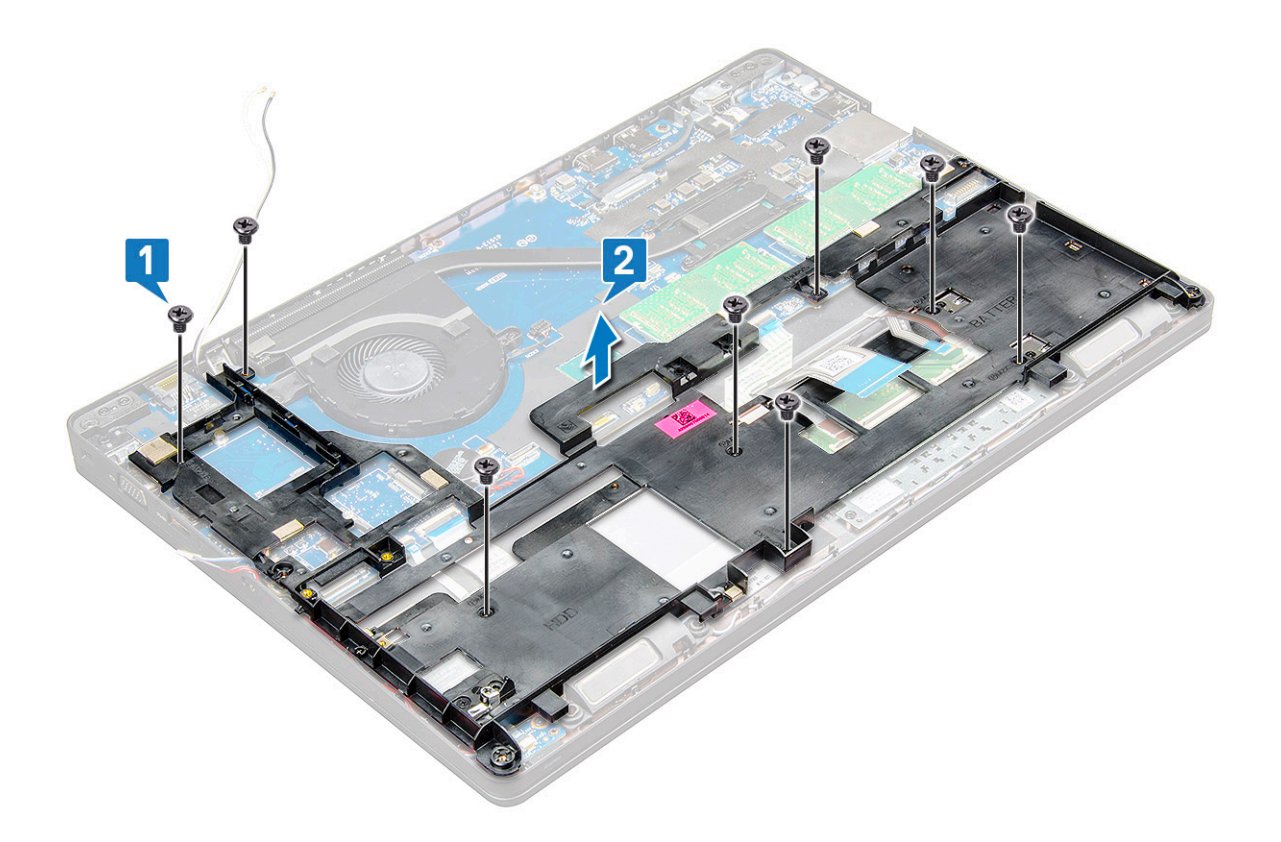

### **Встановлення рами корпуса**

- 1 Встановіть раму корпуса на комп'ютер і затягніть гвинти (M2x5, M2,0x3,0).
	- **ПРИМІТКА: Установлюючи раму корпуса, переконайтеся, що кабелі клавіатури розташовано НЕ під рамою, а прокладено крізь отвір у рамі.**
- 2 Під'єднайте кабелі динаміка, клавіатури, сенсорної панелі, ізометричного джойстика та заднього підсвічування (додатково).
- 3 Прокладіть кабель WLAN і WWAN.
	- **ПРИМІТКА: Переконайтеся, що кабель батарейки типу «таблетка» прокладено між рамою корпуса та системною платою, щоб уникнути пошкодження кабелю.**
- 4 Встановіть такі компоненти:
	- a [плата твердотілого диска](#page-15-0)
	- b плата [WWAN](#page-19-0)
	- c плата [WLAN](#page-18-0)
	- d [Батарея](#page-13-0)
	- e [кришка корпуса](#page-12-0)
	- f [модуль для читання](#page-10-0) SIM-карток
- 5 Дотримуйтеся процедури, описаної у розділі [Після роботи зі внутрішніми компонентами системи.](#page-8-0)

## **Системна плата**

### **Зняття системної плати**

- 1 Дотримуйтеся процедури, описаної у розділі [Перед роботою зі внутрішніми компонентами комп'ютера.](#page-7-0)
- 2 Зніміть такі компоненти:
- a [модуль для читання](#page-10-0) SIM-карток
- b [кришка корпуса](#page-11-0)
- c [Батарея](#page-12-0)
- d плата [WLAN](#page-17-0)
- e плата [WWAN](#page-18-0)
- f [плата твердотільного диска](#page-13-0) або [жорсткий диск](#page-15-0)
- g [модуль пам'яті](#page-21-0)
- h [блок](#page-25-0)
- i [батарейка типу «таблетка»](#page-20-0)
- j [Рознім для живлення](#page-27-0)
- k [рама корпуса](#page-28-0)
- 3 Щоб вивільнити системну плату:
	- a Викрутіть гвинти M2.0 x 3.0, що прикріпляють металевий кронштейн до системної плати [1].
	- b Зніміть металевий кронштейн, що прикріпляє кабель дисплея до системної плати [2].
	- c Від'єднайте кабель дисплея від роз'ємів на системній платі [3].
	- d Від'єднайте кабель живлення [4].

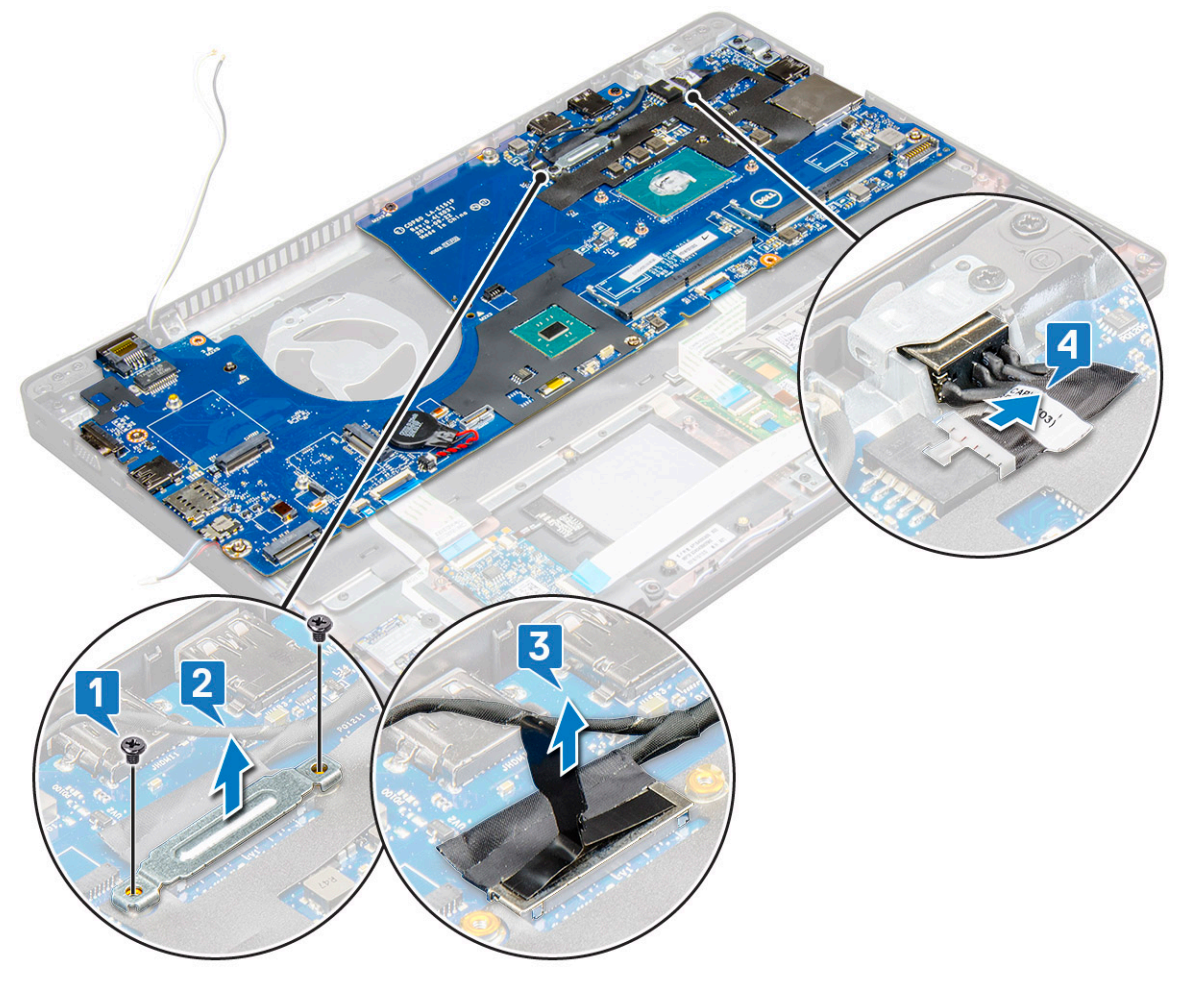

- 4 Щоб зняти системну плату:
	- a Від'єднайте кабелі світлодіодної плати, материнської плати та сенсорної панелі від роз'ємів на системній платі [1].
	- b Викрутіть гвинти M2.0 x 5.0 (2), що прикріпляють металевий кронштейн до системної плати, і зніміть кронштейн із системної плати [2, 3].

**ПРИМІТКА: Згаданий тут металевий кронштейн — це кронштейн для** USB-**порту типу** C.

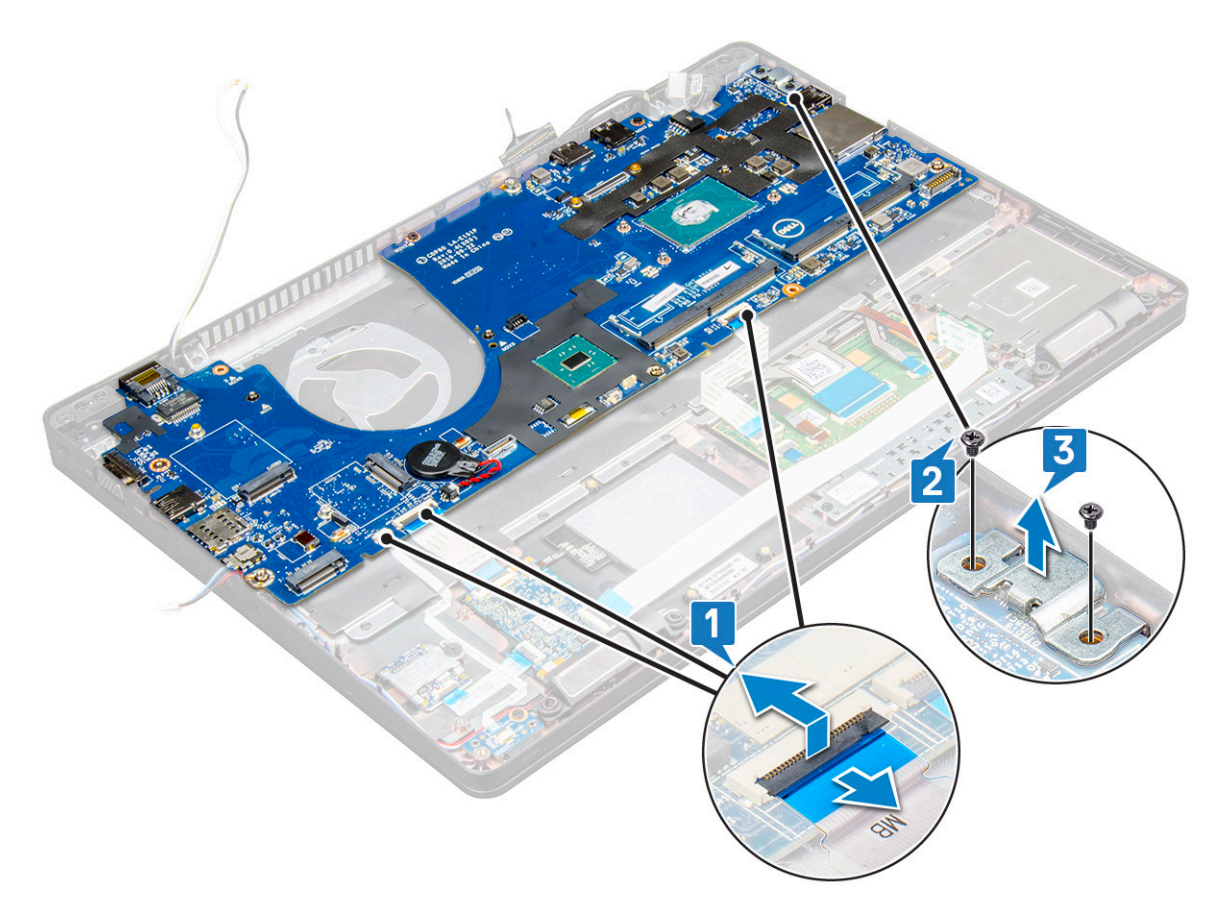

5 Викрутіть гвинти M2.0 x 3.0 (3) і зніміть системну плату з комп'ютера [1, 2].

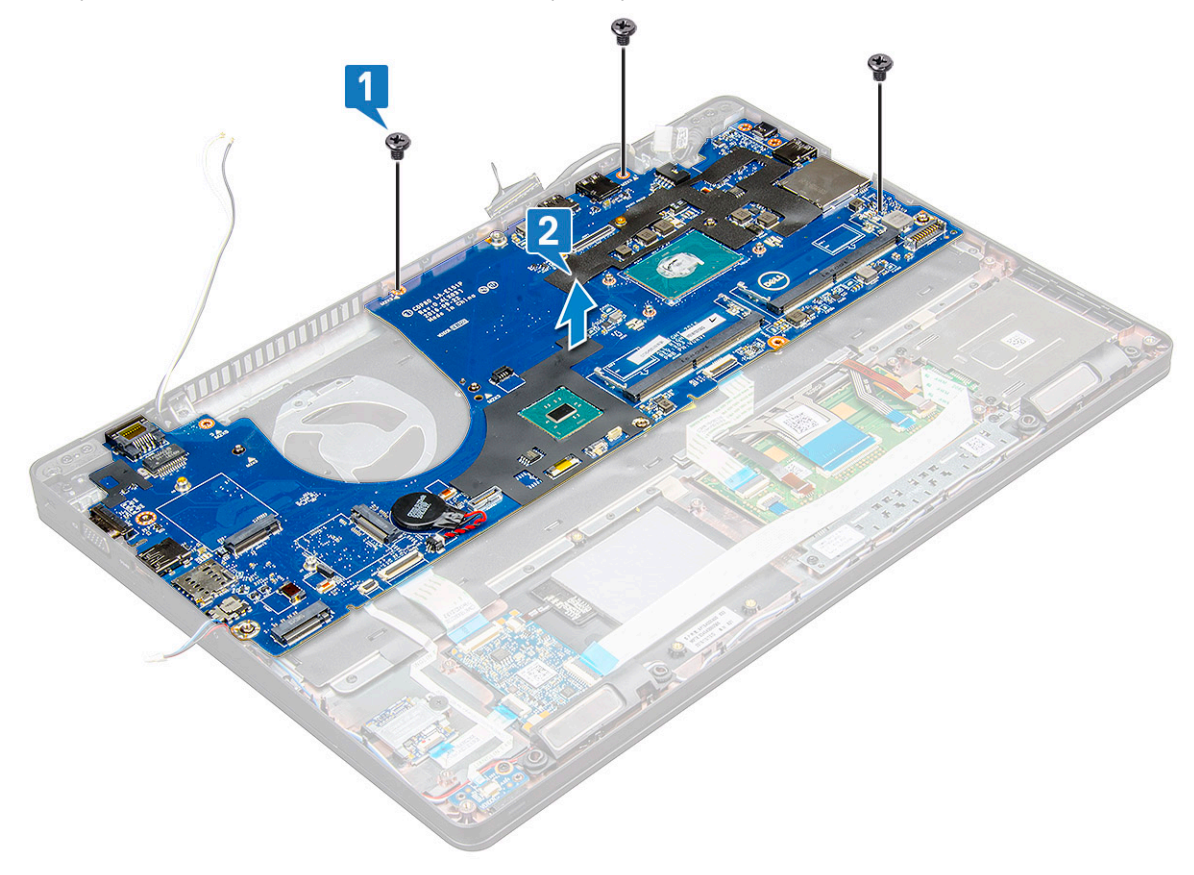

### <span id="page-33-0"></span>**Встановлення системної плати**

- 1 Зіставте системну плату з отворами для гвинтів на ноутбуку.
- 2 Прикрутіть гвинти M2.0 x 3.0, щоб прикріпити системну плату до ноутбука.
- 3 Встановіть металевий кронштейн і затягніть гвинти M2,0x5,0 на системній платі.

#### **ПРИМІТКА: Згаданий тут металевий кронштейн — це кронштейн для** USB-**порту типу** C.

- 4 Під'єднайте світлодіодну панель, материнську плату та кабель сенсорної панелі до системної плати.
- 5 Під'єднайте кабель живлення.
- 6 Під'єднайте кабель дисплея до системної плати.
- 7 Під'єднайте кабель eDP і металевий кронштейн до системної плати та прикрутіть гвинти M2.0 x 3.0, щоб прикріпити кронштейн до системної плати.
- 8 Встановіть такі компоненти:
	- a [рама корпуса](#page-30-0)
	- b [батарейка типу «таблетка»](#page-20-0)
	- c [блок](#page-26-0)
	- d [модуль пам'яті](#page-21-0)
	- e [плата твердотілого диска](#page-15-0) або [жорсткий диск](#page-17-0)
	- f [WWAN](#page-19-0)
	- g плата [WLAN](#page-18-0)
	- h [Батарея](#page-13-0)
	- i [кришка корпуса](#page-12-0)
	- j [модуль для читання](#page-10-0) SIM-карток

9 Дотримуйтеся процедури, описаної в розділі [Після роботи зі внутрішніми компонентами комп'ютера](#page-8-0).

## **Сенсорна панель**

### **Зняття кнопок сенсорної панелі**

- 1 Дотримуйтеся процедури, описаної в розділі [Перед роботою зі внутрішніми компонентами комп'ютера](#page-7-0).
- 2 Зніміть такі компоненти:
	- a [кришка корпуса](#page-11-0)
	- b [Батарея](#page-12-0)
	- c плата [WLAN](#page-17-0)
	- d [WWAN](#page-18-0)
	- e [плата твердотілого диска](#page-13-0) або [жорсткий диск](#page-15-0)
	- f [рама корпуса](#page-28-0)
- 3 Щоб вивільнити сенсорну панель:
	- a Відкрийте фіксатор і від'єднайте кабель пристрою для зчитування смарт-карток від роз'єму на системній платі [1].
	- b Потягніть за кабель пристрою для зчитування смарт-карток, щоб відклеїти його від клейкої стрічки [2].

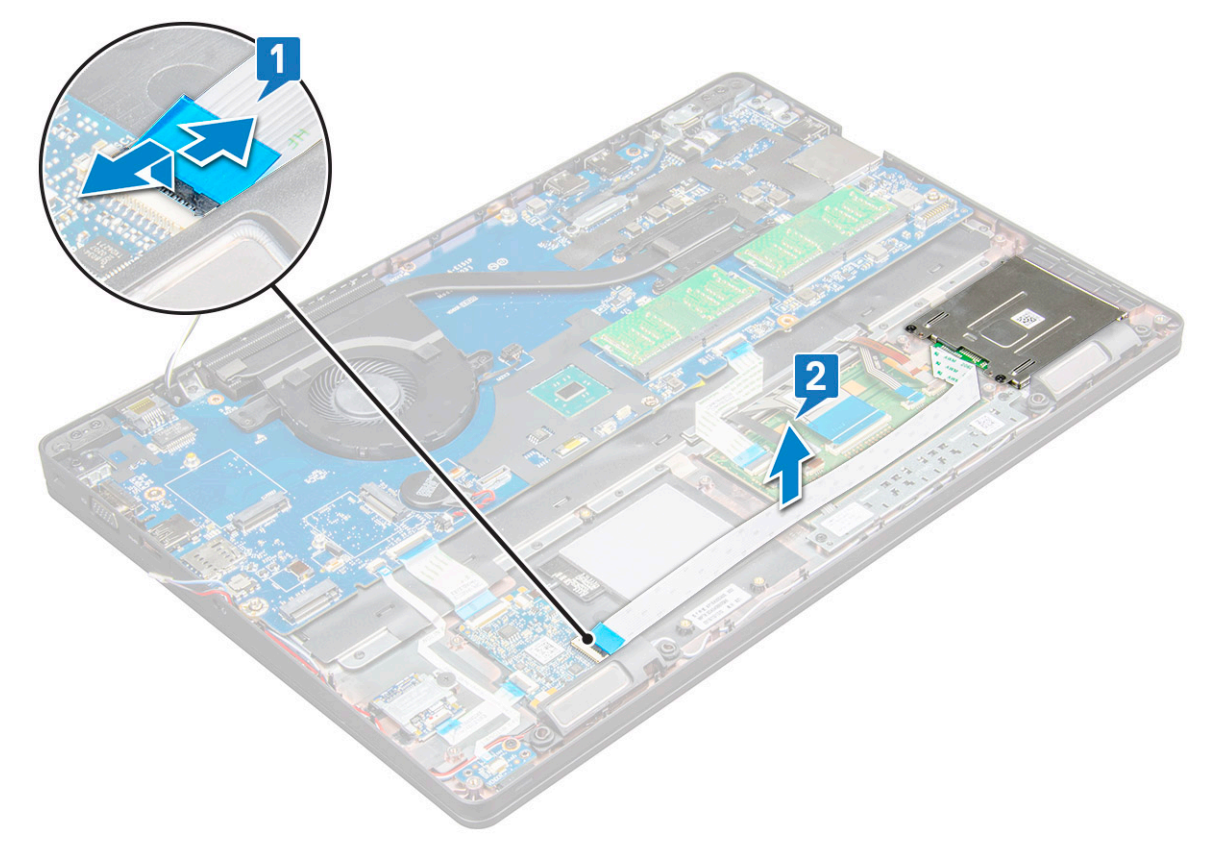

- 4 Щоб зняти сенсорну панель:
	- a Відкрийте фіксатор і від'єднайте кабель сенсорної панелі від роз'єму на системній платі [1].
	- b Викрутіть гвинти M2.0 x 3.0 (2), що прикріпляють сенсорну панель до ноутбука [2].
	- c Зніміть сенсорну панель із ноутбука [3].

<span id="page-35-0"></span>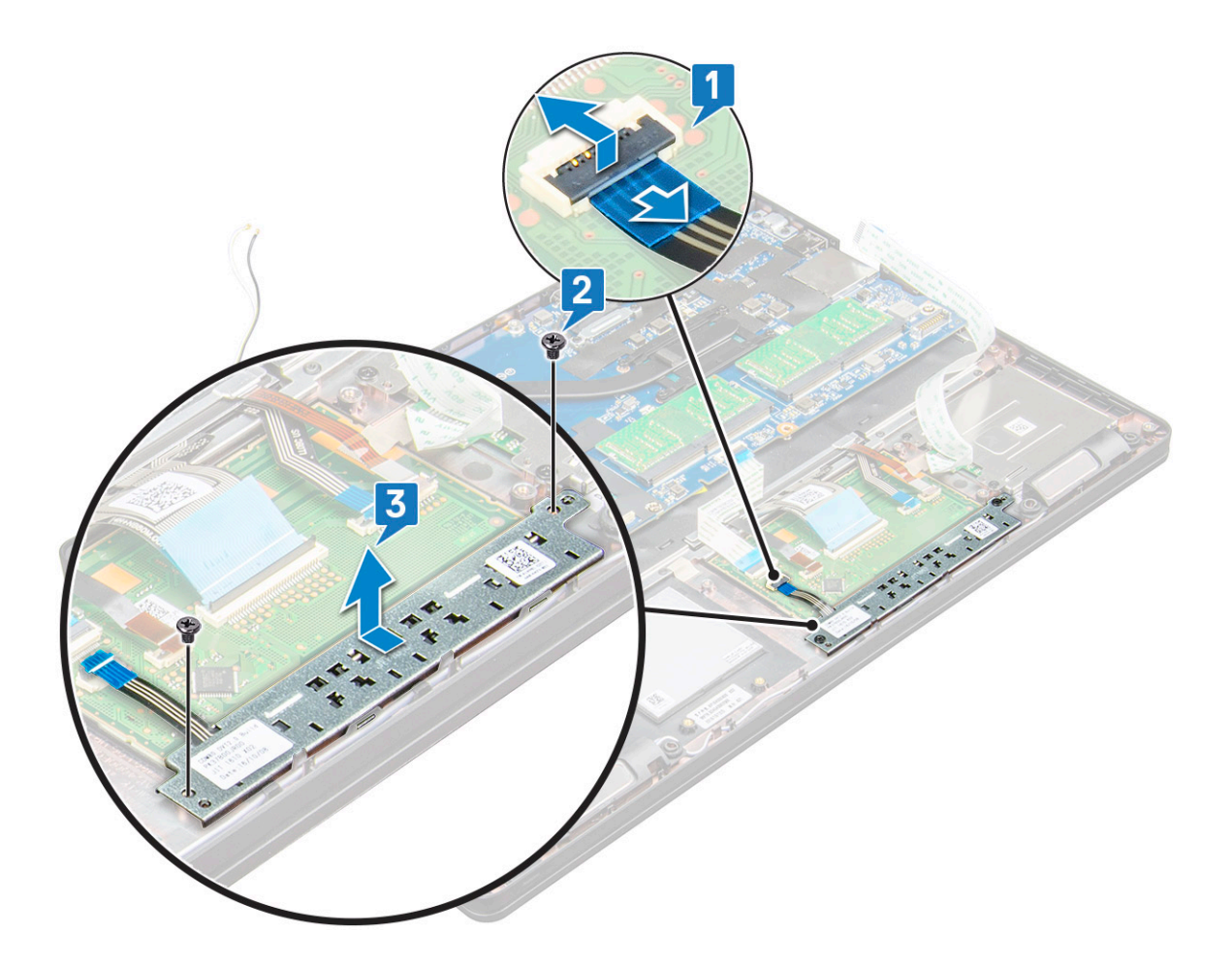

### **Встановлення сенсорної панелі**

- 1 Вставте сенсорну панель в отвір на системній платі.
- 2 Затягніть гвинти M2,0x3,0, щоб закріпити сенсорну панель.
- 3 Під'єднайте кабель сенсорної панелі.
- 4 Під'єднайте кабель пристрою для зчитування смарт-карток до ноутбука.
- 5 Встановіть такі компоненти:
	- a [рама корпуса](#page-30-0)
	- b [плата твердотілого диска](#page-15-0) або [жорсткий диск](#page-17-0)
	- c [WWAN](#page-19-0)
	- d плата [WLAN](#page-18-0)
	- e [Батарея](#page-13-0)
	- f [кришка корпуса](#page-12-0)
- 6 Дотримуйтеся процедури, описаної у розділі [Після роботи зі внутрішніми компонентами комп'ютера.](#page-8-0)

## **Модуль смарт-картки**

## **Зняття пристрою читання смарт-карток**

- 1 Дотримуйтеся процедури, описаної у розділі [Перед роботою зі внутрішніми компонентами комп'ютера.](#page-7-0)
- 2 Зніміть такі компоненти:
	- a [кришка корпуса](#page-11-0)
- b [Батарея](#page-12-0)
- c плата [WLAN](#page-17-0)
- d [WWAN](#page-18-0)
- e [плата твердотільного диска](#page-13-0) або [жорсткий диск](#page-15-0)
- f [рама корпуса](#page-28-0)
- 3 Щоб вивільнити пристрій читання смарт-карток:
	- a Від'єднайте кабель плати пристрою для зчитування смарт-карток від роз'єму на системній платі [1].
	- b Потягніть за кабель, щоб відклеїти його від клейкої стрічки [2].

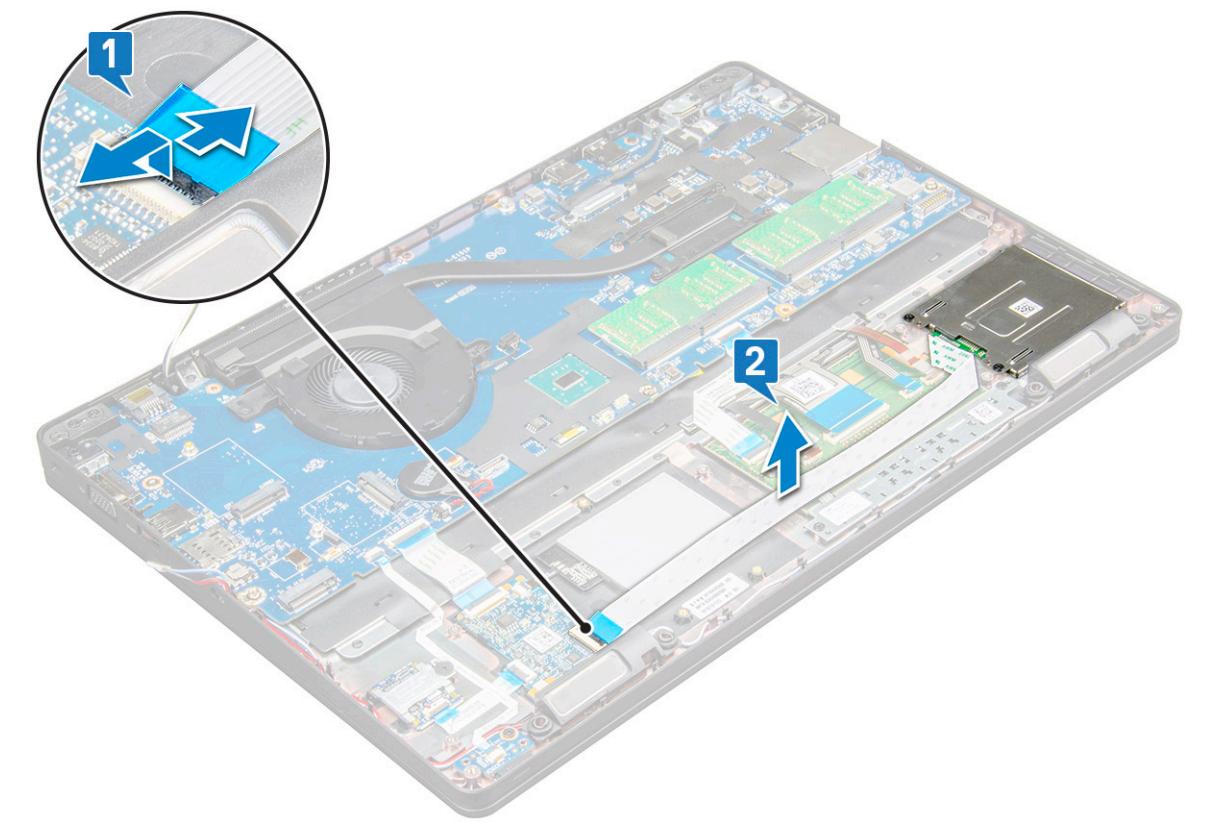

- 4 Щоб зняти пристрій читання смарт-карток:
	- a Викрутіть гвинти M2.0 x 3.0 (2), що прикріпляють плату пристрою для зчитування смарт-карток до підставки для рук [1].
	- b Потягніть плату пристрою для зчитування смарт-карток, щоб від'єднати її від системної плати [2].

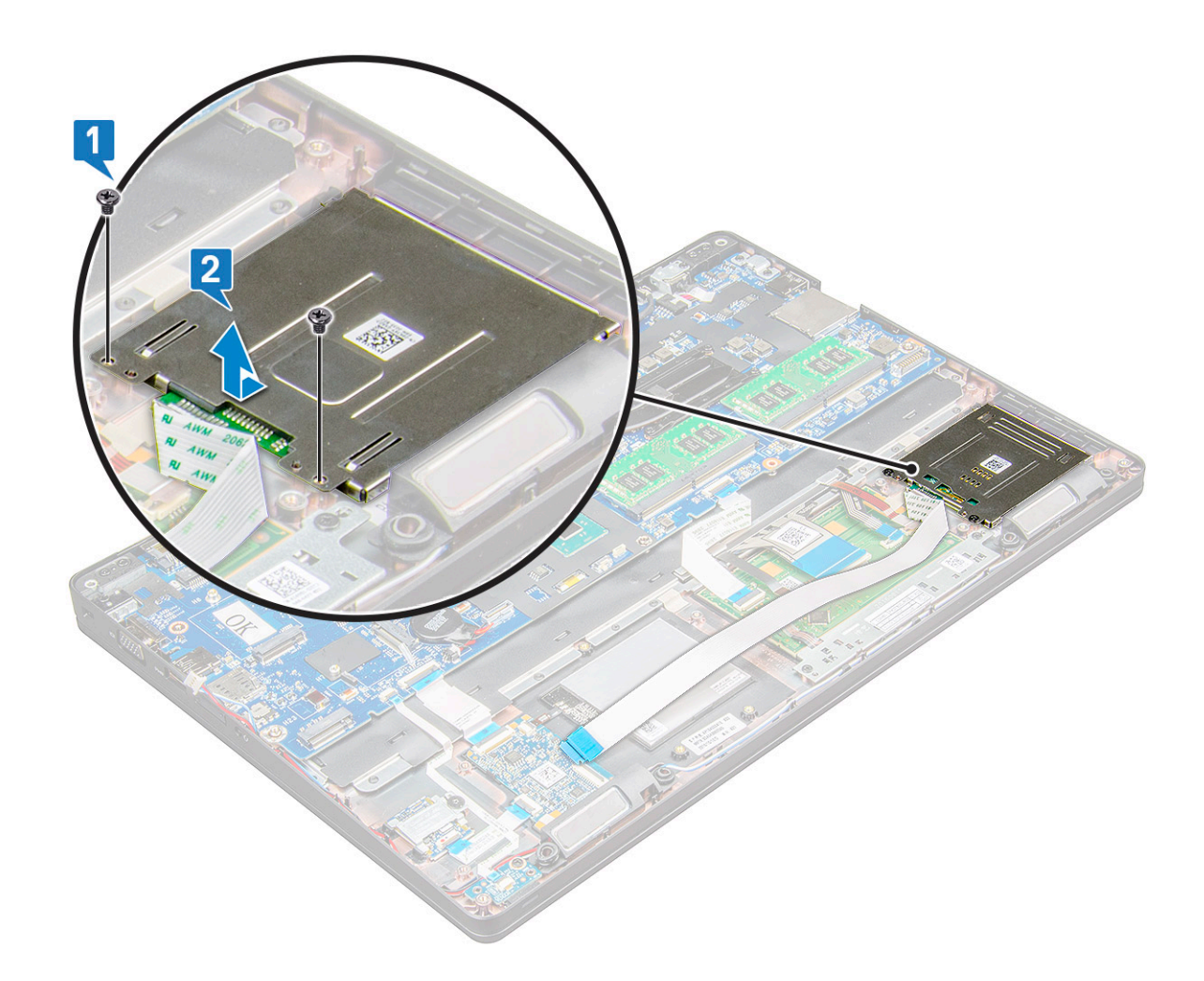

#### **Встановлення пристрою читання смарт-карток**

- 1 Установіть пристрій для зчитування смарт-карток у ноутбук.
- 2 Прикрутіть гвинти M2.0 x 3.0, щоб прикріпити пристрій для зчитування смарт-карток до ноутбука.
- 3 Прикріпіть кабель пристрою для зчитування смарт-карток і під'єднайте кабель до роз'єму на системній платі.
- 4 Встановіть такі компоненти:
	- a [рама корпуса](#page-30-0)
	- b [плата твердотілого диска](#page-15-0) або [жорсткий диск](#page-17-0)
	- c [WWAN](#page-19-0)
	- d плата [WLAN](#page-18-0)
	- e [Батарея](#page-13-0)
	- f [кришка корпуса](#page-12-0)
- 5 Дотримуйтеся процедури, описаної в розділі [Після роботи зі внутрішніми компонентами комп'ютера](#page-8-0).

## **Світлодіодна панель**

### **Зняття світлодіодної панелі**

- 1 Дотримуйтеся процедури, описаної у розділі [Перед роботою зі внутрішніми компонентами комп'ютера.](#page-7-0)
- 2 Зніміть такі компоненти:
- a [кришка корпуса](#page-11-0)
- b [Батарея](#page-12-0)
- c плата [WLAN](#page-17-0)
- d [WWAN](#page-18-0)
- e [плата твердотільного диска](#page-13-0) або [жорсткий диск](#page-15-0)
- f [рама корпуса](#page-28-0)
- 3 Щоб зняти світлодіодну панель:
	- a Підніміть засувку та від'єднайте кабель світлодіодної панелі від роз'єму на світлодіодній панелі [1].
	- b Викрутіть гвинт M2.0 x 3.0, що прикріпляє світлодіодну плату до ноутбука [2].
	- c Зніміть світлодіодну плату з ноутбука [3].

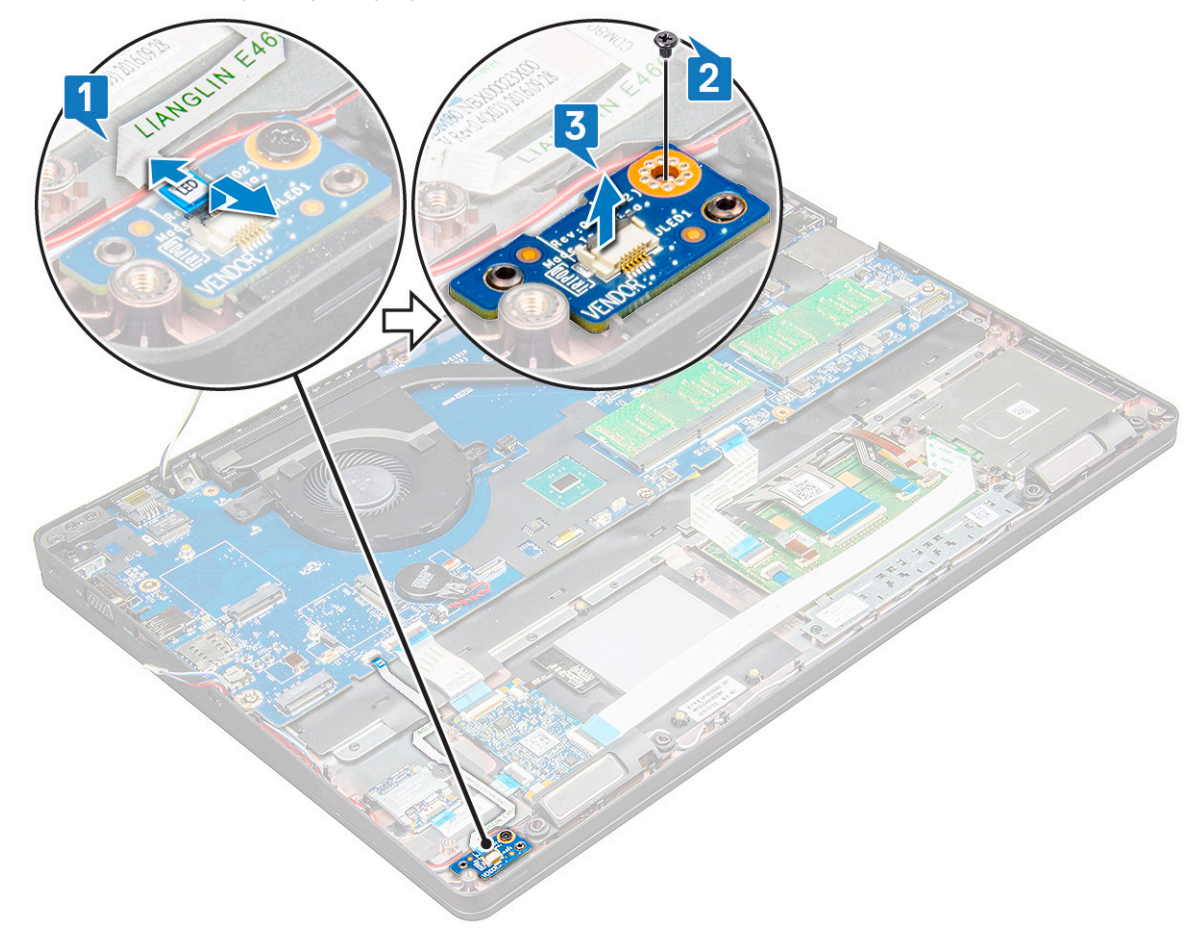

### **Встановлення світлодіодної панелі**

- 1 Розмістіть світлодіодну плату на ноутбуку.
- 2 Прикрутіть гвинт M2.0 x 3.0, щоб прикріпити світлодіодну плату до ноутбука.
- 3 Під'єднайте кабель світлодіодної панелі до роз'єму на світлодіодній панелі.
- 4 Встановіть такі компоненти:
	- a [рама корпуса](#page-30-0)
	- b [плата твердотілого диска](#page-15-0) або [жорсткий диск](#page-17-0)
	- c [WWAN](#page-19-0)
	- d плата [WLAN](#page-18-0)
	- e [Батарея](#page-13-0)
	- f [кришка корпуса](#page-12-0)
- 5 Дотримуйтеся процедури, описаної в розділі [Після роботи зі внутрішніми компонентами комп'ютера](#page-8-0).

## **Динамік**

### **Зняття динаміка**

- 1 Дотримуйтеся процедури, описаної у розділі [Перед роботою зі внутрішніми компонентами комп'ютера.](#page-7-0)
- 2 Зніміть такі компоненти:
	- a [кришка корпуса](#page-11-0)
	- b [Батарея](#page-12-0)
	- c плата [WLAN](#page-17-0)
	- d [WWAN](#page-18-0)
	- e [плата твердотілого диска](#page-13-0) або [жорсткий диск](#page-15-0)
	- f [рама корпуса](#page-28-0)
- 3 Щоб від'єднати кабелі:

#### **ПРИМІТКА: Від'єднайте кабелі динаміка, щоб зняти раму корпуса.**

- a Підніміть затискач і від'єднайте кабель світлодіодної панелі [1].
- b Від'єднайте та вийміть кабель динаміка [2].
- c Вийміть кабель динаміка із напрямних затискачів [3].

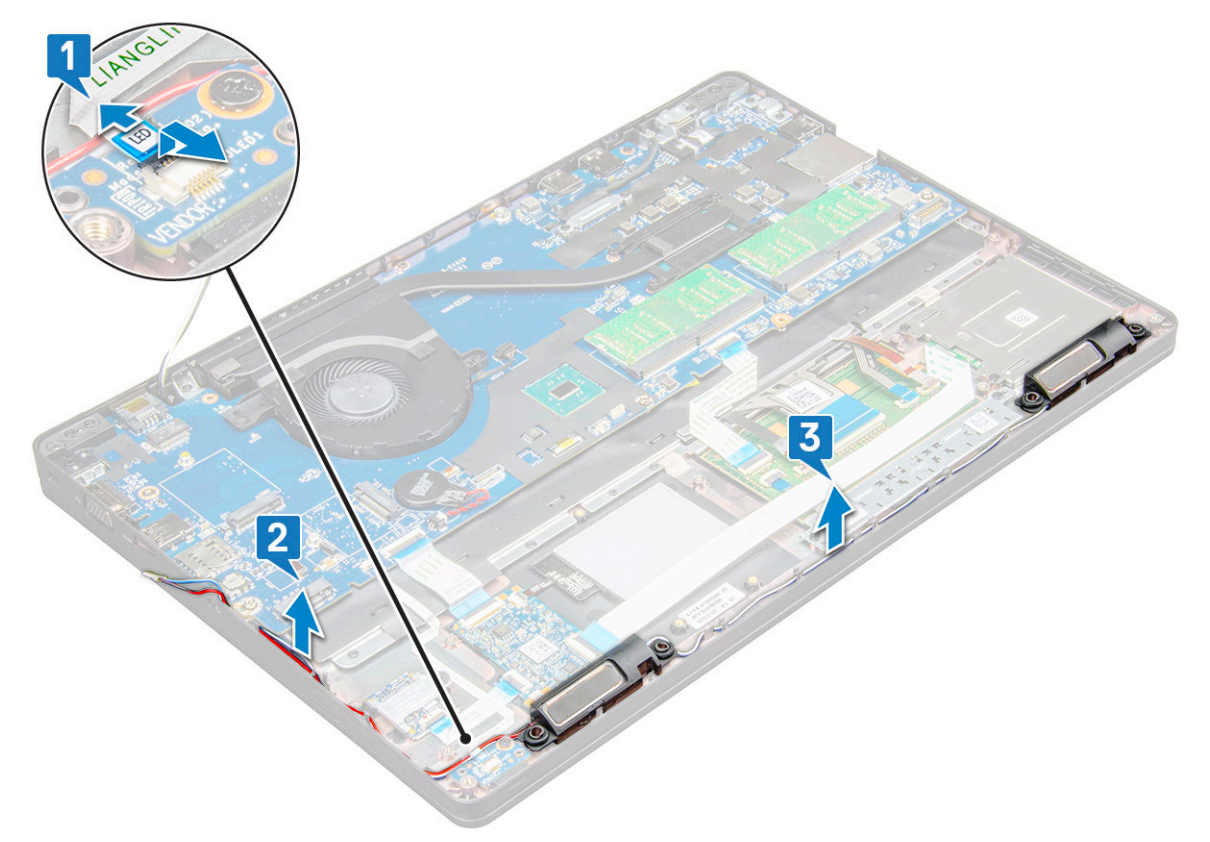

4 Вийміть динаміки з ноутбука.

**ПРИМІТКА: Динаміки на ноутбуку встановлюються в тримачі динаміків, тому виймайте динамік обережно, щоб не пошкодити тримач.**

<span id="page-40-0"></span>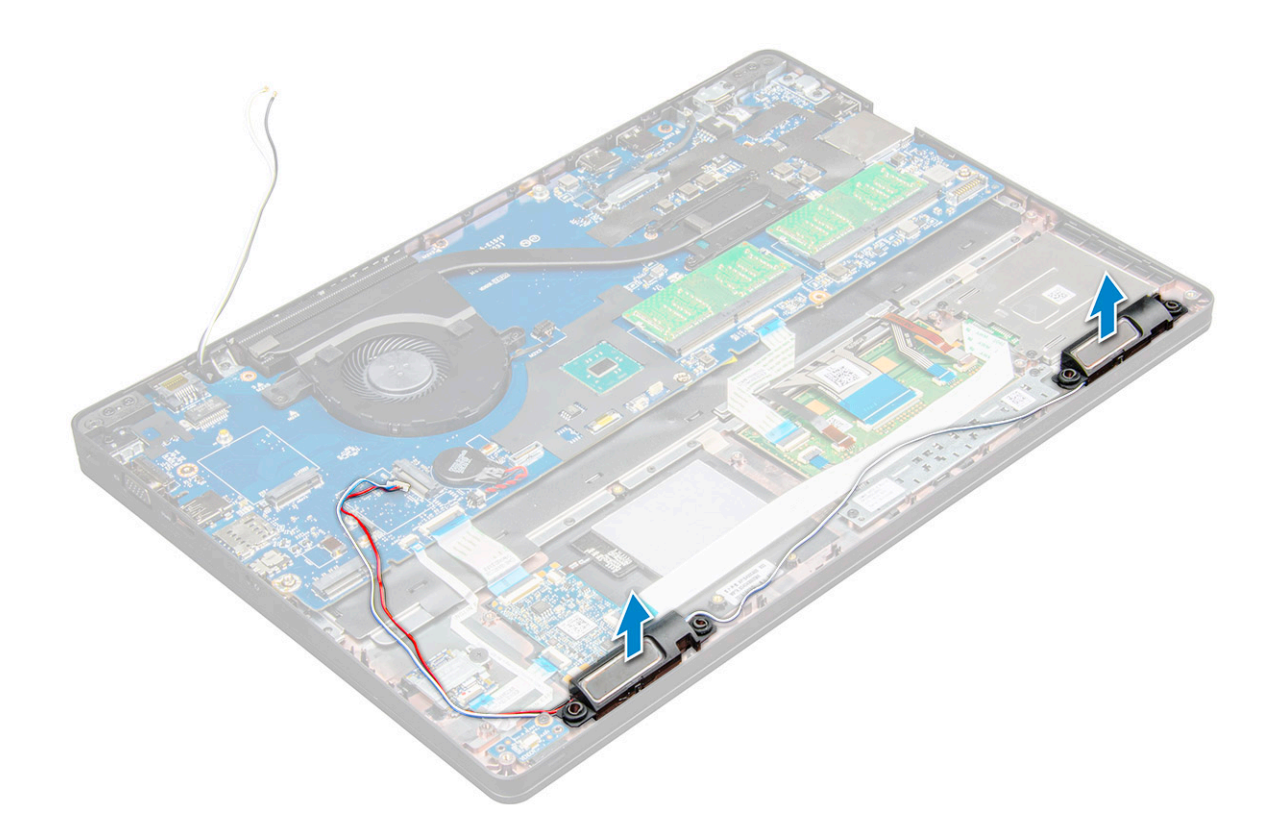

### **Встановлення динаміка**

- 1 Вставте динаміки у відповідні гнізда на ноутбуку.
- 2 Прокладіть кабель динаміка через напрямний каналом, вставивши його в скоби тримачів.
- 3 Під'єднайте кабель динаміків і світлодіодної плати до ноутбука.
- 4 Встановіть такі компоненти:
	- a [рама корпуса](#page-30-0)
	- b [плата твердотілого диска](#page-15-0) або [жорсткий диск](#page-17-0)
	- c [WWAN](#page-19-0)
	- d плата [WLAN](#page-18-0)
	- e [Батарея](#page-13-0)
	- f [кришка корпуса](#page-12-0)
- 5 Дотримуйтеся процедури, описані у розділі [Після роботи зі внутрішніми компонентами комп'ютера](#page-8-0).

## **Петля кришки**

### **Зняття петлі кришки**

- 1 Дотримуйтеся процедури, описаної в розділі [Перед роботою зі внутрішніми компонентами комп'ютера](#page-7-0).
- 2 Зніміть такі компоненти:
	- a [кришка корпуса](#page-11-0)
	- b [Батарея](#page-12-0)
- 3 Щоб зняти петлю кришки:
	- a Викрутіть гвинти M2 x 3.0 (OD4.5), що прикрпіляють кришку шарніра до ноутбука [1].
	- b Зніміть кришку шарніра з ноутбука [2].

<span id="page-41-0"></span>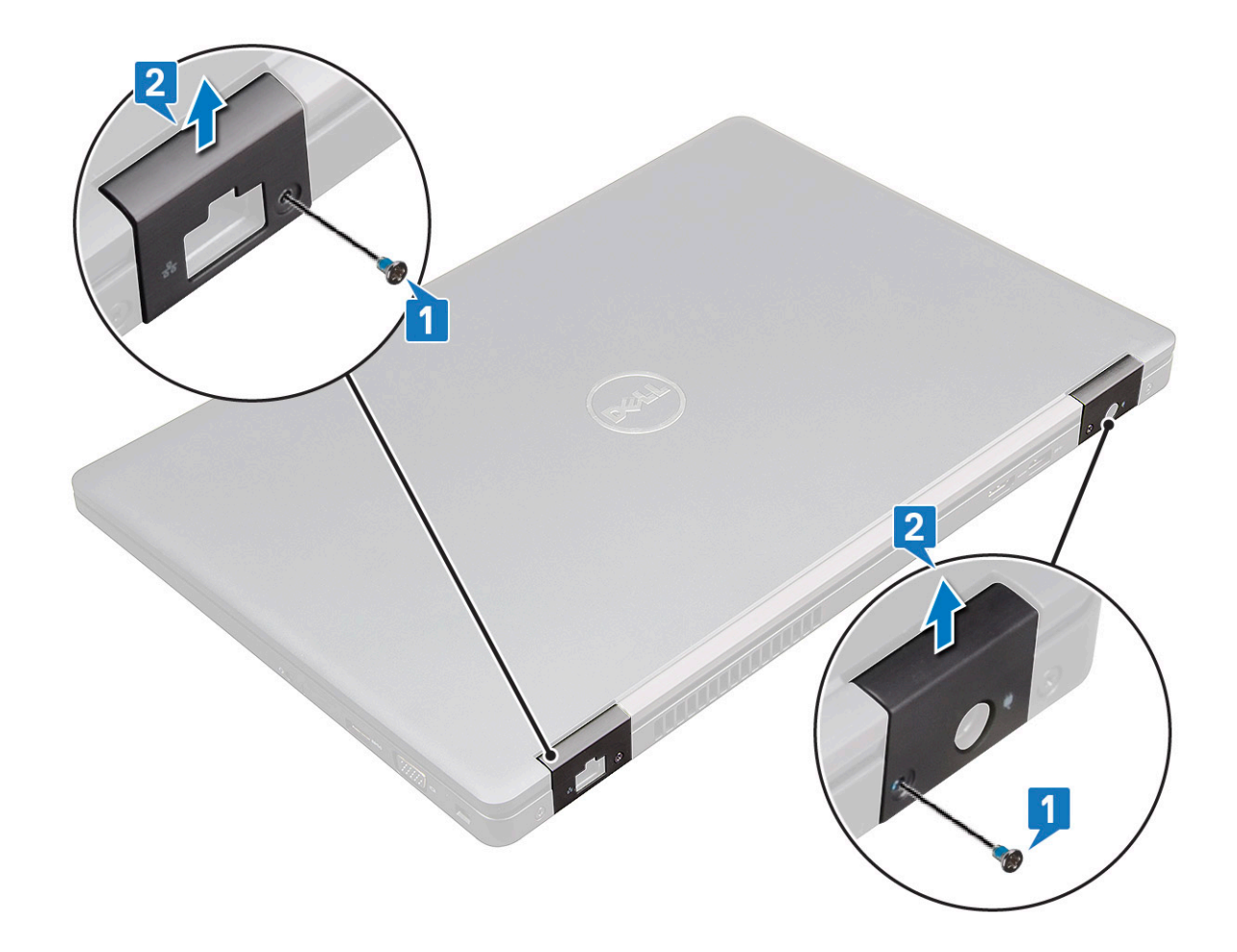

#### **Встановлення петлі кришки**

- 1 Зіставте кронштейн шарніра з отворами для гвинтів на ноутбуку.
- 2 Прикрутіть гвинти M2 x 3.0 (OD4.5), щоб прикріпити блок дисплея до ноутбука.
- 3 Встановіть такі компоненти:
	- a [Батарея](#page-13-0)
	- b [кришка корпуса](#page-12-0)
- 4 Дотримуйтеся процедури, описаної в розділі [Після роботи зі внутрішніми компонентами комп'ютера](#page-8-0).

## **Блок дисплея**

### **Зняття блоку екрана**

- 1 Дотримуйтеся процедури, описаної в розділі [Перед роботою зі внутрішніми компонентами комп'ютера](#page-7-0).
- 2 Зніміть такі компоненти:
	- a [кришка корпуса](#page-11-0)
	- b [Батарея](#page-12-0)
	- c [WWAN](#page-18-0)
	- d плата [WLAN](#page-17-0)
	- e [петля кришки](#page-40-0)
- 3 Щоб від'єднати кабель дисплея:
	- a Витягніть кабель WLAN з каналів для прокладання кабелів [1].
- b Викрутіть гвинти M2.0 x 3.0 (2) і зніміть металевий кронштейн, що прикріпляє кабель дисплея до комп'ютера [2, 3].
- c Від'єднайте кабель дисплея [4].

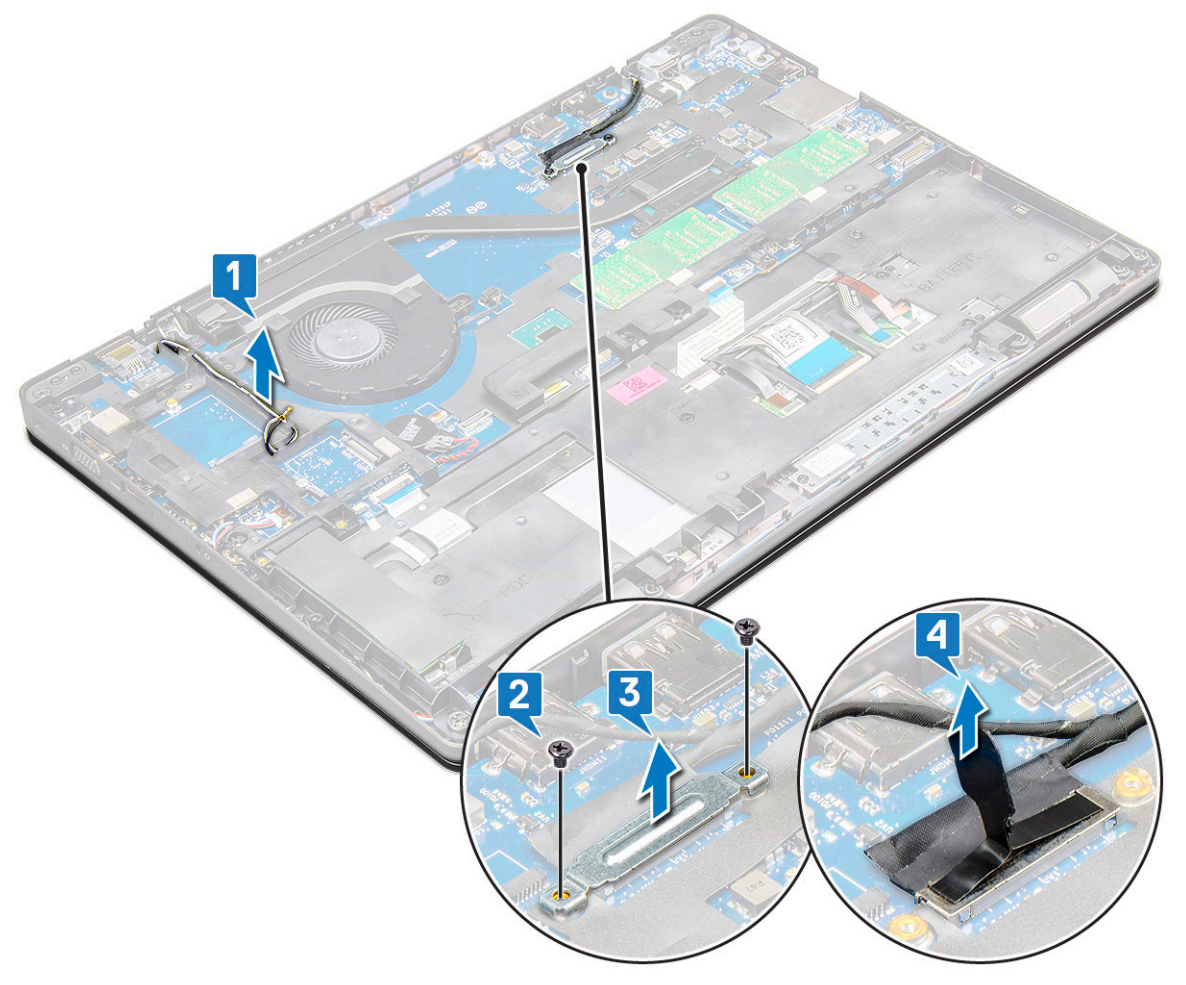

4 Щоб викрутити гвинти петлі:

**D**ELI

- a Викрутіть гвинти M2.0 x 5.0 (4), що прикріпляють радіатор процесора до системної плати [1].
- b Витягніть кабелі антени та кабель дисплея з каналу для прокладання кабелів [2, 3].

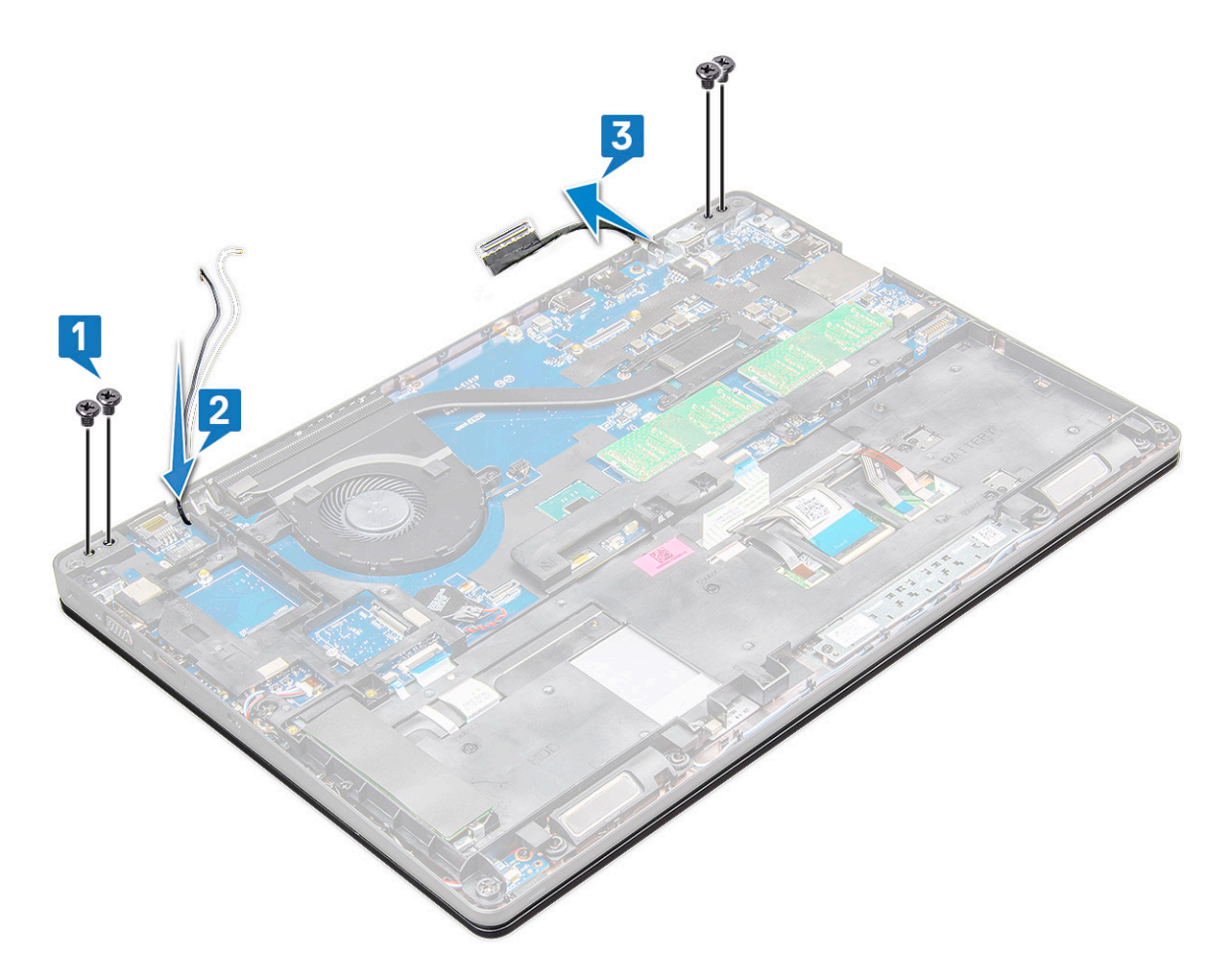

- 5 Переверніть ноутбук.
- 6 Щоб зняти блок дисплея:
	- a Викрутіть гвинти M2.0 x 5.0 (2), що прикріпляють блок дисплея до ноутбука [1].
	- b Переверніть ноутбук, щоб відкрити дисплей [2].

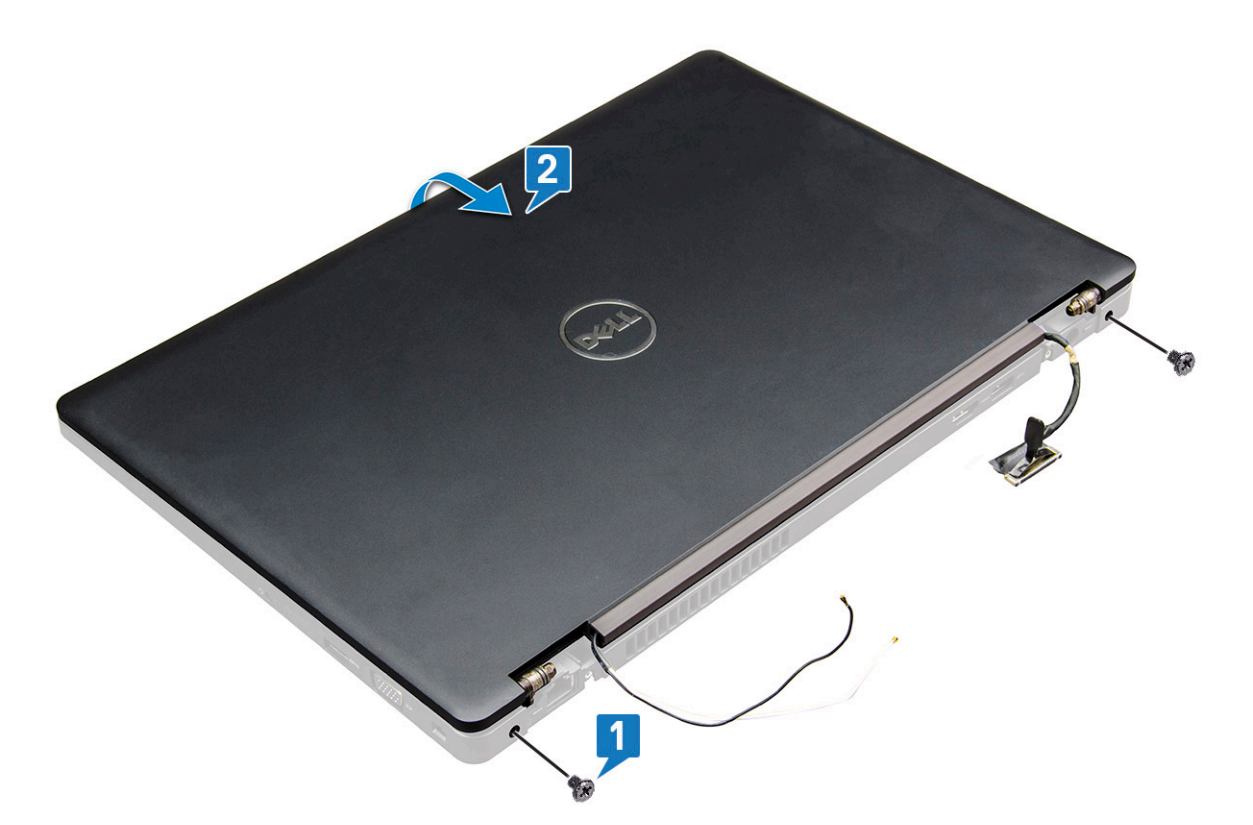

7 Посуньте блок дисплея вгору, щоб зняти його з корпуса системи.

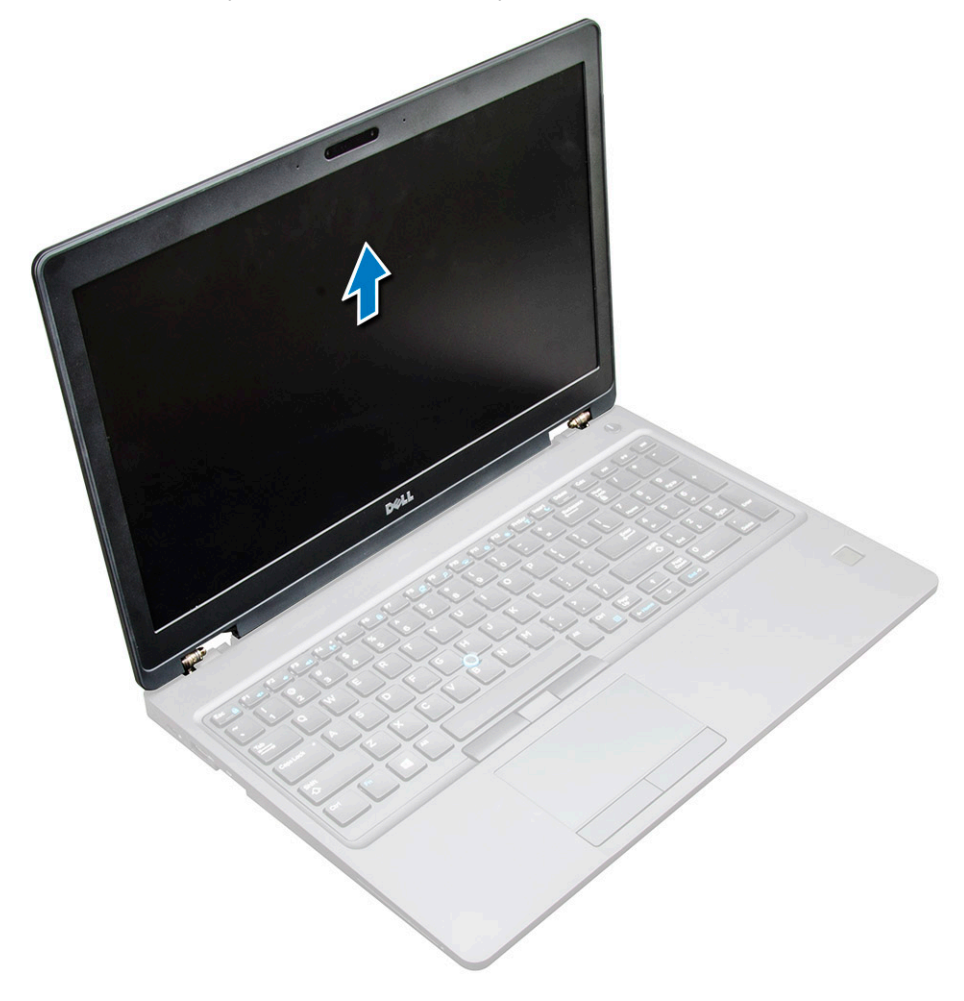

### <span id="page-45-0"></span>**Встановлення блока дисплея**

- 1 Зіставте блок дисплея з отворами для гвинтів на ноутбуку.
- 2 Прикрутіть гвинти M2.0 x 5.0, щоб прикріпити блок дисплея до ноутбука.
- 3 Переверніть ноутбук.
- 4 Прокладіть кабель дисплея через канал для прокладання кабелів та прокладіть кабелі антени, проштовхуючи їх крізь отвір.
- 5 Під'єднайте кабелі антени та кабель дисплея до роз'ємів.
- 6 Розмістіть кронштейн для кабелю дисплея над роз'ємом і прикрутіть гвинти M2.0 x 5.0, щоб прикріпити кабель дисплея до ноутбука.
- 7 Встановіть такі компоненти:
	- a [петля кришки](#page-41-0)
	- b [WWAN](#page-19-0)
	- c плата [WLAN](#page-18-0)
	- d [Батарея](#page-13-0)
	- e [кришка корпуса](#page-12-0)
- 8 Дотримуйтеся процедури, описаної у розділі [Після роботи зі внутрішніми компонентами комп'ютера.](#page-8-0)

## **Рамка дисплея**

#### **Зняття рамки дисплея**

- 1 Виконайте вказівки зі статті [Перед роботою з внутрішніми компонентами комп'ютера](#page-7-0).
- 2 Зніміть такі компоненти:
	- a [кришка корпуса](#page-11-0)
	- b [акумулятор](#page-12-0)
	- c плата [WLAN](#page-17-0)
	- d [WWAN](#page-18-0)
	- e [блок дисплея](#page-41-0)
- 3 Щоб зняти рамку дисплея:
	- a Припідніміть рамку дисплея біля основи дисплея [1].
	- b Підніміть рамку дисплея, щоб вивільнити її [2].
	- c Припідніміть краї рамки дисплея з боків дисплея, щоб вивільнити рамку [3, 4,5].

**ЗАСТЕРЕЖЕННЯ: Клейкий матеріал, що використовується для кріплення рамки дисплея до панелі дисплея, надзвичайно міцний. Завдяки йому зняти рамку дисплея з панелі дисплея дуже важко, однак він також може прилипнути до частини рідкокристалічного екрана надто сильно й спричинити відшаровування чи тріщини екрана, коли користувач спробує розділити склеєні деталі.**

<span id="page-46-0"></span>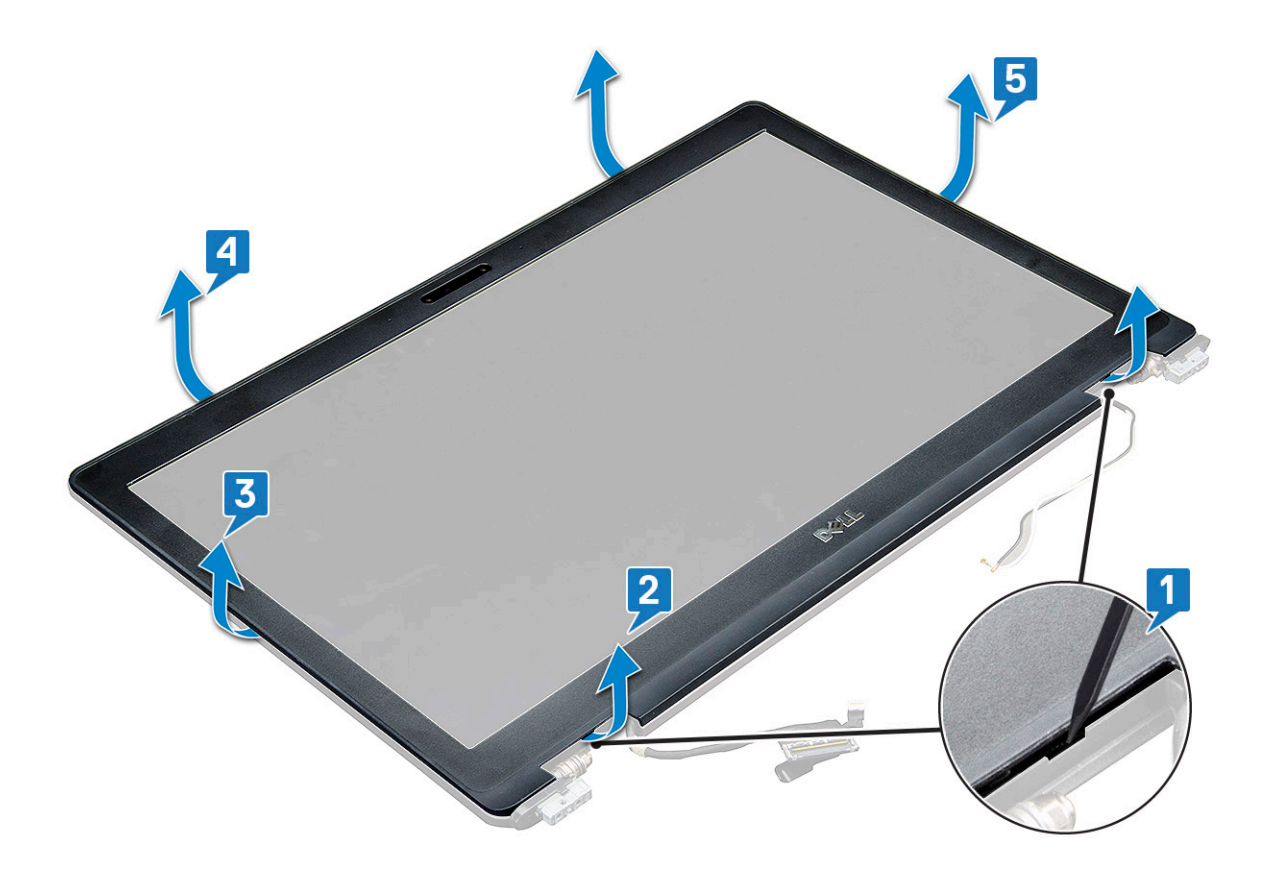

#### **Встановлення рамки дисплея**

1 Покладіть рамку дисплея на блок дисплея.

**ПРИМІТКА: Перш ніж установлювати рамку дисплея, зніміть захисне покриття клейкої частини рамки рідкокристалічного екрана.**

- 2 Розпочніть з верхнього кутка й, просуваючись довкола рамки екрана за годинниковою стрілкою, притискайте рамку екрана, щоб вона клацала.
- 3 Установіть такі компоненти:
	- a [блок дисплея](#page-45-0)
	- b [WWAN](#page-19-0)
	- c плата [WLAN](#page-18-0)
	- d [акумулятор](#page-13-0)
	- e [кришка корпуса](#page-12-0)
- 4 Виконайте вказівки зі статті [Після роботи з внутрішніми компонентами комп'ютера](#page-8-0).

## **Петлі екрана**

### **Зняття петлі дисплея**

- 1 Дотримуйтеся процедури, описаної у розділі [Перед роботою зі внутрішніми компонентами комп'ютера.](#page-7-0)
- 2 Зніміть такі компоненти:
	- a [кришка корпуса](#page-11-0)
		- b [Батарея](#page-12-0)
		- c [WWAN](#page-18-0)
		- d плата [WLAN](#page-17-0)
- e [петля кришки](#page-40-0)
- f [блок дисплея](#page-41-0)
- g [рамка дисплея](#page-45-0)
- 3 Щоб зняти петлю дисплея:
	- a Викрутіть гвинти M2.5 x 3.5 (3), що прикріпляють шарнір дисплея до блока дисплея [1].
	- b Зніміть петлю дисплея з блока дисплея [2].
	- c Повторіть крок 3a і 3б, щоб зняти інший шарнір дисплея.

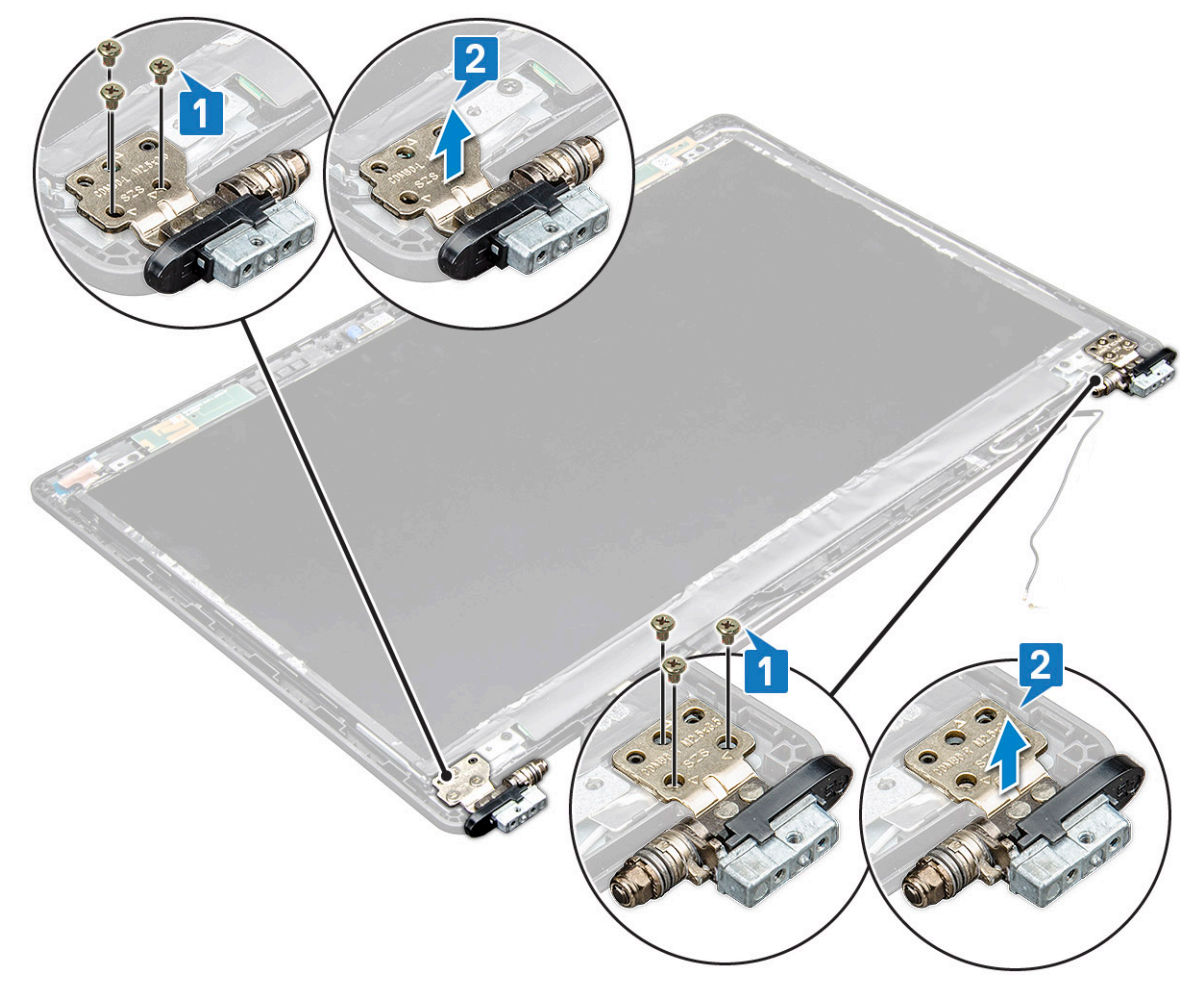

### **Встановлення петлі дисплея**

- 1 Встановіть петлю кришки дисплея на блок дисплея.
- 2 Затягніть гвинт M2,5x3,5, що кріпить петлю кришки дисплея до блока дисплея.
- 3 Повторіть кроки 1 і 2, щоб установити кришки інших шарнірів дисплея.
- 4 Встановіть такі компоненти:
	- a [рамка дисплея](#page-46-0)
	- b [блок дисплея](#page-45-0)
	- c [петля кришки](#page-41-0)
	- d [WWAN](#page-19-0)
	- e плата [WLAN](#page-18-0)
	- f [Батарея](#page-13-0)
	- g [кришка корпуса](#page-12-0)
- 5 Дотримуйтеся процедури, описаної у розділі [Після роботи зі внутрішніми компонентами комп'ютера.](#page-8-0)

## <span id="page-48-0"></span>**Панель екрана**

### **Зняття панелі екрана**

- 1 Дотримуйтеся процедури, описаної у розділі [Перед роботою зі внутрішніми компонентами комп'ютера.](#page-7-0)
- 2 Зніміть такі компоненти:
	- a [кришка корпуса](#page-11-0)
	- b [Батарея](#page-12-0)
	- c [WWAN](#page-18-0)
	- d плата [WLAN](#page-17-0)
	- e [петля кришки](#page-40-0)
	- f [блок дисплея](#page-41-0)
	- g [рамка дисплея](#page-45-0)
- 3 Викрутіть гвинти M2.0 x 3.0 (4), що прикріпляють панель дисплея до блока дисплея [1], припідніміть і поверніть панель дисплея, щоб отримати доступ до кабелю eDP [2].

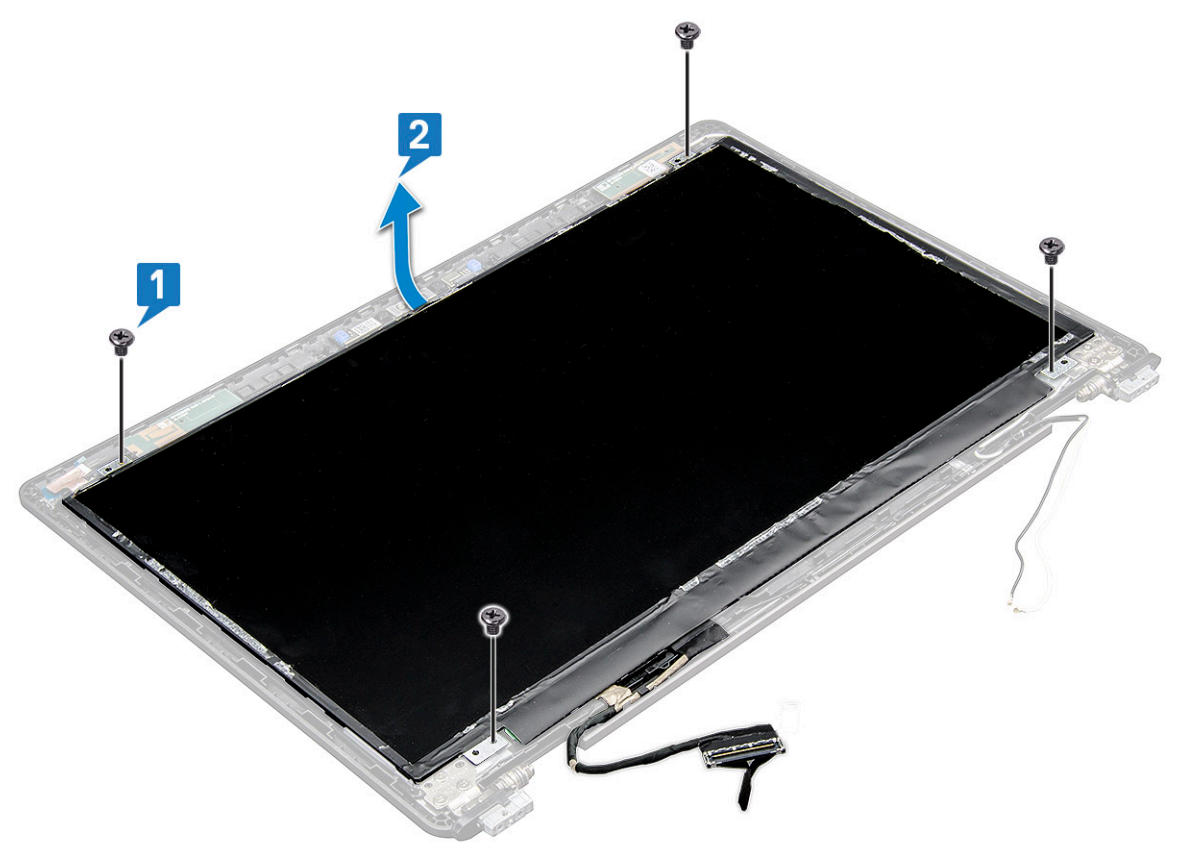

- 4 Щоб зняти панель дисплея:
	- a Відклейте клейку стрічку [1].
	- b Зніміть синю стрічку, яка кріпить кабель дисплея [2].
	- c Відкрийте фіксатор, щоб від'єднати кабель дисплея від роз'єму на панелі дисплея [3] [4].

<span id="page-49-0"></span>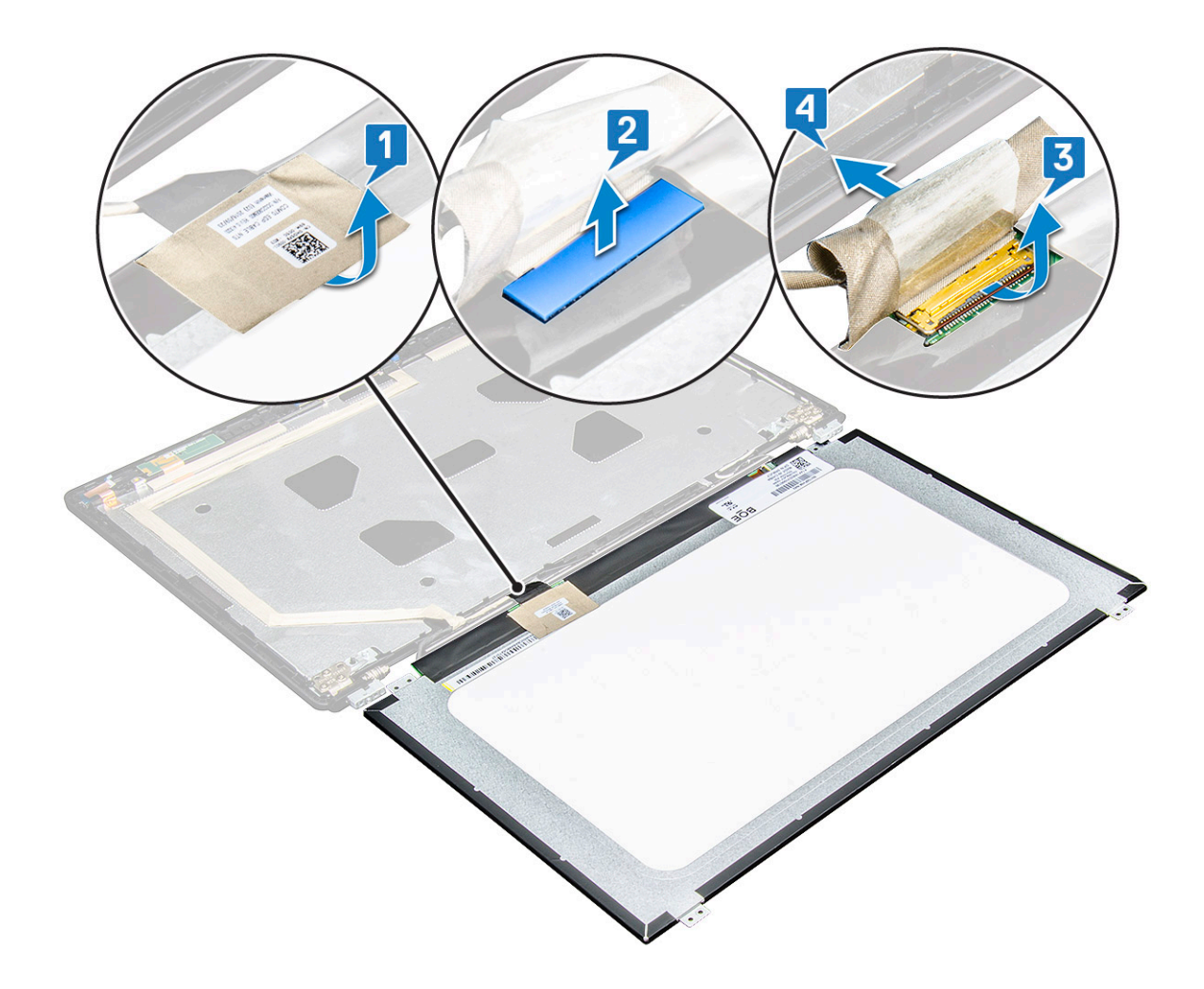

### **Встановлення панелі дисплея**

- 1 Під'єднайте кабель eDP до роз'єму та наліпіть синю стрічку.
- 2 Наліпіть клейку стрічку, щоб закріпити кабель eDP.
- 3 Замініть панель дисплея так, щоб фіксатори гвинтів суміщалися на блоці дисплея.
- 4 Затягніть гвинти M2,0x3,0, щоб закріпити панель дисплея до блока дисплея.
- 5 Встановіть такі компоненти:
	- a [рамка дисплея](#page-46-0)
		- b [блок дисплея](#page-45-0)
		- c [петля кришки](#page-41-0)
		- d [WWAN](#page-19-0)
		- e плата [WLAN](#page-18-0)
		- f [Батарея](#page-13-0)
		- g [кришка корпуса](#page-12-0)
- 6 Дотримуйтеся процедури, описаної в розділі [Після роботи зі внутрішніми компонентами комп'ютера](#page-8-0).

## <span id="page-50-0"></span>**Кабель дисплея (**eDP)

### **Зняття кабелю** eDP

- 1 Дотримуйтеся процедури, описаної у розділі [Перед роботою зі внутрішніми компонентами комп'ютера.](#page-7-0)
- 2 Зніміть такі компоненти:
	- a [кришка корпуса](#page-11-0)
	- b [Батарея](#page-12-0)
	- c [WWAN](#page-18-0)
	- d плата [WLAN](#page-17-0)
	- e [блок дисплея](#page-41-0)
	- f [рамка дисплея](#page-45-0)
- 3 Відклейте від кабелю eDP клейку стрічку, щоб від'єднати його від дисплея.

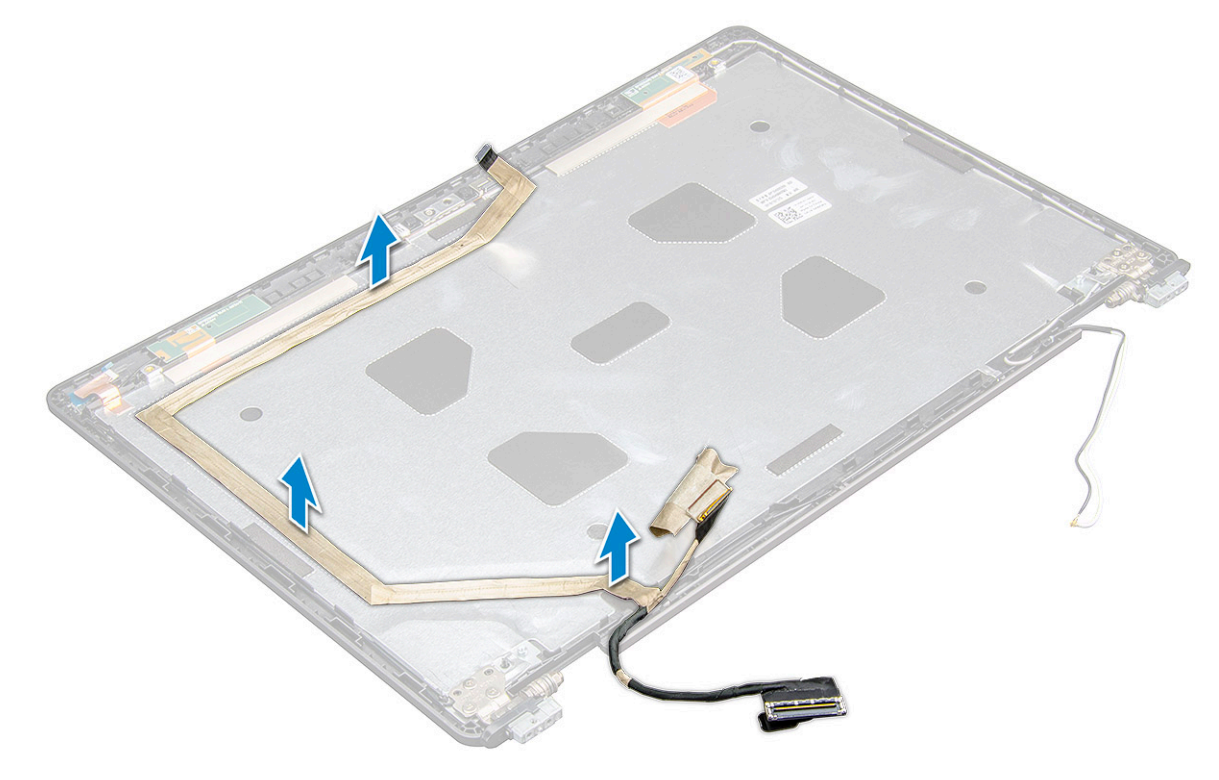

#### **Встановлення кабелю** eDP

- 1 Під'єднайте кабель eDP до блока дисплея.
- 2 Встановіть такі компоненти:
	- a [панель дисплея](#page-49-0)
	- b [рамка дисплея](#page-46-0)
	- c [блок дисплея](#page-45-0)
	- d [кришка шарніра](#page-41-0)
	- e [WWAN](#page-19-0)
	- f плата [WLAN](#page-18-0)
	- g [Батарея](#page-13-0)
	- h [кришка корпуса](#page-12-0)
- 3 Дотримуйтеся процедури, описані у розділі [Після роботи зі внутрішніми компонентами комп'ютера](#page-8-0).

## <span id="page-51-0"></span>**Камера**

### **Зняття камери**

- 1 Виконайте вказівки зі статті [Перед роботою з внутрішніми компонентами комп'ютера](#page-7-0).
- 2 Зніміть такі компоненти:
	- a [кришка корпуса](#page-11-0)
	- b [акумулятор](#page-12-0)
	- c [WLAN](#page-17-0)
	- d [WWAN](#page-18-0)
	- e [блок дисплея](#page-41-0)
	- f [рамка дисплея](#page-45-0)
	- g [панель дисплея](#page-48-0)
- 3 Щоб зняти камеру:
	- a Вийміть кабель камери з роз'єму на панелі дисплея [1].
	- b Обережно припідніміть і витягніть модуль камери із задньої кришки дисплея [2].

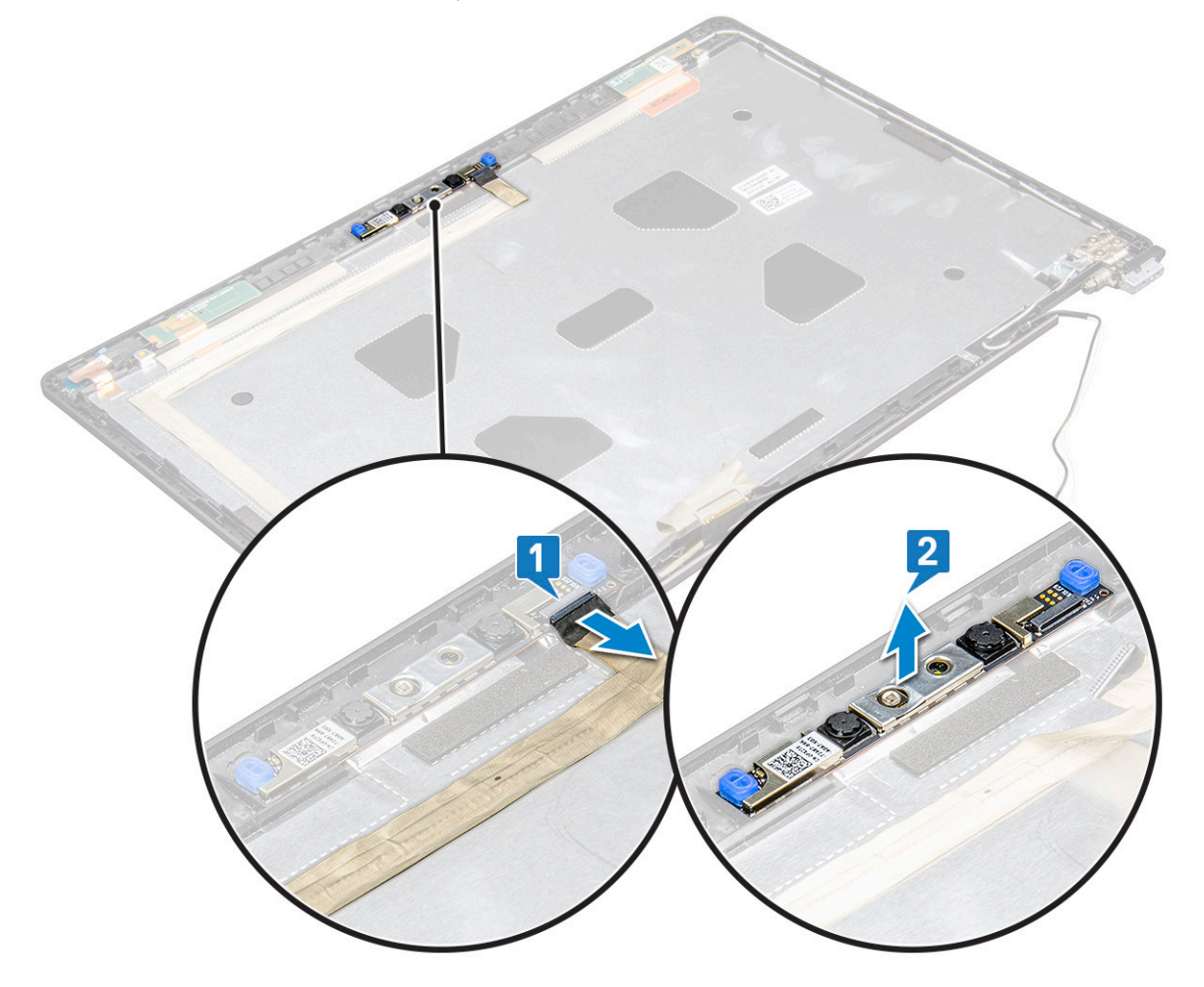

#### **Встановлення камери**

- 1 Вставте камеру у відповідне гніздо на блоці дисплея.
- 2 Вставте кабель дисплея в роз'єм.
- 3 Приклейте дві струмопровідні стрічки над камерою.
- 4 Установіть такі компоненти:
	- a [панель дисплея](#page-49-0)
	- b [рамка дисплея](#page-46-0)
	- c [блок дисплея](#page-45-0)
	- d [WLAN](#page-18-0)
	- e [WWAN](#page-19-0)
	- f [модуль пам'яті](#page-21-0)
	- g [акумулятор](#page-13-0)
	- h [кришка корпуса](#page-12-0)
- 5 Виконайте вказівки зі статті [Після роботи з внутрішніми компонентами комп'ютера](#page-8-0).

## **Задня кришка блоку дисплея**

### **Зняття блока задньої кришки дисплея**

Наведені в цьому розділі вказівки стосуються лише ноутбуків із несенсорним екраном.

- 1 Виконайте вказівки зі статті [Перед роботою з внутрішніми компонентами комп'ютера](#page-7-0).
- 2 Зніміть такі компоненти:
	- a [кришка корпуса](#page-11-0)
	- b [Батарея](#page-12-0)
	- c плата [WWAN](#page-18-0)
	- d Плата [WLAN](#page-17-0)
	- e [блок дисплея](#page-41-0)
	- f [рамка дисплея](#page-45-0)
	- g [панель дисплея](#page-48-0)
	- h [кабель](#page-50-0) eDP
	- i [камера](#page-51-0)
- 3 Блок задньої кришки дисплея останній компонент, який залишиться, коли знято всі інші компоненти.

#### **Встановлення блока задньої кришки дисплея**

Наведені в цьому розділі вказівки стосуються лише ноутбуків із несенсорним екраном.

- 1 Блок задньої кришки дисплея останній компонент, який залишиться, коли знято всі інші компоненти.
- 2 Установіть такі компоненти:
	- a камера
	- b [кабель](#page-50-0) eDP
	- c [панель дисплея](#page-49-0)
	- d [рамка дисплея](#page-46-0)
	- e [блок дисплея](#page-45-0)
	- f плата [WWAN](#page-19-0)
	- g Плата [WLAN](#page-18-0)
	- h [Батарея](#page-13-0)

i [кришка корпуса](#page-12-0)

3 Виконайте вказівки зі статті [Після роботи з внутрішніми компонентами комп'ютера](#page-8-0).

## **Підпора для рук**

### **Встановлення підпори для рук**

1 Дотримуйтеся процедури, описаної у розділі [Перед роботою зі внутрішніми компонентами комп'ютера.](#page-7-0)

#### 2 Зніміть такі компоненти:

- a [кришка корпуса](#page-11-0)
- b [Батарея](#page-12-0)
- c [клавіатура](#page-22-0)
- d Плата [WLAN](#page-17-0)
- e [плата твердотілого диска](#page-13-0) або [жорсткий диск](#page-15-0)
- f [модуль пам'яті](#page-21-0)
- g [блок](#page-25-0)
- h [батарейка типу «таблетка»](#page-20-0)
- i [рама корпуса](#page-28-0)
- j [системна плата](#page-30-0)
- k [кришка шарніра](#page-40-0)
- l [блок дисплея](#page-41-0)
- **ПРИМІТКА: Залишилася підпора для рук.**

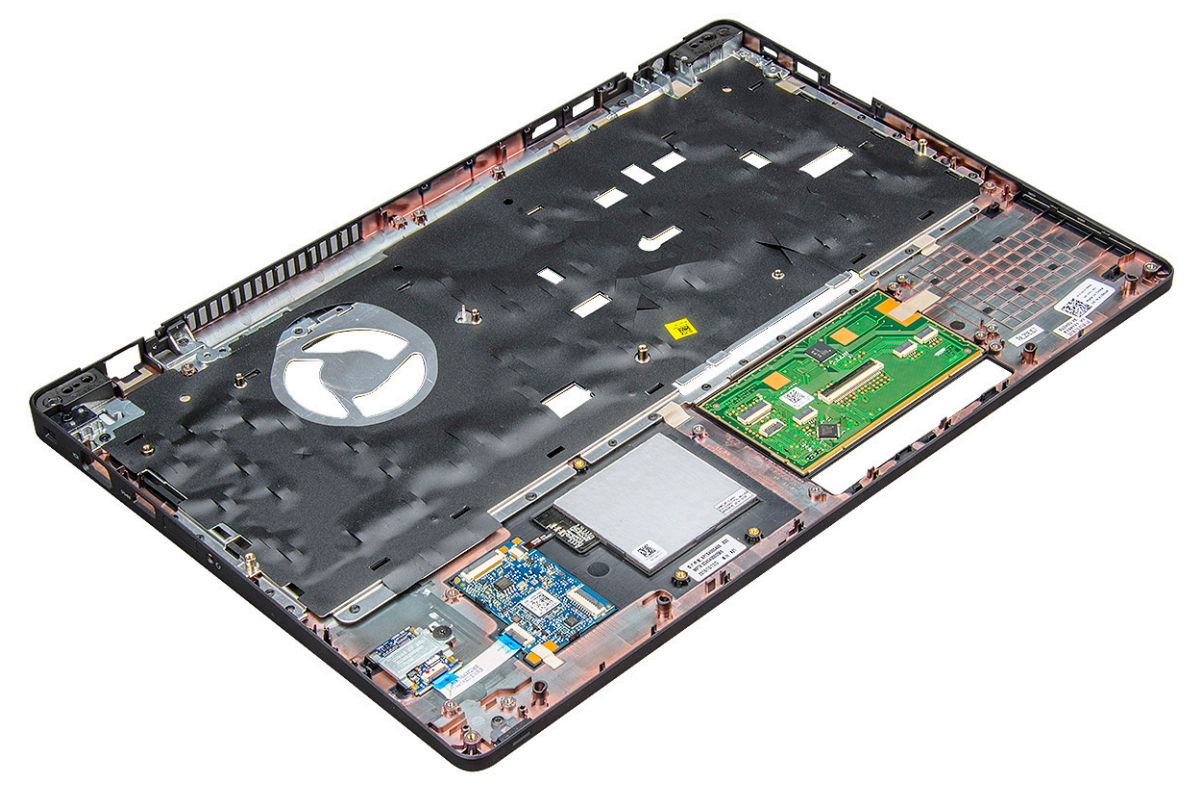

- 3 Встановіть наведені нижче компоненти на нову підпору для рук.
	- a [блок дисплея](#page-45-0)
	- b [петля кришки](#page-41-0)
	- c [системна плата](#page-33-0)
	- d [рама корпуса](#page-30-0)
- e [батарейка типу «таблетка»](#page-20-0)
- f [блок](#page-26-0)
- g [модуль пам'яті](#page-21-0)
- h [плата твердотілого диска](#page-15-0) або [жорсткий диск](#page-17-0)
- i плата [WLAN](#page-18-0)
- j [клавіатура](#page-25-0)
- k [Батарея](#page-13-0)

**DELI** 

- l [кришка корпуса](#page-12-0)
- 4 Дотримуйтеся процедури, описаної у розділі [Після роботи зі внутрішніми компонентами комп'ютера.](#page-8-0)

## **Технології та компоненти**

У цьому розділі наведено докладний опис технологій і компонентів, доступних у системі.

#### Теми:

- Адаптер живлення
- Kaby Lake процесори Intel Core 7-го покоління
- [Kaby Lake Refresh](#page-56-0) процесори Intel Core 8-го покоління
- [DDR4](#page-57-0)
- [HDMI 1.4- HDMI 2.0](#page-58-0)
- [Характеристики](#page-59-0) USB
- [USB Type-C](#page-61-0)

## **Адаптер живлення**

Цей ноутбук оснащено круглим роз'ємом 7,4 мм на адаптері живлення потужністю .

- **ПОПЕРЕДЖЕННЯ: Під час від'єднання кабелю адаптера живлення від ноутбука, утримуйте його за роз'єм, а не за сам кабель, та тягніть його впевнено, але обережно, щоб уникнути пошкодження кабелю.**
- $\Delta$ **ПОПЕРЕДЖЕННЯ: Адаптер змінного струму розрахований на стінні розетки, що використовуються в усіх країнах світу. Утім, конструкція штекера або подовжувача може залежати від країни, у якій продається комп'ютер. Використання несумісного кабелю або неправильне підключення кабелю до подовжувача або стінної розетки може стати причиною пожежі або пошкодження обладнання.**

## Kaby Lake — **процесори** Intel Core 7-**го покоління**

Процесори сімейства Intel Core 7-го покоління (Kaby Lake) є наступниками процесорів 6-го покоління (Sky Lake). Основні функції процесорів Kaby Lake:

- 14-нанометрова виробнича технологія Intel
- Технологія Intel Turbo Boost
- Технологія Intel Hyper Threading
- Вбудовані відеокарти Intel
	- Відеокарти Intel HD відео виняткової якості, можливість редагування найдрібніших деталей відео
	- Технологія Intel Quick Sync Video надзвичайна функція конференц-зв'язку, швидке редагування та створення відео
	- Технологія Intel Clear Video HD вдосконалення візуальної якості та точності передавання кольорів для відтворення відео з роздільною здатністю HD та використання веб-браузера
- Вбудований контролер пам'яті
- Технологія Intel Smart Cache
- Додаткова технологія Intel vPro (в процесорах i5/i7) з технологією Active Management Technology 11.6
- Технологія Intel Rapid Storage

**3**

## <span id="page-56-0"></span>**Технічні характеристики процесорів** Kaby Lake

#### **Таблиця 2. Технічні характеристики процесорів** Kaby Lake

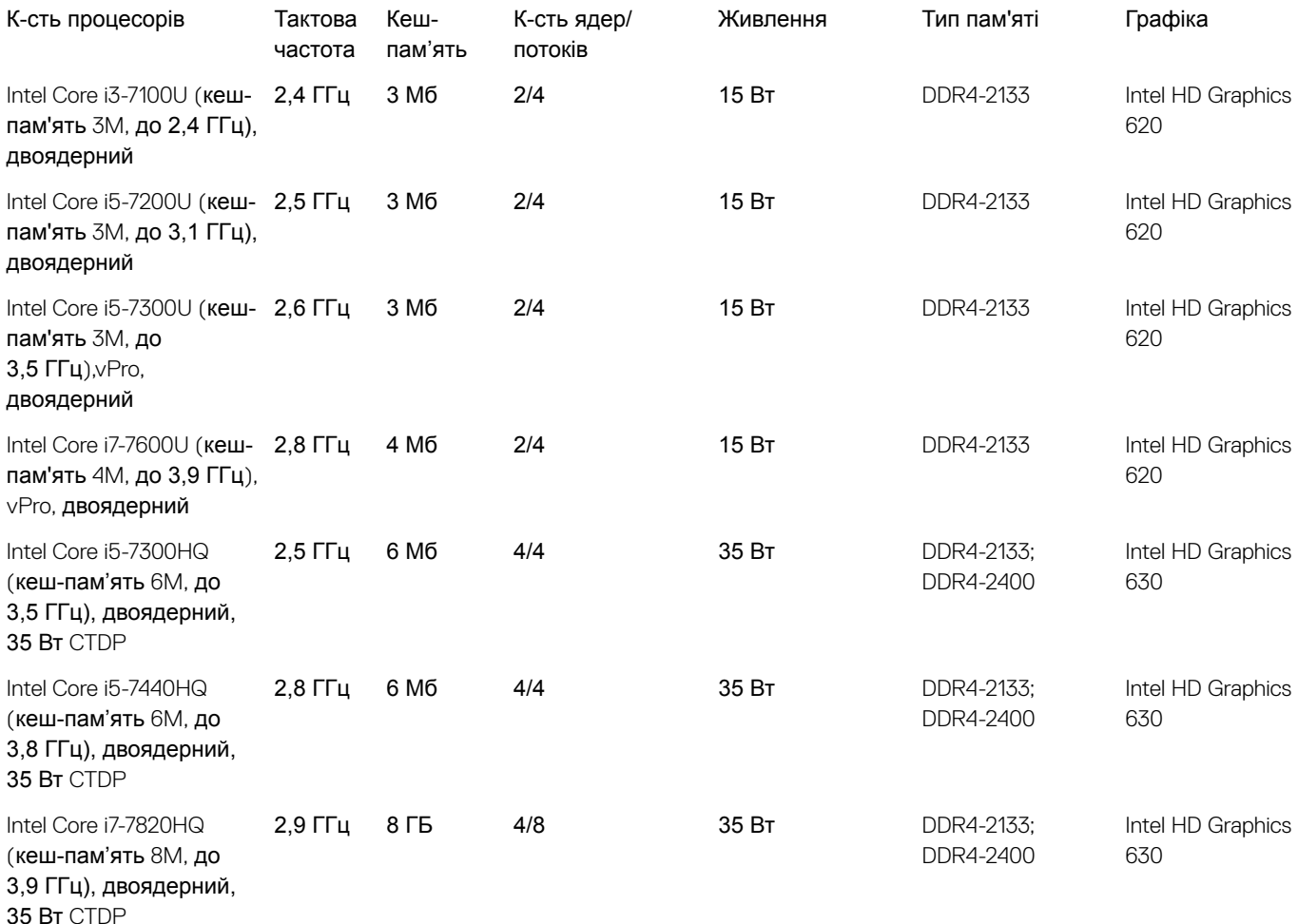

## Kaby Lake Refresh — **процесори** Intel Core 8-**го покоління**

Сімейство процесорів Intel Core 8-го покоління (Kaby Lake Refresh) — це наступники процесорів 7-го покоління. Основні характеристики:

- 14+ нанометрова виробнича технологія Intel
- **Технологія** Intel Turbo Boost
- Технологія Intel Hyper Threading
- Вбудовані відеокарти Intel
	- Відеокарти Intel HD відео виняткової якості, можливість редагування найдрібніших деталей відео
	- Технологія Intel Quick Sync Video надзвичайна функція конференц-зв'язку, швидке редагування та створення відео
	- Технологія Intel Clear Video HD вдосконалення візуальної якості та точності передавання кольорів для відтворення відео з роздільною здатністю HD та використання веб-браузера
- Вбудований контролер пам'яті
- <span id="page-57-0"></span>• Технологія Intel Smart Cache
- Додаткова технологія Intel vPro (в процесорах i5/i7) з технологією Active Management Technology 11.6
- Технологія Intel Rapid Storage

## **Характеристики** Kaby Lake Refresh

#### **Таблиця 3. Характеристики** Kaby Lake Refresh

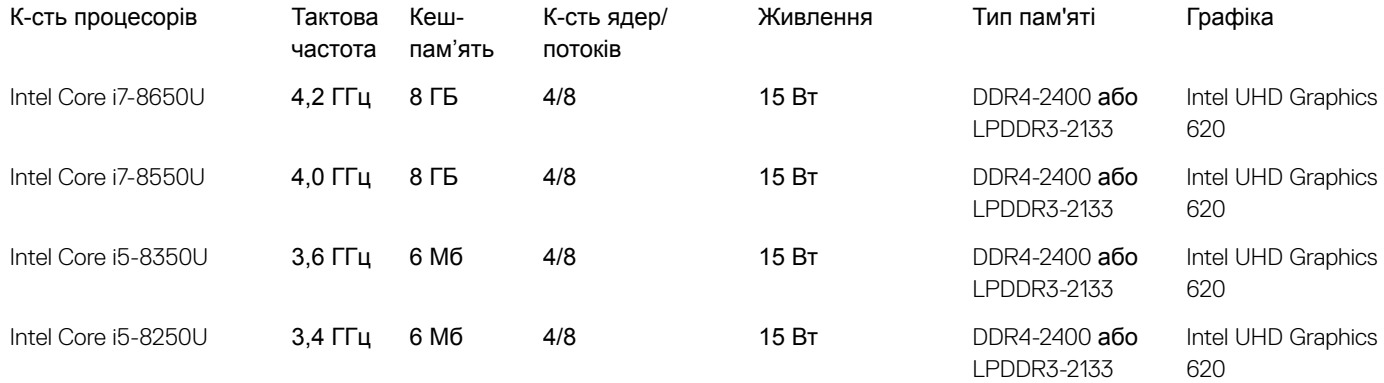

## DDR4

Пам'ять DDR4 (подвійна швидкість передавання даних четвертого покоління) — швидкісна наступниця технологій DDR2 та DDR3. Її максимальний обсяг становить 512 Гб порівняно з максимальним обсягом пам'яті DDR3, що становила 128 Гб для DIMM. Формат синхронізованої динамічної оперативної пам'яті DDR4 відрізняється від пам'яті SDRAM і DDR. Завдяки цьому користувач не зможе встановити в системі невідповідну пам'ять.

DDR4 споживає на 20% менше електроенергії, тобто лише 1,2 В, у той час як для належної роботи пам'яті DDR3 потрібно 1,5 В. Також DDR4 підтримує новий режим глибокого енергозбереження, тому пристрою, на якому встановлено пам'ять DDR4, не потрібно оновлювати пам'ять, щоб перейти в режим очікування. Очікується, що режим глибокого енергозбереження дозволить зменшити споживання енергії в режимі очікування на 40–50%.

## **Відомості про** DDR4

Між модулями пам'яті DDR3 та DDR4 є певні відмінності, описані нижче.

#### Відмінність пазів для тримача

Розташування паза для тримача в модулі DDR4 відрізняється від модуля DDR3. В обох модулях пази для тримача розташовано на боці, яким модуль вставляється в комп'ютер, однак у DDR4 розташування паза дещо відрізняється, що не дозволяє під'єднати модуль до несумісної плати чи платформи.

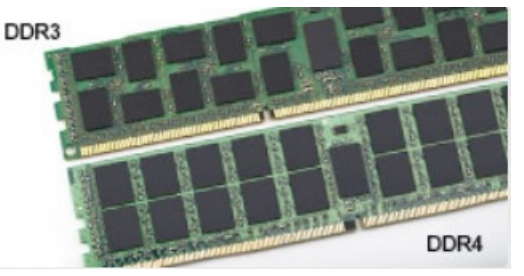

#### **Малюнок 1. Відмінність пазів**

#### Більша товщина

<span id="page-58-0"></span>Модулі DDR4 мають дещо більшу товщину, ніж DDR3, завдяки чому вони можуть обробляти більше рівнів сигналу.

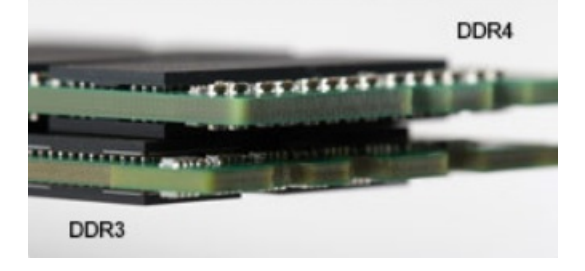

#### **Малюнок 2. Відмінність у товщині**

#### Хвилястий край

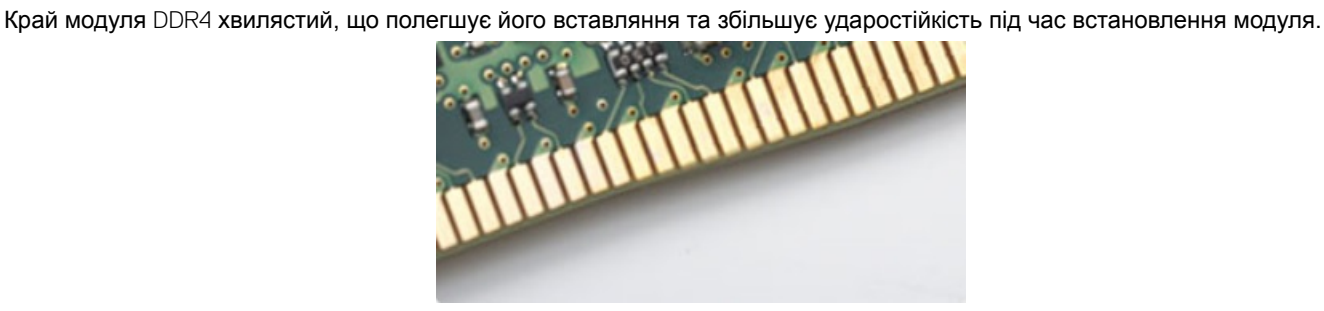

**Малюнок 3. Хвилястий край**

### **Помилки пам'яті**

Під час помилки пам'яті в системі відображаються нові коди помилок: ON-FLASH-FLASH та ON-FLASH-ON. У разі помилки всіх модулів пам'яті рідкокристалічний екран не вмикається. Щоб усунути можливі помилки пам'яті, випробуйте модулі пам'яті, у функціональності яких ви впевнені, вставивши їх у розніми внизу системи чи під клавіатурою, як у певних портативних системах.

# HDMI 1.4- HDMI 2.0

У цьому розділі описано інтерфейс HDMI 1.4/2.0, його функції та переваги.

HDMI (мультимедійний інтерфейс високої чіткості) — це підтримуваний нестиснений інтерфейс для передачі цифрового аудіо- та відеовмісту. HDMI забезпечує інтерфейс між всіма сумісними цифровими аудіо- та відеоджерелами, як-от програвачем DVD чи іншим програвачем звуку та відео й сумісним цифровим аудіо- та/або відеомонітором, наприклад, цифровим телевізором (DTV). HDMI розробили для роботи з телевізорами та програвачами DVD. Основною перевагою є скорочення кабелів і захист вмісту. HDMI підтримує передачу відео стандартної, покращеної або високої роздільної здатності, а також багатоканального цифрового звуку через один кабель.

**ПРИМІТКА:** HDMI 1.4 **підтримуватиме 5,1-канальний звук.**

## **Функції інтерфейсу** HDMI 1.4 - HDMI 2.0

- **Канал** HDMI Ethernet надає каналу HDMI можливості високошвидкісної мережі, дозволяючи повною мірою використовувати пристрої з підтримкою IP без окремого кабелю Ethernet
- **Канал повернення звуку** дозволяє під'єднаному через HDMI телевізору з вбудованим тюнером передавати звукові дані «догори» в систему об'ємного звучання, виключаючи необхідність використання окремого аудіокабеля
- 3D визначає протоколи введення та виведення для основних відеоформатів 3D, прокладаючи шлях для справжніх ігор у форматі 3D та 3D-додатків для домашнього кінотеатру

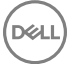

- <span id="page-59-0"></span>• **Тип вмісту.** Передача сигналів про тип вмісту між дисплеєм і вихідним пристроєм в режимі реального часу, що дозволяє телевізору оптимізувати параметри зображення залежно від типу вмісту
- **Додатковий колірний простір** додає підтримку додаткових колірних моделей, які використовують у цифровій фотографії та комп'ютерній графіці
- 4K Support підтримує роздільну здатність відео більше 1080 пікселів, а також дисплеї наступного покоління, які будуть конкурувати із системами Digital Cinema, що застосовуються в багатьох комерційних кінотеатрах
- **Мікроконектор** HDMI це новий менший роз'єм для телефонів й інших переносних пристроїв, що підтримує роздільну здатність відео до 1080p
- **Система під'єднання до автомобілів** це нові кабелі та роз'єми для автомобільних відеосистем, що забезпечують справжню якість HD і були розроблені з урахуванням унікальних вимог середовища автомобілів

## **Переваги** HDMI

- Передачі нестиснених аудіо- та відеоданих через HDMI забезпечує найвищу якість і надзвичайну чіткість зображення.
- Технологія Low-cost HDMI забезпечує якість і функціональність цифрового інтерфейсу, а також підтримує нестиснені формати відео простим і економічним способом
- Аudio HDMI підтримує кілька форматів звуку, від стандартного стерео до багатоканального об'ємного звуку
- HDMI об'єднує відео та багатоканальний звук у єдиний кабель, дозволяючи забути про ціну, складність установлення та плутанину між численними кабелями, які зараз використовуються в системах A/V
- HDMI підтримує обмін даними між джерелом відео (наприклад, програвачем DVD) і цифровим телевізором (DTV), що дозволяє використовувати нові функції

## **Характеристики** USB

Універсальну послідовну шину, або USB, було представлено в 1996 році. Вона значно спростила зв'язок між головними комп'ютерами та периферійними пристроями, як-от миші, клавіатури, зовнішні диски і принтери.

За допомогою таблиці нижче можна простежити розвиток USB.

#### **Таблиця 4. Розвиток** USB

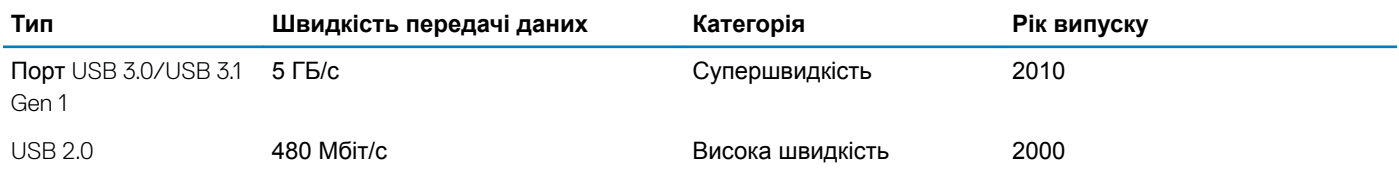

## USB 3.0/USB 3.1 Gen 1 (**Супершвидке** USB)

Впродовж багатьох років інтерфейс USB 2.0 залишався стандартом у світі ПК, і з ним було продано близько 6 мільярдів пристроїв. Та все ж потреба в більшій швидкості зростає пропорційно з попитом на обчислювальне устаткування та пропускну спроможність. USB 3.0/USB 3.1 Gen 1 задовольнить потреби споживачів, оскільки теоретично він вдесятеро швидший за свого попередника. Якщо коротко, то USB 3.1 Gen 1 має такі характеристики:

- Вища швидкість передачі даних (до 5 ГБ/с)
- Збільшена максимальна потужність шини та споживання струму для кращої роботи з енергоємкими пристроями
- Нові параметри керування живленням
- Повнодуплексна передача даних і підтримка нових типів передачі даних
- Зворотна сумісність із USB 2.0
- Нові з'єднувачі та кабель

Нижче можна прочитати відповіді на найпоширеніші питання про USB 3.0/USB 3.1 Gen 1.

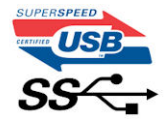

## **Швидкість**

Зараз існує 3 режими швидкості, що визначаються згідно з найновішими визначеннями USB 3.0/USB 3.1 Gen 1. Такими режимами є супершвидкість, висока швидкість і достатня швидкість. У режимі супершвидкості дані передаються зі швидкістю 4,8 ГБ/с. Режими високої та достатньої швидкості, широковідомі як USB 2.0 і 1.1 відповідно, зберігаються. Швидкість цих повільніших режимів і надалі становитиме 480 Мбіт/с і 12 Мбіт/с відповідно, і зберігаються вони для забезпечення зворотної сумісності.

USB 3.0/USB 3.1 Gen 1 значно продуктивніший завдяки описаним нижче змінам.

- Додаткова фізична шина, встановлена паралельно з наявною шиною USB 2.0 (див. малюнок нижче).
- У USB 2.0 раніше було чотири дроти (живлення, заземлення та два для диференціальних даних). У USB 3.0/USB 3.1 Gen 1 є ще чотири для двох пар диференціальних сигналів (прийому та передачі), що в сумі дає вісім з'єднань роз'ємів і кабелів.
- USB 3.0/USB 3.1 Gen 1 використовує двосторонній інтерфейс даних, а не напівдуплексний режим USB 2.0. Це вдесятеро збільшує теоретичну ширину смуги.

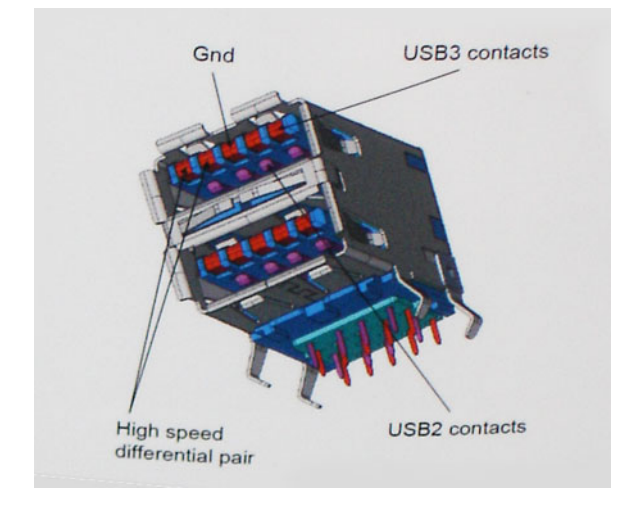

Сьогодні попит на передачу даних постійно зростає через відео з високою роздільною здатністю, терабайтні пристрої зберігання даних, цифрові камери з великою кількістю мегапікселів тощо, тож USB 2.0 може виявитися недостатньо швидким. До того ж, з'єднанню USB 2.0 не досягнути теоретичної максимальної пропускної спроможності 480 Мбіт/с, завдяки якій передача даних зі швидкістю близько 320 Мбіт/с (40 Мбайт/с) і стала максимальною з наявних. Так само з'єднанню USB 3.0/USB 3.1 Gen 1 ніколи не вдасться досягнути швидкості 4.8 ГБ/с. Найімовірніше, максимальною реальною швидкістю буде 400 Мбайт/с (з урахуванням усіх затрат). Така швидкість USB 3.0/USB 3.1 Gen 1 вдесятеро вища за швидкість USB 2.0.

## **Застосування**

USB 3.0/USB 3.1 Gen 1 відкриває нові можливості і дає змогу пристроям працювати ефективніше. Передача відео через USB залишала бажати кращого (враховуючи максимальну роздільну здатність, затримку та стиснення відео), але легко уявити, що після збільшення доступної пропускної спроможності в 5–10 разів, якість передачі відео суттєво покращиться. Для одинарного цифрового інтерактивного відео (DVI) потрібно майже 2 Гбіт/с пропускної здатності. Якщо 480 Мбіт/с було обмеженням, то тепер 5 Гбіт/с є чудовою перспективою. Обіцяна швидкість 4,8 Гбіт/с відкриє для стандарту нові продукти, у яких раніше не було USB, як-от системи зберігання даних RAID.

Нижче перераховано деякі з доступних продуктів із шупершвидкісним USB 3.0/USB 3.1 Gen 1:

• Зовнішні жорсткі диски з USB 3.0/USB 3.1 Gen 1

- <span id="page-61-0"></span>• Переносні жорсткі диски з USB 3.0/USB 3.1 Gen 1
- Док-станції для дисків і адаптери з USB 3.0/USB 3.1 Gen 1 Drive Docks & Adapters
- Флеш-диски та зчитувачі з USB 3.0/USB 3.1 Gen 1
- Твердотільні диски з USB 3.0/USB 3.1 Gen 1
- Дискові масиви RAID з USB 3.0/USB 3.1 Gen 1
- Оптичні медіадиски
- Мультимедійні пристрої
- Мережі
- Плати адаптера та з'єднувачі з USB 3.0/USB 3.1 Gen 1

## **Сумісність**

Розробники USB 3.0/USB 3.1 Gen 1 з самого початку врахували необхідність мирного співіснування нового протоколу та USB 2.0. Перш за все, хоча для USB 3.0/USB 3.1 Gen 1 потрібні нові фізичні з'єднання, зокрема нові кабелі, щоб користуватися перевагами вищої швидкості нового протоколу, сам з'єднувач залишається тієї ж прямокутної форми з чотирма контактами USB 2.0, розташованими в тому ж місці, що й раніше. П'ять нових з'єднань для передачі та прийому даних присутні на кабелях USB 3.0/USB 3.1 Gen 1 і починають працювати лише після під'єднання до відповідного супершвидкісного USBз'єднання.

В ОС Windows 8/10 буде вбудована підтримка контролерів USB 3.1 Gen 1. Цим вони відрізнятимуться від попередніх версій Windows, для яких потрібні окремі драйвери для контролерів USB 3.0/USB 3.1 Gen 1 контролерів.

Компанія Microsoft оголосила, що Windows 7 підтримуватиме USB 3.1 Gen 1 не одразу, а після подальшого встановлення пакета оновлень. Імовірно, якщо підтримка USB 3.0/USB 3.1 Gen 1 в ОС Windows 7 буде успішною, цей стандарт згодом також підтримуватиме Vista. Компанія Microsoft підтвердила це, зазначивши, що більшість її партнерів погоджуються про те, що Vista також має підтримувати USB 3.0/USB 3.1 Gen 1.

Чи підтримуватиме цей стандарт Windows XP наразі невідомо. Зважаючи на те, що XP — це семирічна операційна система, імовірність невелика.

## **Переваги порту** Displayport **через** USB Type-C

- Повна продуктивність порту DisplayPort аудіо / відео  $(A \vee V)$  (до 4К при 60 Гц)
- Дані SuperSpeed USB (USB 3.1)
- Двостороння орієнтація підключення та напрям кабелю
- Зворотна сумісність з VGA, DVI з адаптерами
- Підтримує HDMI 2.0a та сумісний із попередніми версіями

## USB Type-C

USB Type-C — це новий крихітний фізичний роз'єм. Сам роз'єм може підтримувати різні нові стандарти USB, як-от USB 3.1 та USB power delivery (USB PD).

## **Альтернативний режим**

USB Type-C — це новий дуже малий стандартний роз'єм. Він на третину менший, ніж старий роз'єм USB Type-A. Це один стандартний роз'єм, який підходить для всіх пристроїв. Порти USB Type-C можуть підтримувати різноманітні протоколи з використанням так званих «альтернативних режимів». Завдяки цьому до одного USB-порту можна підключати адаптери, що забезпечують роз'єми HDMI, VGA, DisplayPort тощо.

## **Технологія** USB Power Delivery

Технічні характеристики USB PD також тісно переплітаються з роз'ємом USB Type-C. Зараз смартфони, планшети й інші мобільні пристрої часто використовують з'єднання USB для заряджання. З'єднання USB 2.0 забезпечує до 2,5 Вт потужності лише для заряджання телефона. Наприклад, для ноутбука може знадобитися до 60 Вт. Технічні характеристики USB Power Delivery збільшують цю потужність до 100 Вт. Вона двонаправлена, тому пристрій може передавати й отримувати живлення. І це живлення можна одночасно передавати, коли пристрій передає дані через з'єднання.

Це може означати відмову від усіх фірмових кабелів для заряджання ноутбуків, і перехід на стандартне з'єднання USB. Ви можете заряджати ноутбук від одного з портативних наборів акумуляторів, за допомогою яких ви зараз заряджаєте смартфони й інші портативні пристрої. Ви можете підключити ноутбук до зовнішнього дисплея, підключеного до кабелю живлення, і цей зовнішній дисплей буде заряджати ноутбук під час використання як зовнішнього дисплея — через один невеликий роз'єм USB Type-C. Для цього пристрій і кабель мають підтримувати функцію USB Power Delivery. Сама ж наявність з'єднання USB Type-C не обов'язково означає, що воно працюватиме.

## USB Type-C **та** USB 3.1

USB 3.1 — новий стандарт роз'ємів USB. Теоретична пропускна здатність портів USB 3 становить 5 Гбіт/с, а портів USB 3.1 Gen 2 — 10 Гбіт/с. Це вдвічі більша пропускна здатність, така ж як і роз'єму Thunderbolt 1-го покоління. USB Type C відрізняється від USB 3.1. USB Type-C — це просто форма роз'єму, а USB 2 або USB 3.0 — це одна з можливих технологій. Насправді, в планшеті Nokia N1 з ОС Android використовується роз'єм USB Type-C, але з підтримкою технології USB 2.0 — навіть не USB 3.0. Проте ці технології тісно пов'язані між собою.

## **Технічні характеристики системи**

## **Технічні характеристики**

- $\Omega$ **ПРИМІТКА: Комплект поставки може залежати від країни, у якій продається виріб. Для отримання додаткової інформації про конфігурацію комп'ютера в**
	- ОС Windows 10 клацніть або натисніть **Пуск > Настройки > Система > Про програму**.

## **Технічні характеристики системи**

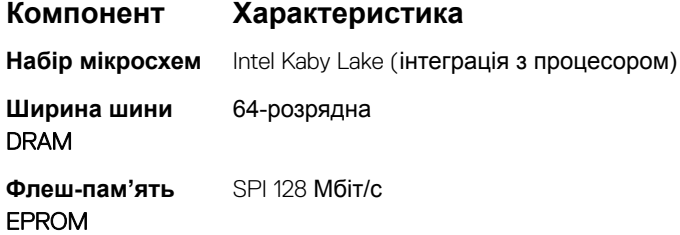

## **Технічні характеристики процесора**

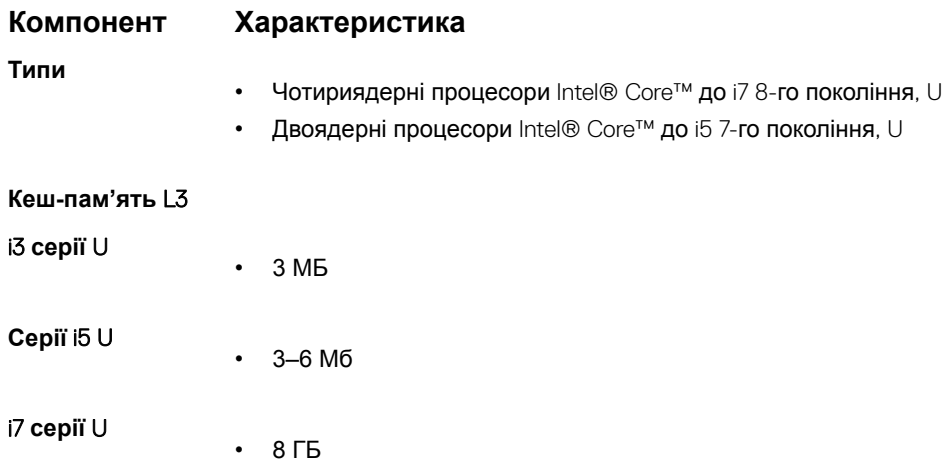

## **Технічні характеристики пам'яті**

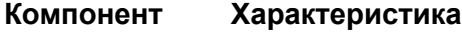

**Роз'єм пам'яті** Два отвори SODIMM

**D**<sup></sup>

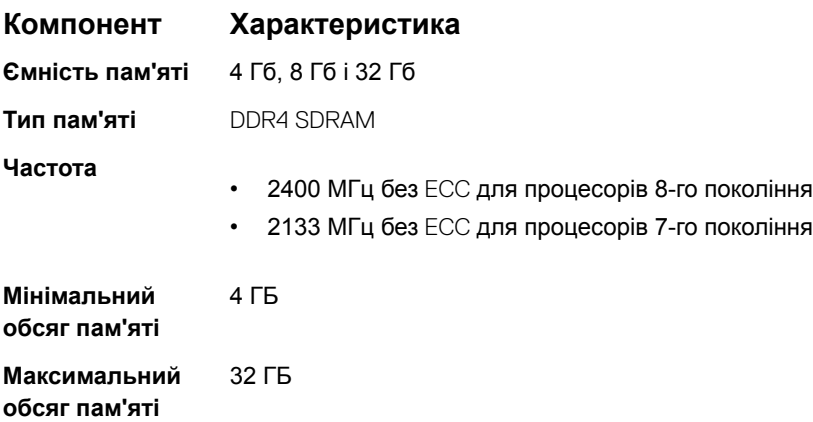

## **Технічні характеристики сховища даних**

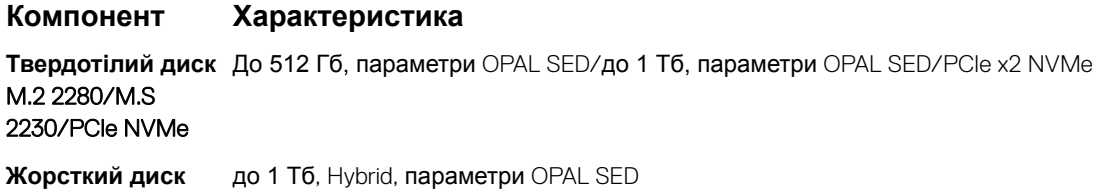

## **Технічні характеристики звуку**

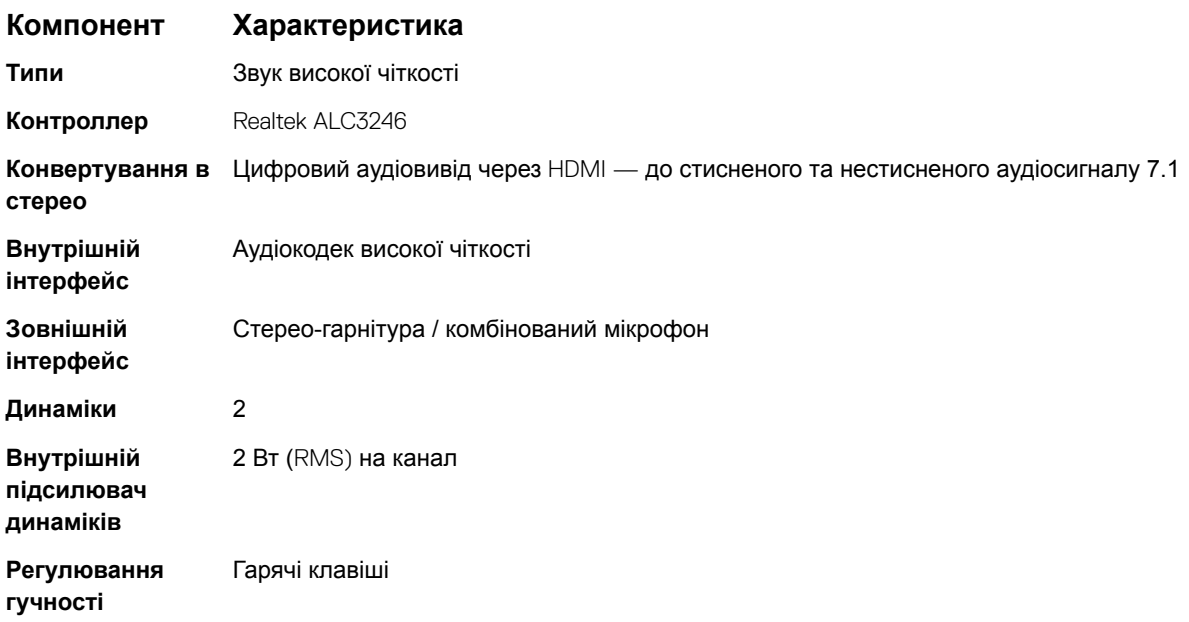

## **Технічні характеристики відеокарти**

#### **Компонент Характеристика**

**DELI** 

**Тип** Вбудована в системну плату, з апаратним прискоренням

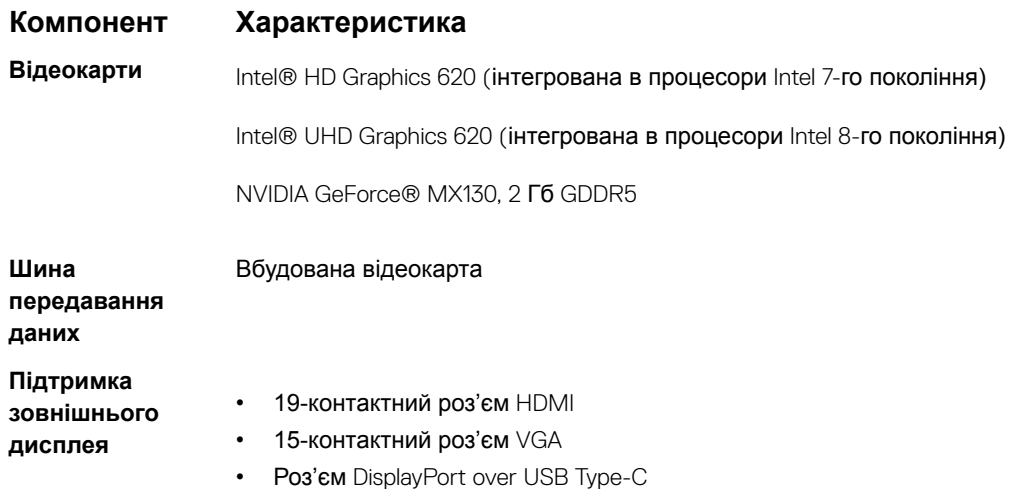

## **Технічні характеристики камери**

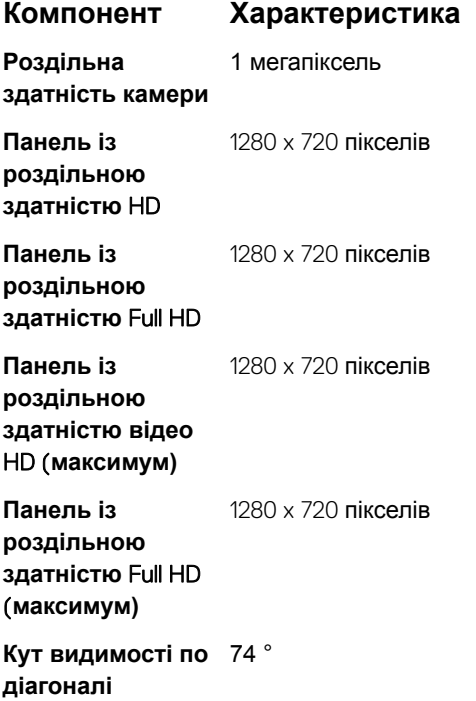

## **Технічні характеристики обміну даними**

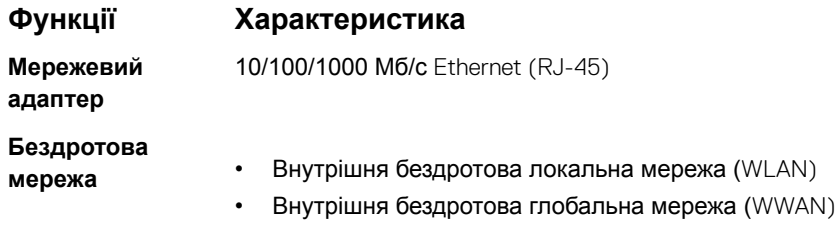

## **Технічні характеристики портів та роз'ємів**

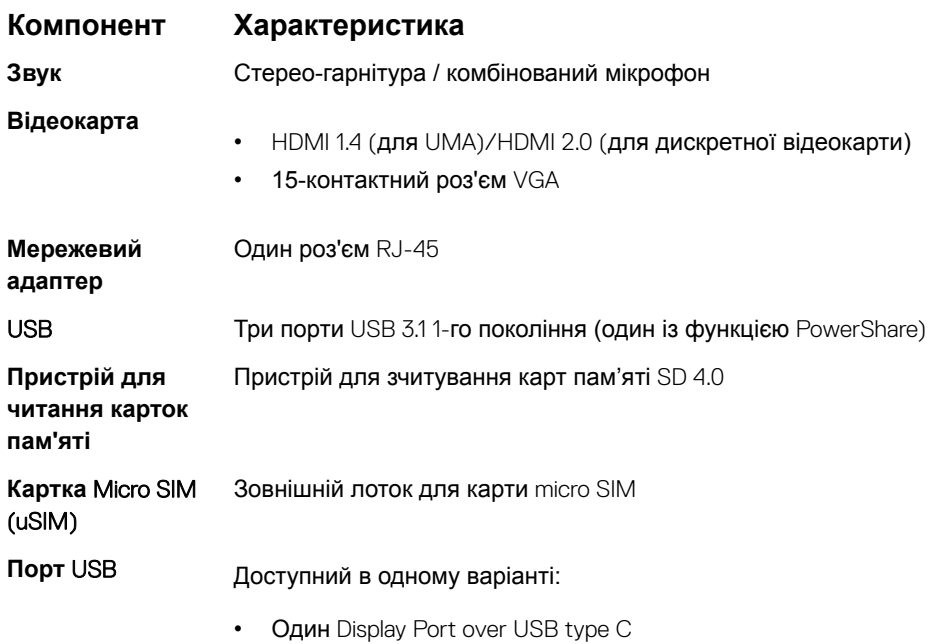

## **Технічні характеристики безконтактної смарт-картки**

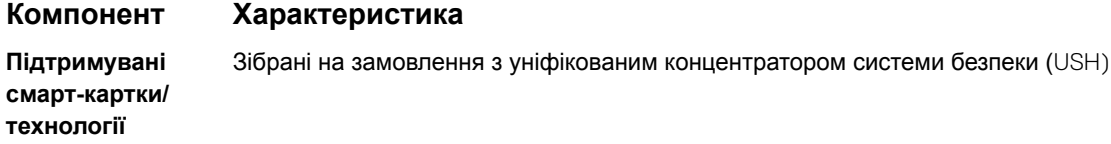

## **Технічні характеристики екрана**

DELL

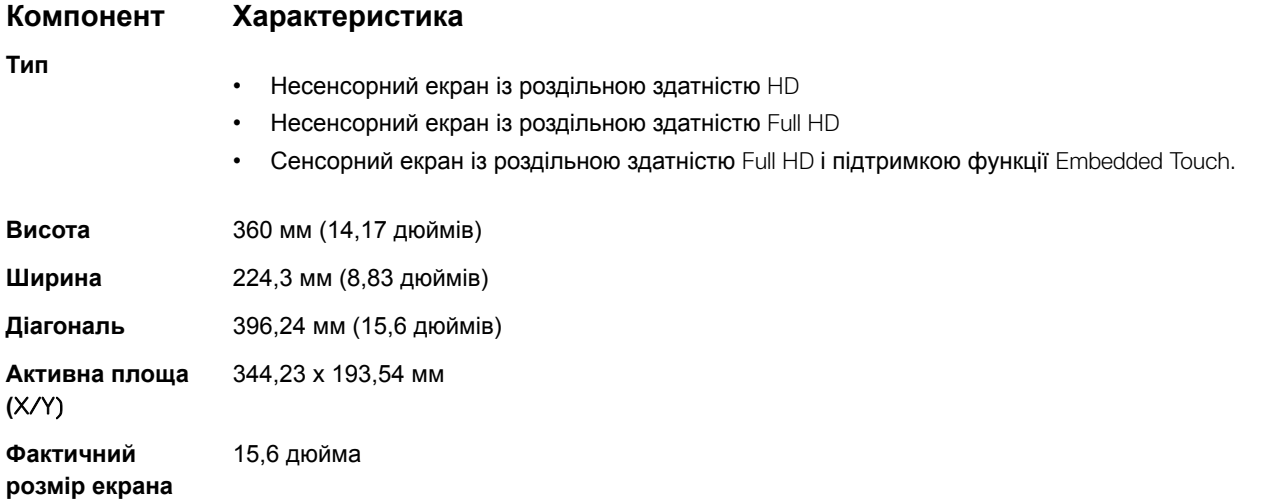

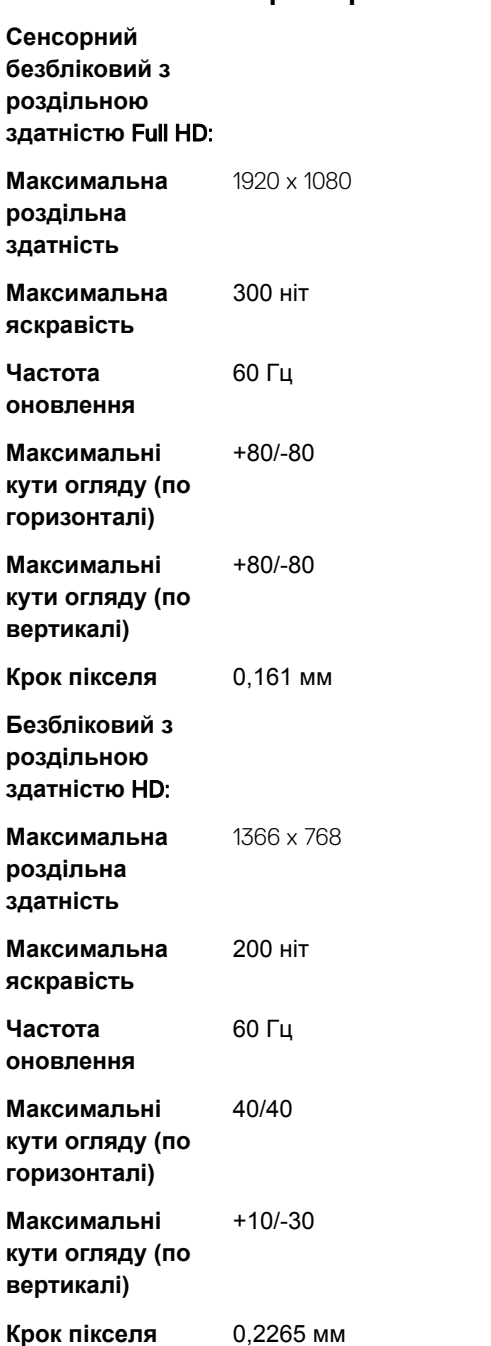

**Компонент Характеристика**

## **Технічні характеристики клавіатури**

#### **Компонент Характеристика**

- **Кількість клавіш**
- США: 82 клавіші
- Великобританія: 83 клавіші
- Японія: 86 клавіш
- Бразилія: 84 клавіші

## **Технічні характеристики сенсорної панелі**

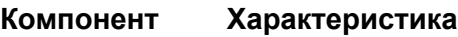

#### **Активна площа:**

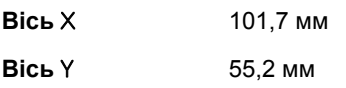

## **Технічні характеристики акумулятора**

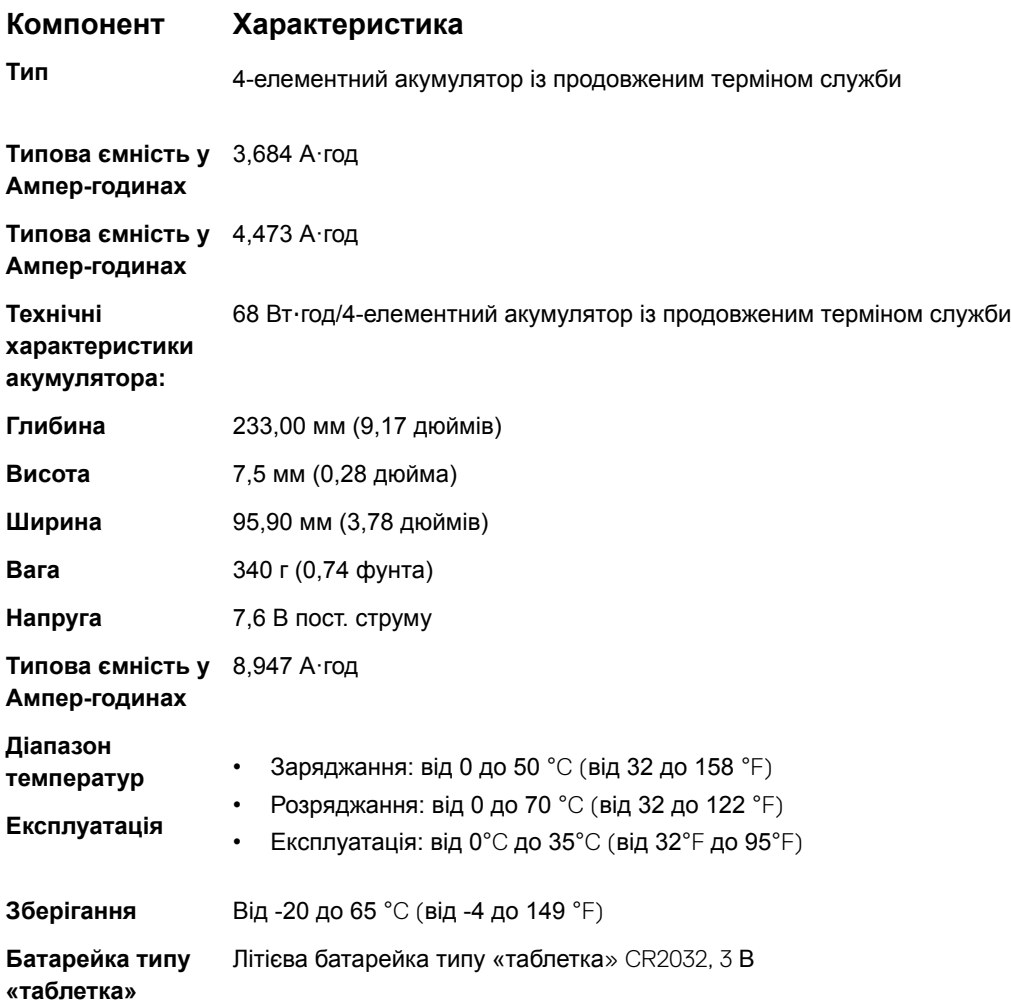

## **Технічні характеристики адаптера змінного струму**

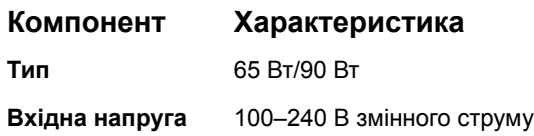

**D**<sup></sup>

#### **Компонент Характеристика**

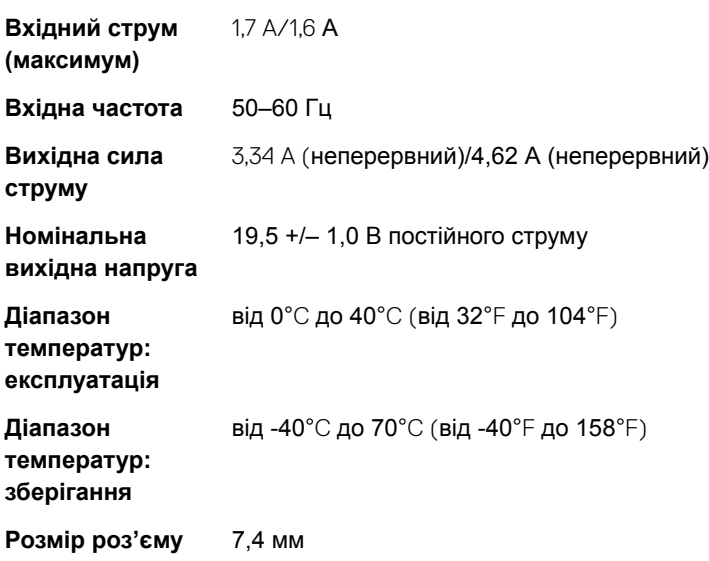

## **Фізичні характеристики**

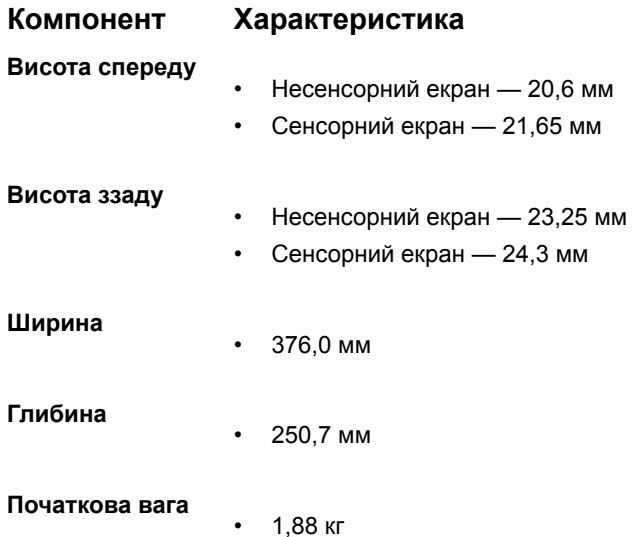

## **Вимоги до довкілля**

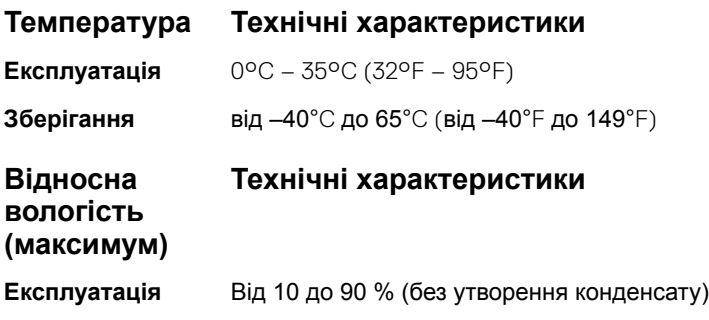

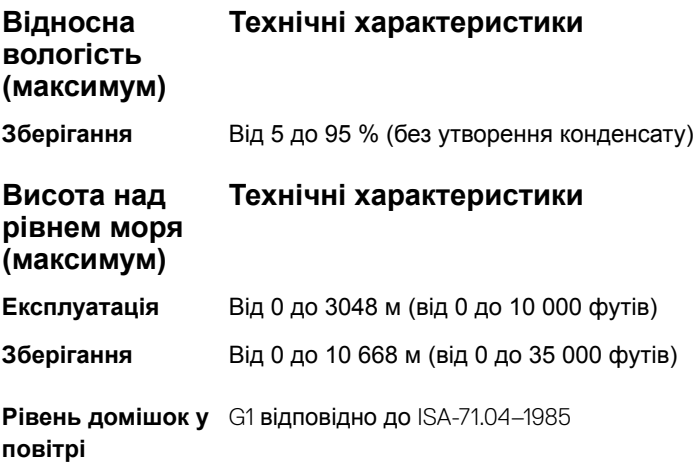

## **Параметри налаштування системи**

**ПРИМІТКА: Залежно від комп'ютера встановлених пристроїв елементи, описані в цьому розділі, можуть бути недоступними.**

#### Теми:

- Послідовність завантаження
- [Клавіші навігації](#page-72-0)
- [Огляд налаштування системи](#page-72-0)
- [Доступ до налаштування системи](#page-72-0)
- [Загальні параметри екрана](#page-72-0)
- [Параметри екрана конфігурації системи](#page-74-0)
- [Параметри відеоекрана](#page-76-0)
- [Параметри екрана безпеки](#page-76-0)
- [Параметри екрана безпечного завантаження](#page-78-0)
- Розширення [Intel Software Guard Extensions](#page-79-0)
- [Параметри екрана продуктивності](#page-79-0)
- [Параметри екрана керування живленням](#page-80-0)
- [Параметри екрана поведінки під час самоперевірки під час увімкнення живлення](#page-82-0)
- [Параметри екрана підтримки віртуалізації](#page-83-0)
- [Параметри бездротового екрана](#page-83-0)
- [Параметри екрана обслуговування](#page-84-0)
- [Параметри екрана журналів системи](#page-84-0)
- [Оновлення системи](#page-85-0) BIOS у Windows
- [Пароль для доступу до системи та налаштувань](#page-85-0)

## **Послідовність завантаження**

Послідовність завантаження дозволяє обходити послідовність завантаження пристроїв, указану в налаштуваннях системи, і завантажуватися безпосередньо на певний пристрій (як-от, оптичний дисковод або жорсткий диск). Під час самоперевірки під час увімкнення живлення (POST), коли з'являється логотип Dell, ви можете виконати:

- доступ до налаштування системи натисканням клавіші F2
- одноразовий виклик меню завантаження натисканням клавіші F12

У одноразовому меню завантаження відображаються пристрої, які можна завантажити, в тому числі параметр діагностики. Параметри меню завантаження:

- Removable Drive (Знімний привід) (якщо є)
- STXXXX Drive (Привід STXXXX)
- **ПРИМІТКА:** XXX **означає номер приводу** SATA.
- Оптичний привід (якщо є)
- Жорсткий диск SATA (якщо є)
- Діагностика

**5**
#### ⋒ **ПРИМІТКА: Якщо вибрати параметр** Diagnostics (**Діагностика), відкриється екран** ePSA diagnostics (**Діагностика**  ePSA).

На екрані послідовності завантаження також відображатиметься параметр доступу до екрана налаштування системи.

# **Клавіші навігації**

**ПРИМІТКА: Для більшості параметрів налаштування системи внесені зміни реєструються, але не вступають в силу, доки систему не буде перезапущено.**

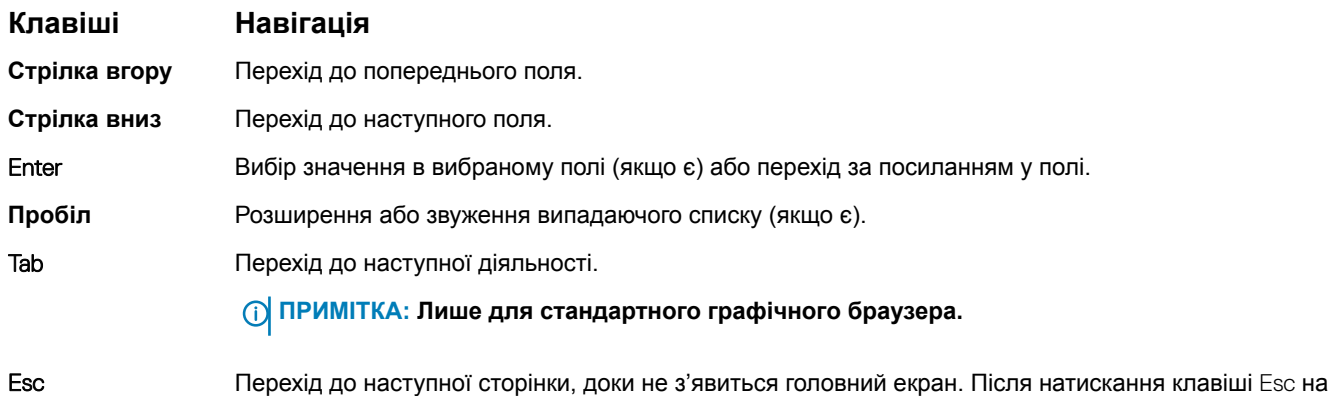

### **Огляд налаштування системи**

Налаштування системи дозволяє:

• Змінити відомості про конфігурацію системи після додавання, заміни або зняття будь-якого обладнання з комп'ютера.

головному екрані з'явиться запит на збереження всіх незбережених змін і перезапуск системи.

- Встановити або змінити параметр, який може вибирати користувач, наприклад, пароль користувача.
- Прочитати поточний обсяг пам'яті або налаштувати тип встановлених жорстких дисків.

Перш ніж використовувати налаштування системи, рекомендуємо записати інформацію з екрана налаштування системи для використання в майбутньому.

**ЗАСТЕРЕЖЕННЯ: Якщо ви не користуєтеся комп'ютером на рівні експерта, не змінюйте налаштування цієї програми. Певні зміни можуть спричинити неправильну роботу комп'ютера.**

### **Доступ до налаштування системи**

- 1 Увімкніть (або перезавантажте) комп'ютер.
- 2 Після того як з'явиться білий логотип Dell, негайно натисніть клавішу F2. З'явиться екран System Setup (Налаштування безпеки).
	- **ПРИМІТКА: Якщо пройшло багато часу, з'явився логотип операційної системи, дочекайтеся появи робочого столу. Потім вимкніть або перезавантажте комп'ютер і повторіть спробу.**
	- **ПРИМІТКА: Після того як з'явиться логотип** Dell, **також можна натиснути клавішу** F12, **а потім вибрати пункт**  BIOS setup (**Налаштування** BIOS).

## **Загальні параметри екрана**

У цьому розділі описано базові функції апаратних засобів комп'ютера.

### **Параметр Опис**

**систему**

**Інформація про**  У цьому розділі описано базові функції апаратних засобів комп'ютера.

- System Information (Відомості про систему): Displays BIOS Version (Відображення версії BIOS), Service Tag (Мітка обслуговування), Asset Tag (Дескриптор ресурсу), Ownership Tag (Дескриптор власника), Ownership Date (Дата придбання), Manufacture Date (Дата виготовлення), Express Service Code (Експрес-код обслуговування).
- Memory Information (Інформація про пам'ять): Displays Memory Installed (Відображення встановленої пам'яті), Memory Available (Доступна пам'ять), Memory Speed (Швидкість пам'ять), Memory Channels Mode (Режим каналів пам'яті), Memory Technology (Технологія пам'яті), DIMM A Size (Обсяг пам'яті DIMM А), DIMM B Size (Обсяг пам'яті DIMM B),
- Processor Information (Інформація про процесор): Displays Processor Type (Відображення типу процесора), Core Count (Кількість ядер), Processor ID (Ідентифікатор процесора), Current Clock Speed (Поточна тактова частота), Minimum Clock Speed (Мінімальна тактова частота), Maximum Clock Speed (Максимальна тактова частота), Processor L2 Cache (Кеш другого рівня процесора), Processor L3 Cache (Кеш третього рівня процесора), HT Capable (Підтримка функцій HT) та 64-Bit Technology (64 розрядна технологія).
- Device Information (Інформація про пристрій): Displays Primary Hard Drive (Відображення первинного жорсткого диска), M.2 SATA2, M.2 SATA, M.2 PCIe SSD-0 (Твердотілий диск 0 M.2 із PCIeінтерфейсом), LOM MAC Address (MAC-адреса керування по додатковому каналу), Video Controller (Відеоконтролер), Video BIOS Version (Версія BIOS відеоадаптера), Video Memory (Обсяг відеопам'яті), Panel Type (Тип панелі), Native Resolution (Оригінальна роздільна здатність), Audio Controller (Аудіоконтролер), Wi-Fi Device (Пристрій Wi-Fi), WiGig Device (Пристрій WiGig), Cellular Device (Сотовий пристрій), Bluetooth Device (Пристрій Bluetooth).

Вattery Information Відображає стан акумулятор і тип адаптера змінного струму, під'єднаного до комп'ютера. (**Інформація про акумулятор)** Boot Sequence (**Послідовність завантаження)** Дозволяє змінити порядок, у якому комп'ютер намагається знайти операційну систему. Diskette Drive (Дисковод) • Internal HDD (Внутрішній жорсткий диск) USB Storage Device (USB-накопичувач) • CD/DVD/CD-RW Drive (Привід CD/DVD/CD-RW) • Onboard NIC (Бортова мережева плата) Advanced Boot **Options** (**Розширені параметри завантаження)** Цей параметр дозволяє підтримку застарілих додаткових ПЗП. За промовчанням параметр Enable Legacy Option ROMs (**Увімкнути підтримку застарілих додаткових ПЗП)** вимкнено. UEFI Booth Path Security (**Безпека шляху завантаження**  UEFI) Це параметри керують тим, чи система запропонує користувачеві ввести пароль адміністратора під час завантаження через шлях завантаження UEFI у меню завантаження F12. • Always, Except Internal HDD (Завжди, крім внутрішніх жорстких дисків) • Always (Завжди) • Never (Ніколи) — ввімкнено за промовчанням Date/Time (**Дата/** Дозволяє змінити дату та час.

**час)**

# **Параметри екрана конфігурації системи**

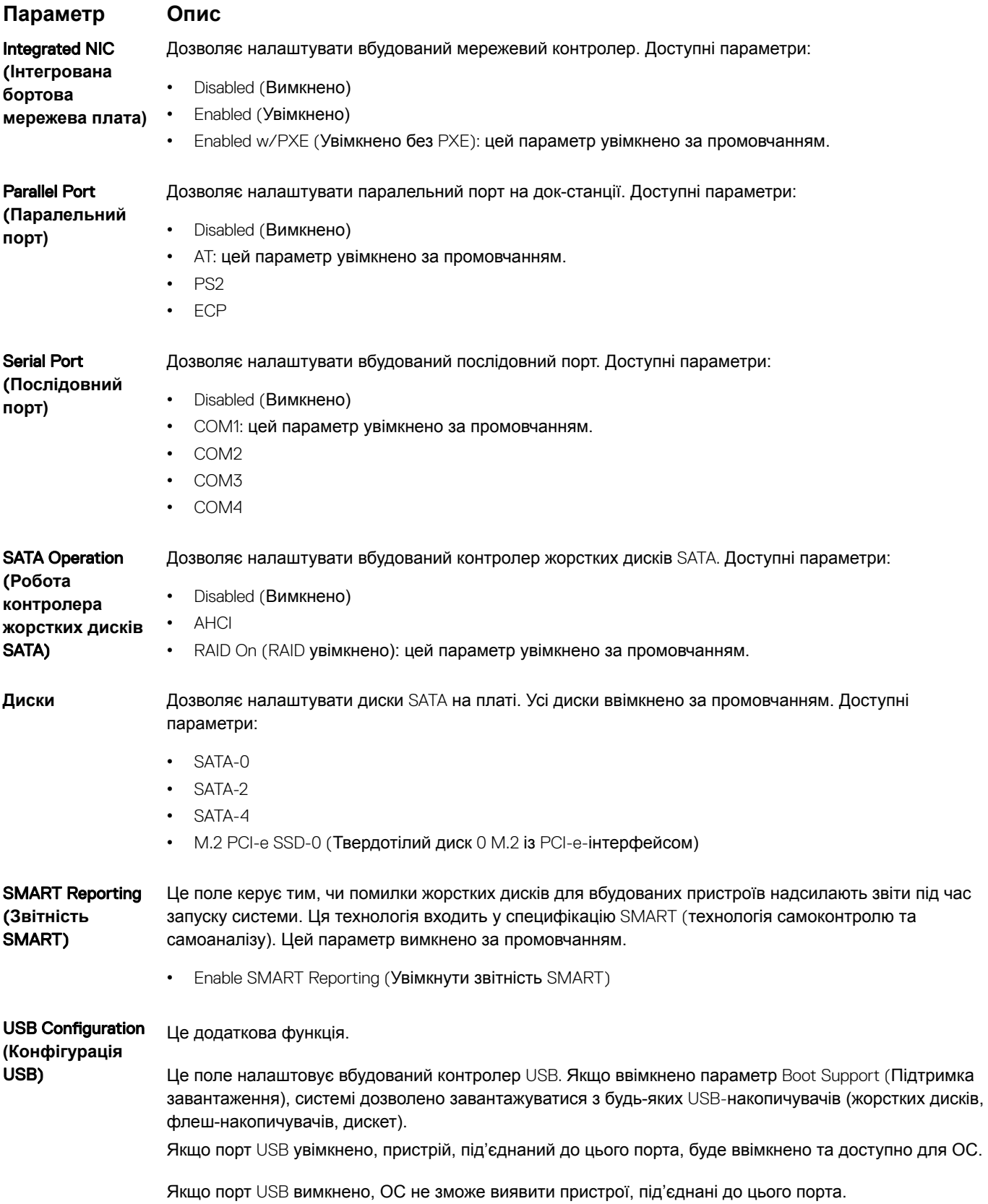

DELL

#### **Параметр Опис** Доступні параметри: • Enable USB Boot Support (Увімкнути підтримку завантаження через USB) — увімкнено за промовчанням • Enable External USB Port (Увімкнути зовнішній порт USB) — увімкнено за промовчанням • Enable Thunderbolt Ports (Увімкнути порти Thunderbolt) — увімкнено за промовчанням • Enable Thunderbolt Boot Support (Увімкнути підтримку завантаження Thunderbolt) • Always Allow Dell Docks (Завжди дозволяти док-станції Dell) — увімкнено за промовчанням • Enable Thunderbolt (and PCIE behind TBT) Preboot (Увімкнути попереднє завантаження Thunderbolt (та PCIE-інтерфейсу на фоні TBT)) Security level — No Security (Рівень безпеки — немає безпеки) • Security level — User Configuration (Рівень безпеки — користувацький) — увімкнено за промовчанням Security level — Secure connect (Рівень безпеки — безпечне з'єднання) • Security level — Display Port Only (Рівень безпеки — лише порт Display) **ПРИМІТКА:** USB-**клавіатура та миша завжди працюють відповідно до налаштувань** BIOS, **незалежно від цих налаштувань.** USB PowerShare Це поле налаштовує поведінку функції USB PowerShare. Цей параметр дозволяє заряджати зовнішні пристрої за допомогою зарезервованого заряду системного акумулятора через порт USB PowerShare. **Звук** Цей поле вмикає та вимикає вбудований аудіоконтролер. За промовчанням вибрано параметр Enable Audio (**Увімкнути звук)**. Доступні параметри: • Enable Microphone (Увімкнути мікрофон) — увімкнено за промовчанням • Enable Internal Speaker (Увімкнути внутрішній динамік) — увімкнено за промовчанням Keyboard Illumination (**Підсвітка клавіатури)** Це поле дозволяє вибрати робочий режим функції підсвітки клавіатури. Рівень яскравості клавіатури можна налаштувати в діапазоні від 0 до 100 %. Доступні параметри: • Disabled (Вимкнено) • Dim (Тьмяна) • Bright (Яскрава) — увімкнено за промовчанням Keyboard Backlight Timeout on AC (**Затримка підсвітки клавіатури від змінного струму)** Параметр Keyboard Backlight Timeout on AC (Затримка підсвітки клавіатури від змінного струму) робить підсвітку тьмяною під час використання адаптера змінного струму. Він не впливатиме на функцію підсвітки клавіатури. Підсвітка клавіатури надалі підтримуватиме різні рівні яскравості. Це поле вступає в силу, коли підсвітку ввімкнено. • 5 seconds (5 секунд) • 10 seconds (10 секунд) — увімкнено за промовчанням. 15 seconds (15 секунд) • 30 seconds (30 секунд) •  $1$  minute  $(1$  хвилина) • 5 minutes (5 хвилин) 15 minutes (15 хвилин) • Never (Ніколи) Keyboard Backlight Timeout on AC (**Затримка підсвітки**  Параметр Keyboard Backlight Timeout on AC (Затримка підсвітки клавіатури від змінного струму) робить підсвітку тьмяною під час використання акумулятора. Він не впливатиме на функцію підсвітки клавіатури. Підсвітка клавіатури надалі підтримуватиме різні рівні яскравості. Це поле вступає в силу, коли підсвітку ввімкнено.

- 5 seconds (5 секунд)
- 10 seconds (10 секунд) увімкнено за промовчанням.

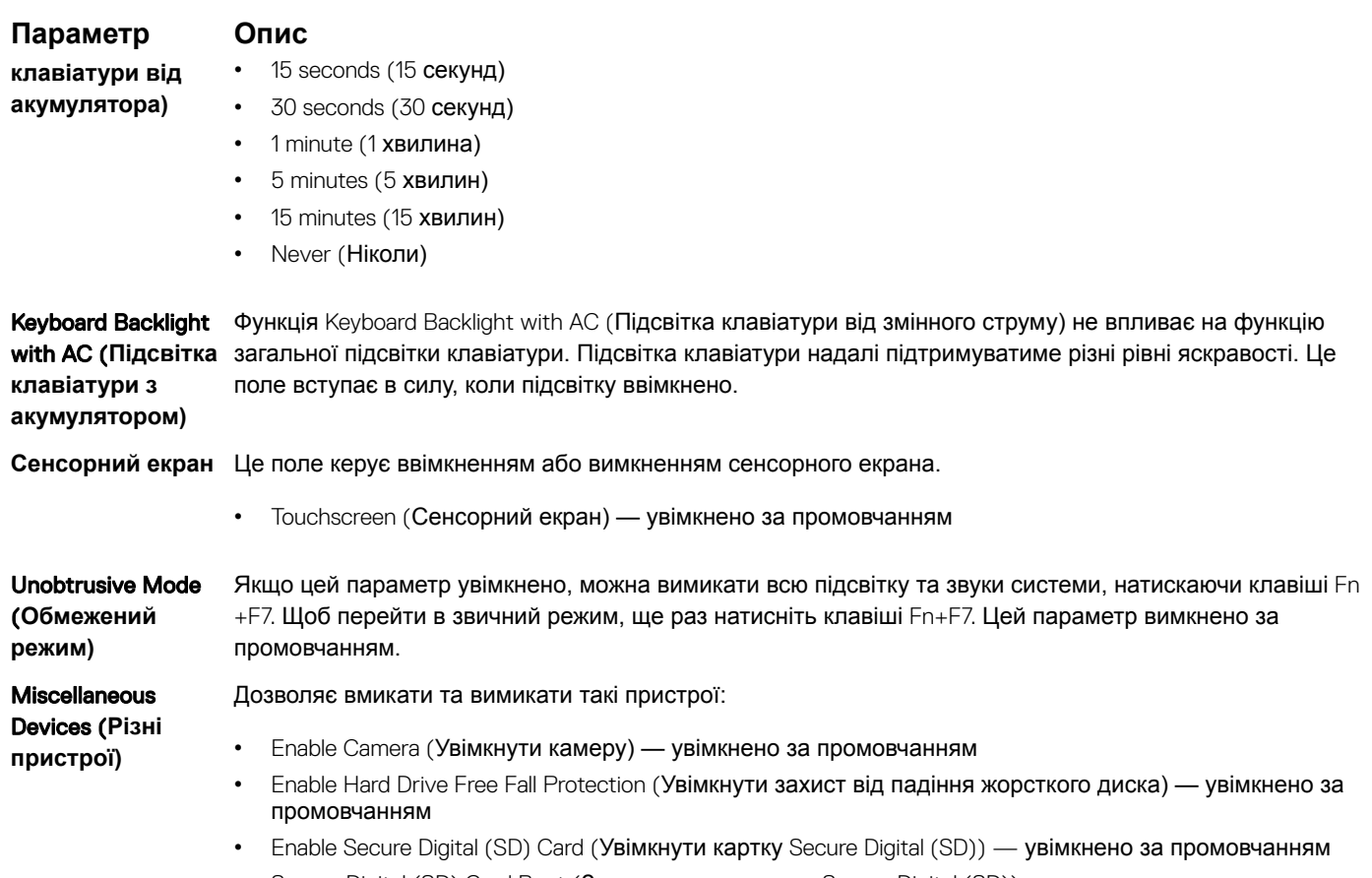

- Secure Digital (SD) Card Boot (Завантаження картки Secure Digital (SD))
- Secure Digital (SD) Card Read only Mode (Режим «лише читання» картки Secure Digital (SD))

# **Параметри відеоекрана**

**Параметр Опис** LCD Brightness (**Яскравість РКдисплея)** Дозволяє налаштувати яскравість дисплея залежно від джерела живлення (від акумулятора чи від адаптера змінного струму).

**ПРИМІТКА: Налаштування відео відображатимуться тільки якщо в системі встановлено відеокарту.**

# **Параметри екрана безпеки**

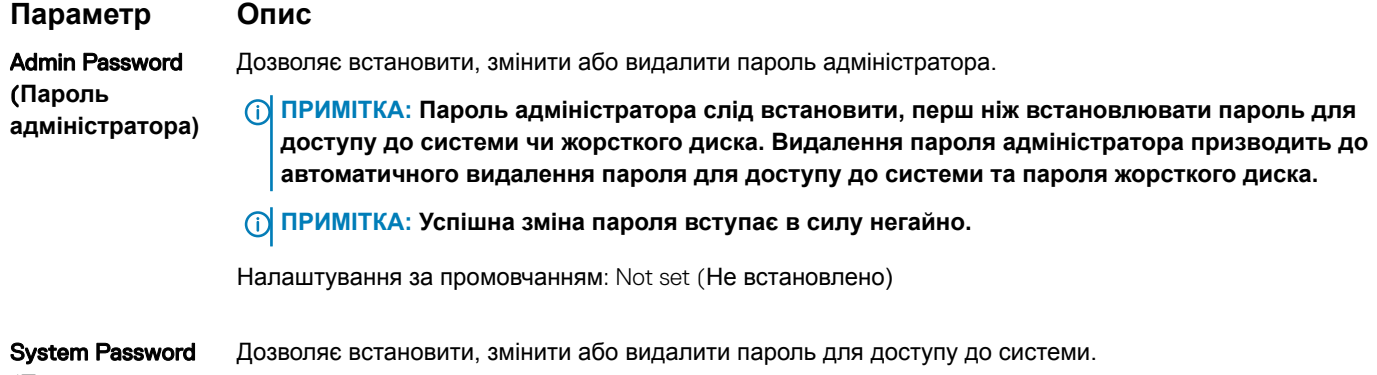

(**Пароль для** 

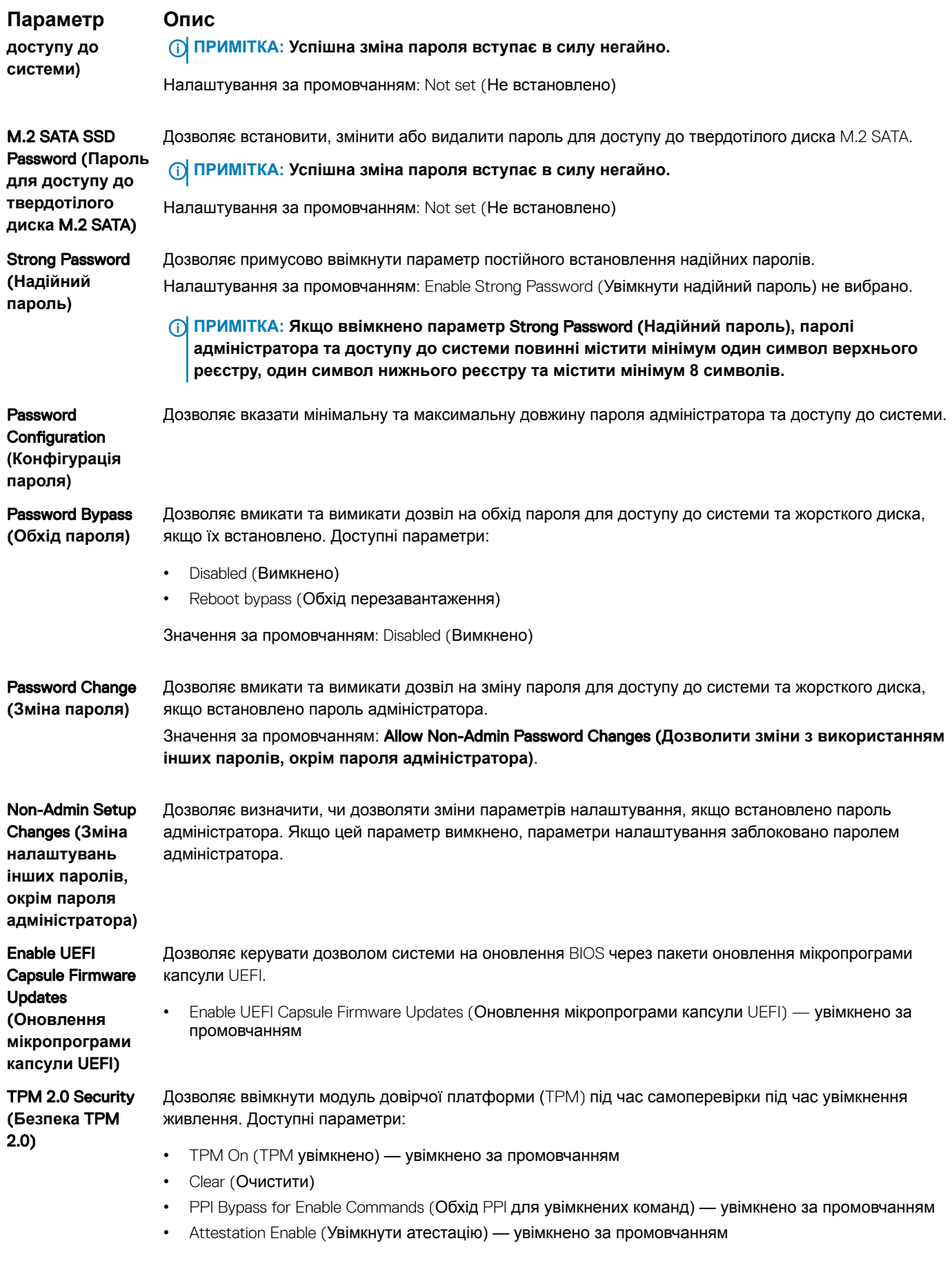

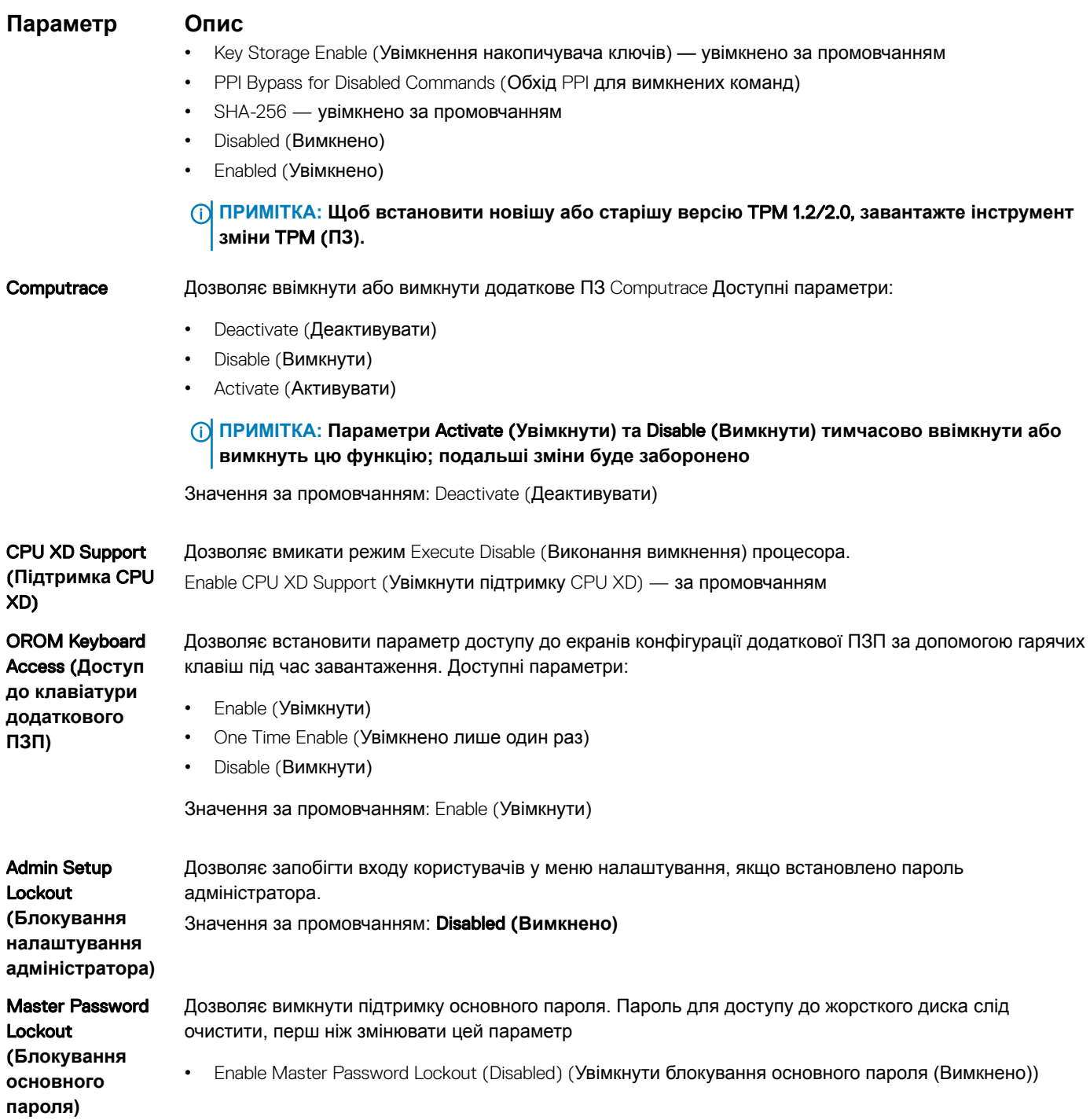

# **Параметри екрана безпечного завантаження**

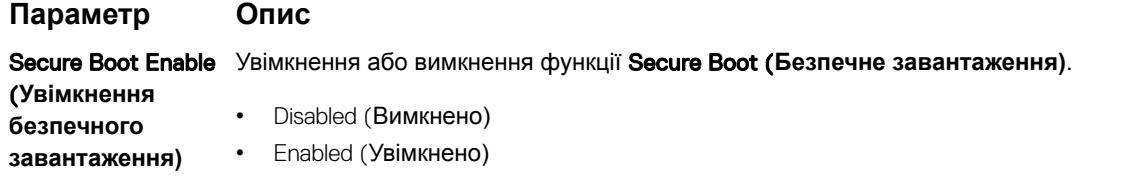

Значення за промовчанням: Enabled (Увімкнено).

**D**ELL

#### **Параметр Опис**

Expert Key Management (**Експертне керування ключами)**

Дозволяє керувати базами даних ключів безпеки тільки якщо система перебуває в режимі Custom Mode (Режим користувача). Параметр Enable Custom Mode (**Увімкнути режим користувача)**  вимкнено за промовчанням. Доступні параметри:

- PK
- KEK
- db
- dbx

Якщо ввімкнути Custom Mode (**Режим користувача)**, з'являються доступні параметри PK, KEK, db **і**  dbx. Доступні параметри:

- Save to File (**Зберегти в файл)** збереження ключа в файл, вибраний користувачем
- Replace from File (**Замінити в файлі)** заміна поточного ключа на ключ із файлу, вибраного користувачем
- Append from File (**Додати з файлу)**  додавання ключа до поточної бази даних із файлу, вибраного користувачем
- Delete (**Видалити)** видалення вибраного ключа
- Reset All Keys (**Скинути всі ключі)** скидання до налаштувань за промовчанням
- Delete All Keys (**Видалити всі ключі)**  видалення всіх ключів

**ПРИМІТКА: Якщо вимкнути** Custom Mode (**Режим користувача), всі внесені зміни буде видалено, а ключі буде скинуто до налаштувань за промовчанням.**

## **Розширення** Intel Software Guard Extensions

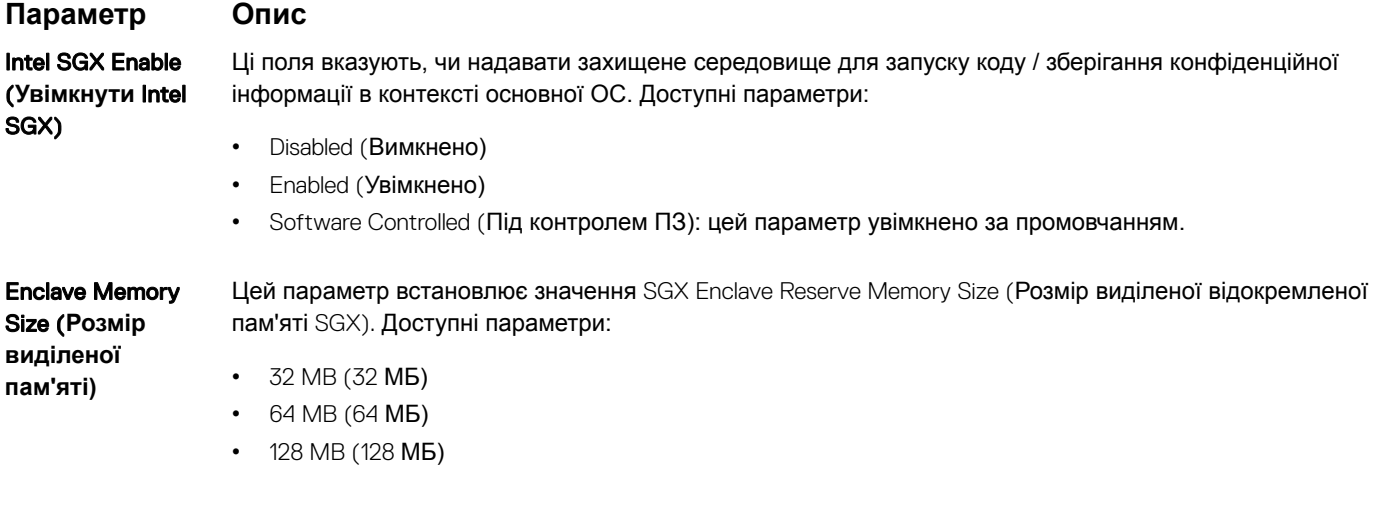

### **Параметри екрана продуктивності**

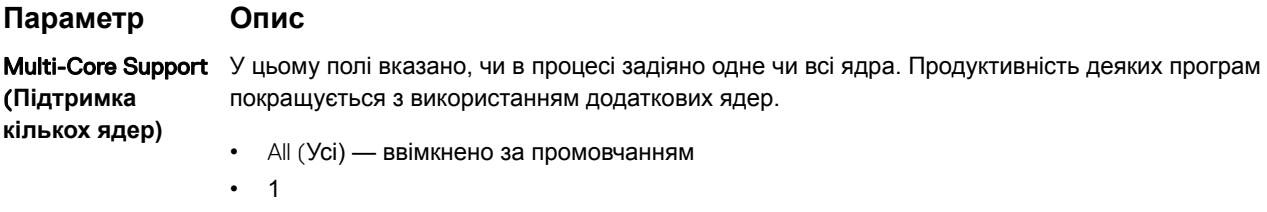

• 2

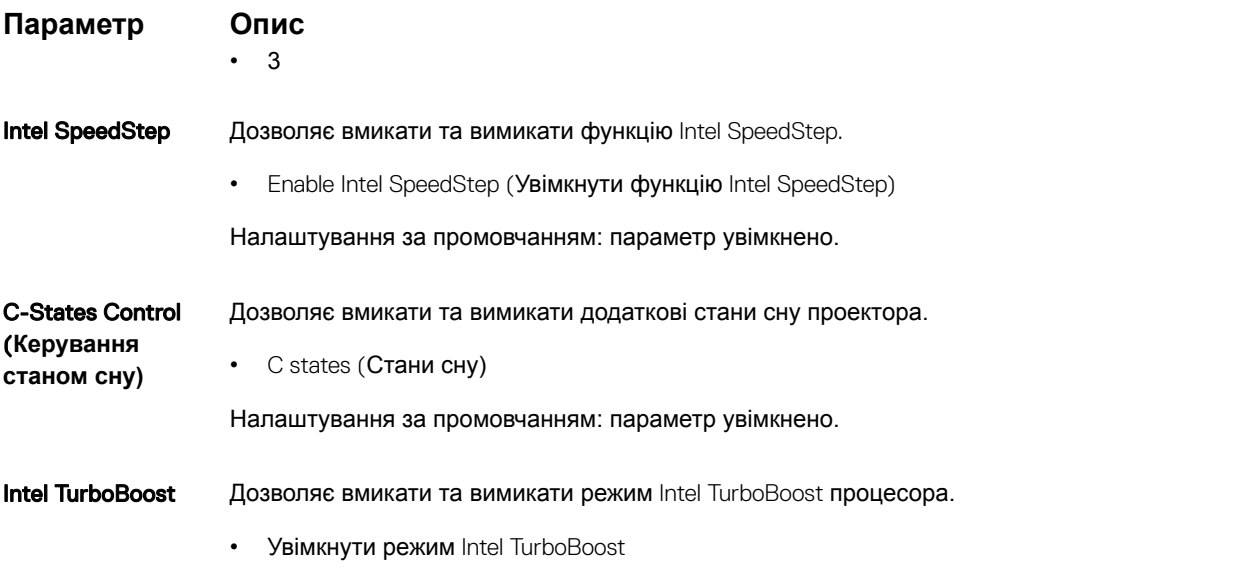

Налаштування за промовчанням: параметр увімкнено.

# **Параметри екрана керування живленням**

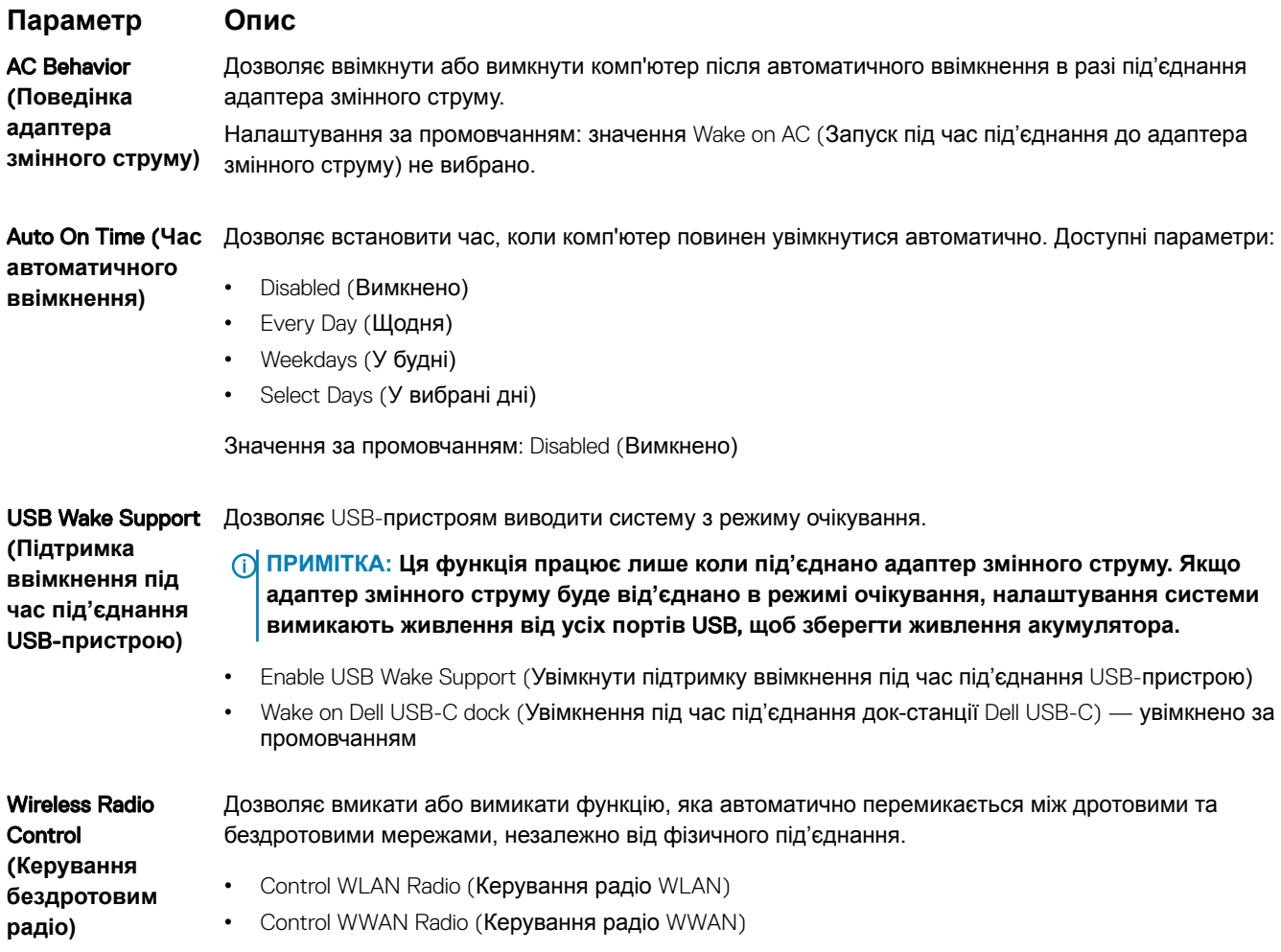

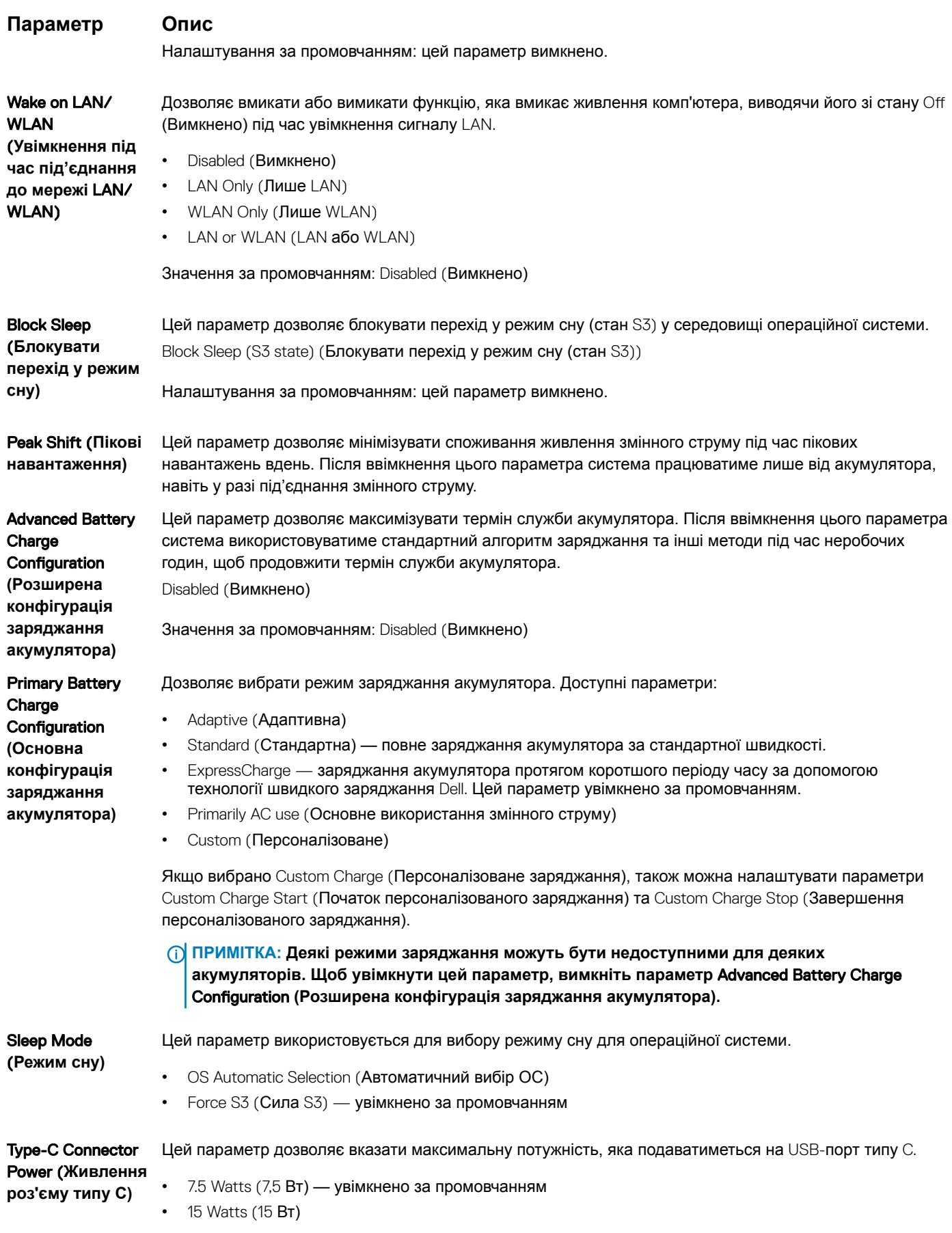

## **Параметри екрана поведінки під час самоперевірки під час увімкнення живлення**

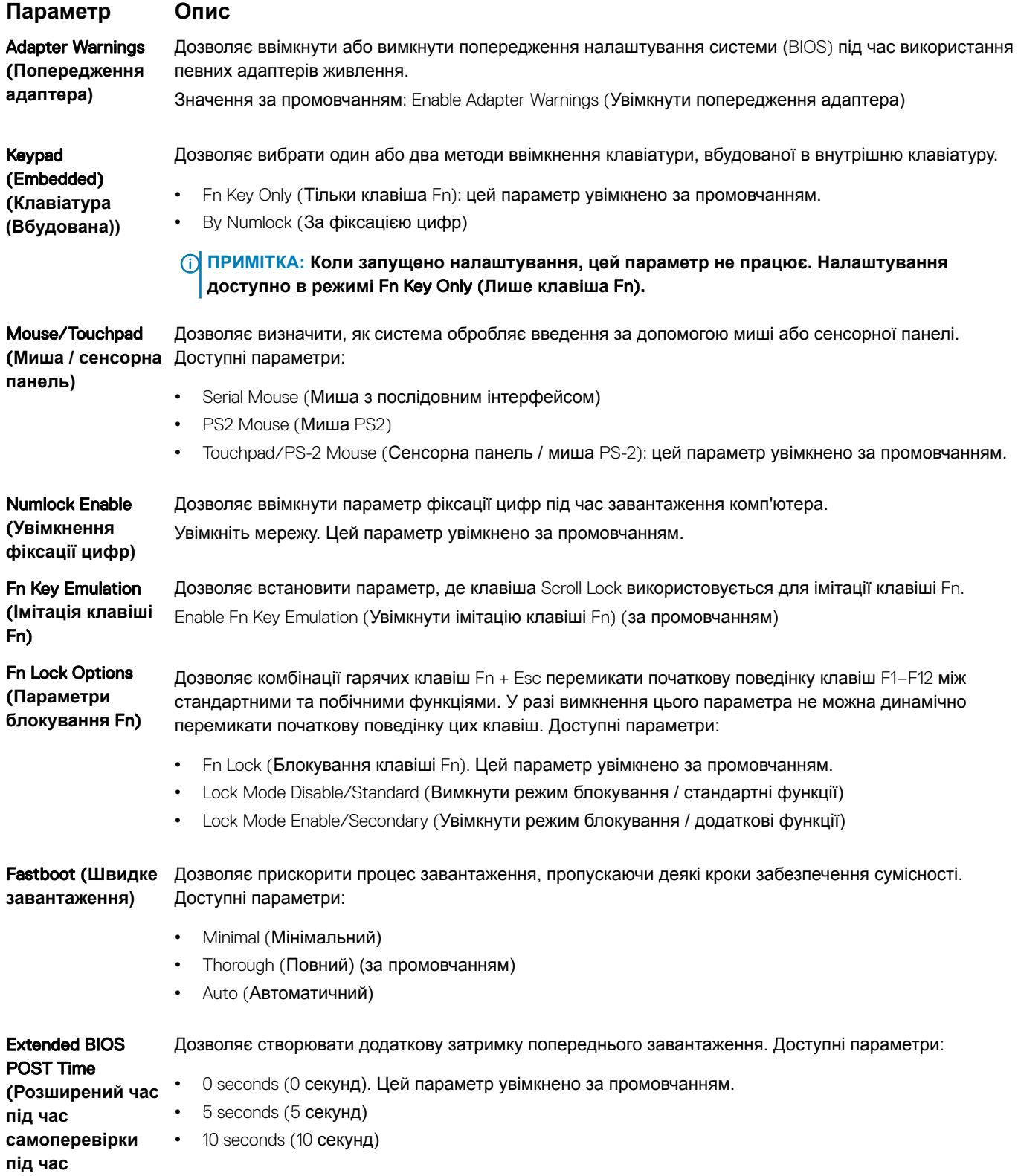

DELL

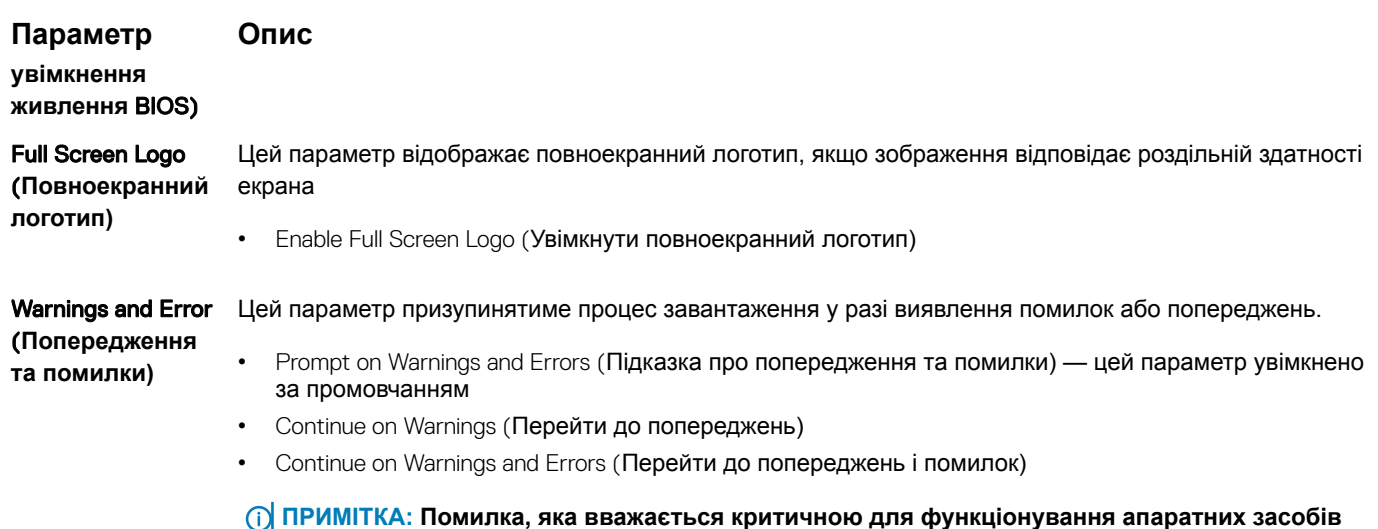

# **Параметри екрана підтримки віртуалізації**

**системи, завжди призводитиме до зупинки системи.**

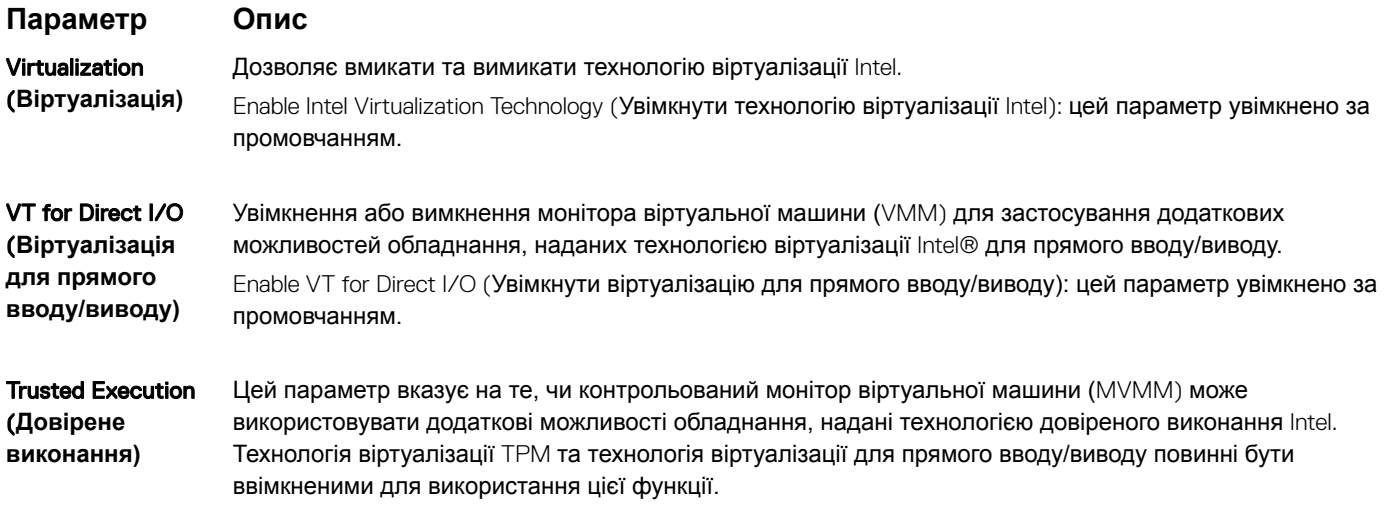

Trusted Execution (Довірене виконання): цей параметр увімкнено за промовчанням.

# **Параметри бездротового екрана**

### **Параметр Опис**

Wireless Switch (**Бездротовий перемикач)**

Дозволяє налаштувати бездротові пристрої так, щоб ними можна було керувати за допомогою бездротового перемикача. Доступні параметри:

- WWAN
- GPS (on WWAN Module) (GPS (на модулі WWAN))
- WLAN/WiGig
- Bluetooth

Усі параметри ввімкнено за промовчанням.

#### **Параметр Опис**

**D**ELL

**ПРИМІТКА: У разі** WLAN **та** WiGig **вмикання та вимикання пристроїв керування зв'язані між собою та не можуть бути ввімкнені або вимкнені окремо.**

Wireless Device Дозволяє вмикати та вимикати внутрішні бездротові пристрої.

- Enable (**Увімкнути бездротовий пристрій)** • WWAN/GPS
	- WLAN/WiGig
	- Bluetooth

Усі параметри ввімкнено за промовчанням.

## **Параметри екрана обслуговування**

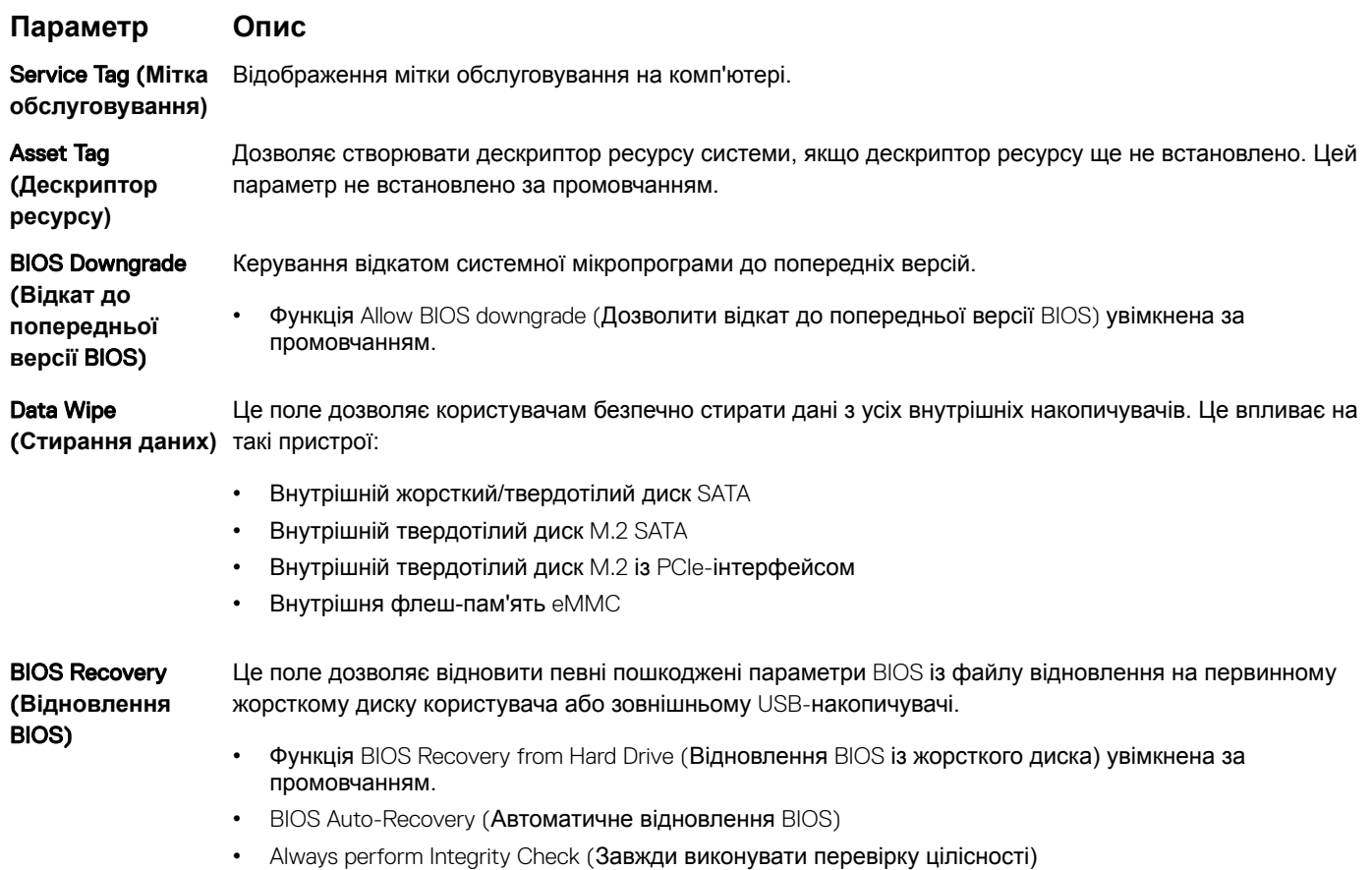

### **Параметри екрана журналів системи**

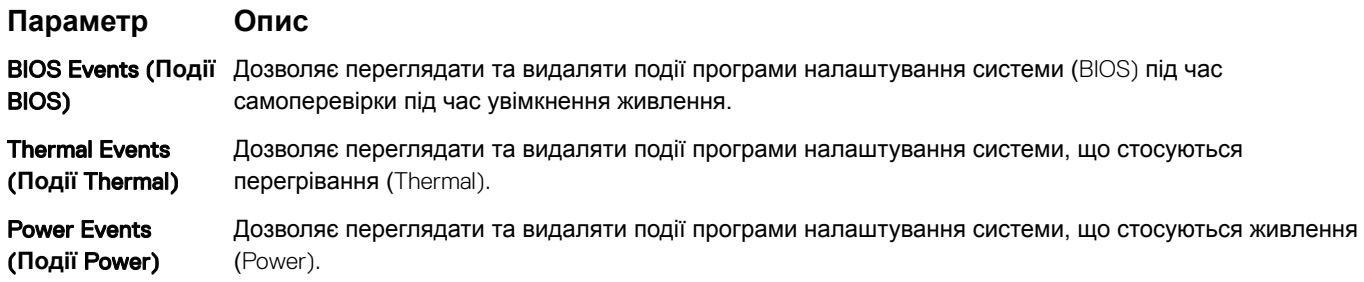

# **Оновлення системи** BIOS **у** Windows

Радимо оновити BIOS (налаштування системи) після заміни системної плати або за наявності доступного оновлення. Якщо у вас ноутбук, переконайтеся, що його акумулятор повністю заряджений і під'єднаний до електричної розетки

#### **ПРИМІТКА: Якщо ввімкнено** BitLocker, **його слід призупинити перед оновленням системи** BIOS, **а потім знову ввімкнути після завершення оновлення** BIOS.

- 1 Перезавантажте комп'ютер.
- 2 Перейдіть за адресою www.dell.com/support.
	- Введіть Service Tag (**Сервісний номер)** або Express Service Code (**Сервісний експер-код)** і натисніть Submit (**Надіслати)**.
	- Натисніть **Визначити продукт** і виконайте вказівки на екрані.
- 3 Якщо не вдається визначити або знайти сервісний код, натисніть **Вибрати з усіх продуктів**.
- 4 У списку виберіть категорію **Продукти**.

#### **ПРИМІТКА: Виберіть потрібну категорію, щоб перейти на сторінку продукту**

- 5 Виберіть модель вашого комп'ютера. З'явиться сторінка Product Support (**Підтримка продукту)**.
- 6 Торкніться опції **Завантажити драйвери** та натисніть **Драйвери та завантаження**. Відкриється розділ «Драйвери та завантаження».
- 7 Натисніть **Знайти самостійно**.
- 8 Торкніться опції BIOS, щоб переглянути версії BIOS.
- 9 Виберіть останній файл BIOS і натисніть **Завантажити**.
- 10 Виберіть бажаний метод завантаження у вікні **Виберіть метод завантаження нижче** та натисніть Download File (**Завантажити файл)**.
	- З'явиться вікно File Download (**Завантажити файл)**.
- 11 Натисніть Save (**Зберегти)**, щоб зберегти файл на комп'ютері.
- 12 Натисніть Run (**Запустити)**, щоб встановити оновлені налаштування BIOS на комп'ютер. Виконуйте інструкції на екрані.
- **ПРИМІТКА: Радимо не оновлювати** BIOS **більше ніж на 3 версії. Наприклад, якщо ви хочете оновити** BIOS **з 1.0 до 7.0, спочатку встановіть версію 4.0, а потім установіть версію 7.0.**

### **Пароль для доступу до системи та налаштувань**

Ви можете створити пароль для доступу до системи та налаштувань, щоб захистити комп'ютер.

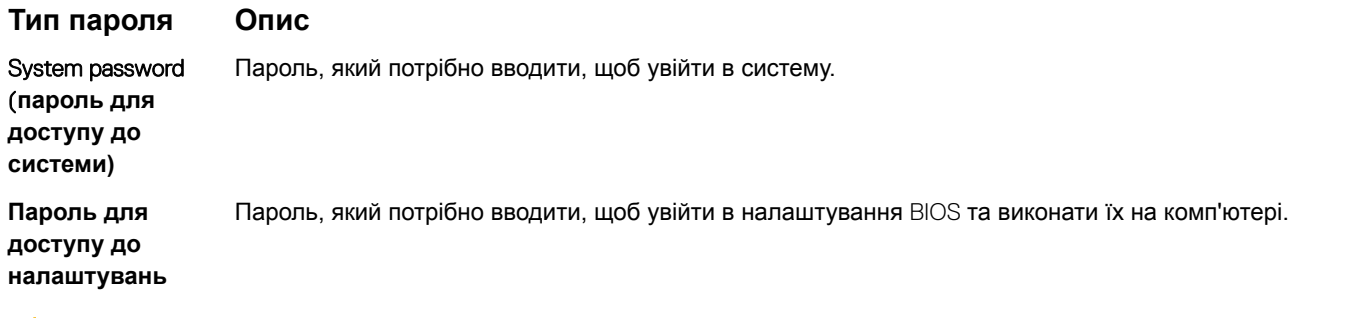

- **ЗАСТЕРЕЖЕННЯ: Функції пароля забезпечують основний рівень безпеки даних на комп'ютері.**
- **ЗАСТЕРЕЖЕННЯ: Якщо комп'ютер не заблокований та залишений без нагляду, будь-хто може отримати доступ до даних, що зберігаються на ньому.**
- **ПРИМІТКА: Функцію паролю доступу до системи та налаштувань вимкнено.**  $\odot$

### **Встановлення пароля системи та програми налаштувань**

Ви можете встановити новий **Пароль системи**, лише якщо статус має значення **Не встановлено**.

Щоб увійти в налаштування системи, натисніть клавішу F2 відразу після увімкнення живлення чи перезавантаження.

- 1 На екранах BIOS **системи** або **Налаштування системи** виберіть пункт **Безпека** та натисніть клавішу Enter. З'явиться екран **Безпека** .
- 2 Виберіть пункт **Пароль системи** та створіть пароль у полі **Введіть новий пароль**. Щоб призначити пароль системи, дотримуйтеся вказівок нижче.
	- Пароль може містити до 32 символів.
	- Пароль може містити цифри від 0 до 9.
	- Можна використовувати лише літери нижнього реєстру, використання літер верхнього реєстру заборонено.
	- Можна використовувати лише такі символи: пробіл, ("), (+), (,), (-), (.), (/), (;), ([), (), ([), ('), (').
- 3 Введіть пароль системи, який ви вже вводили, у полі **Підтвердити новий пароль** і натисніть кнопку OK.
- 4 Натисніть клавішу Esc і з'явиться запит на збереження змін.
- 5 Натисніть Y, щоб зберегти зміни. Комп'ютер перезапуститься.

### **Видалення або зміна наявного пароля для доступу до системи та (або) налаштувань**

Переконайтеся, що для параметра **Статус пароля** встановлено значення «Розблоковано» (у налаштуваннях системи), перш ніж видаляти або змінювати наявний пароль системи та (або) програми налаштувань. Не можна видалити або змінити наявний пароль системи або програми налаштувань, якщо для параметра **Статус пароля** встановлено значення «Заблоковано».

Щоб увійти в налаштування системи, натисніть клавішу F2 відразу після ввімкнення живлення чи перезавантаження.

- 1 На екранах BIOS **системи** або **Налаштування системи** виберіть пункт **Безпека системи** та натисніть клавішу Enter. З'явиться екран **Безпека системи**.
- 2 На екрані **Безпека системи** перевірте, чи для параметра **Стан пароля** встановлено значення **Розблоковано**.
- 3 Виберіть параметр **Пароль системи**, змініть або видаліть наявний пароль системи та натисніть кнопку Enter або Tab.
- 4 Виберіть параметр **Установити пароль**, змініть або видаліть наявний пароль програми налаштувань та натисніть кнопку Enter або Tab.
	- **ПРИМІТКА: Щоб змінити пароль системи та (або) програми налаштувань, ще раз введіть новий пароль, коли з'явиться підказка. У разі видалення пароля системи та (або) програми налаштувань підтвердьте видалення, коли з'явиться підказка.**
- 5 Натисніть клавішу Esc і з'явиться запит на збереження змін.
- 6 Натисніть Y, щоб зберегти зміни та вийти з налаштувань системи. Комп'ютер перезапуститься.

USB-носій доступний за додаткову оплату

# **Підтримувані операційні системи**

Нижче наведено перелік підтримуваних операційних систем

#### **Таблиця 5. Підтримувані операційні системи**

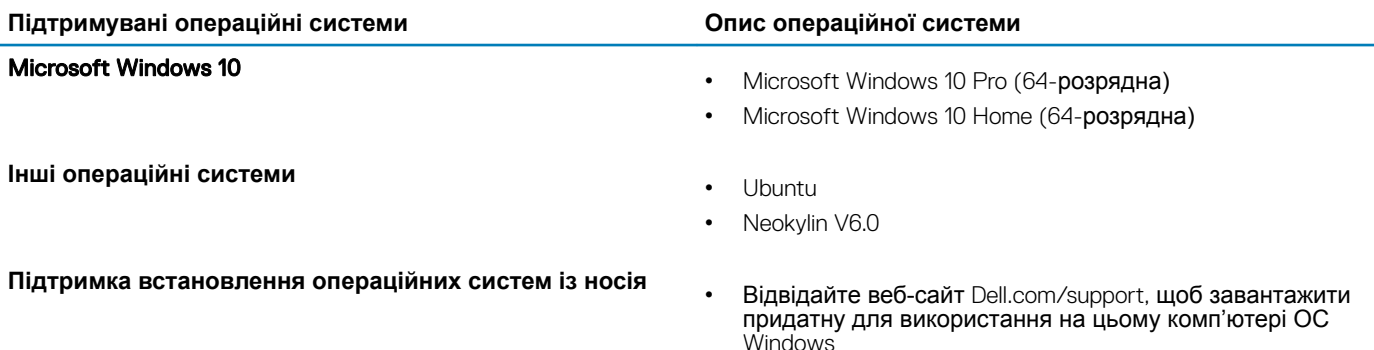

# **Завантаження драйверів**

- 1 Увімкніть ноутбук.
- 2 Перейдіть за посиланням Dell.com/support.
- 3 Виберіть Product support (**Технічна підтримка продукту)**, введіть мітку обслуговування комп'ютера і натисніть Submit (**Надіслати)**.
	- **ПРИМІТКА: Якщо у вас немає мітки обслуговування, скористайтеся функцією автоматичного визначення продукту або вручну виберіть модель комп'ютера у списку.**
- 4 Натисніть кнопку Drivers and Downloads (**Драйвери та завантаження)**.
- 5 Виберіть операційну систему, встановлену на комп'ютері.
- 6 Прокрутіть сторінку вниз і виберіть потрібний драйвер відеокарти.
- 7 Натисніть кнопку Download File (**Завантажити файл)**, щоб завантажити драйвер відеокарти для ноутбука.
- 8 Після завершення завантаження перейдіть до папки, в яку було збережено файл драйвера відеокарти.
- 9 Двічі клацніть по значку файлу оновлення BIOS, після чого виконуйте інструкції на екрані.

## **Завантаження драйвера набору мікросхем**

- 1 Увімкніть ноутбук.
- 2 Перейдіть за посиланням Dell.com/support.
- 3 Виберіть Product support (**Технічна підтримка продукту)**, введіть мітку обслуговування комп'ютера і натисніть Submit (**Надіслати)**.

**ПРИМІТКА: Якщо у вас немає мітки обслуговування, скористайтеся функцією автоматичного визначення продукту або вручну виберіть модель комп'ютера у списку.**

4 Натисніть кнопку Drivers and Downloads (**Драйвери та завантаження)**.

**6**

- 5 Виберіть операційну систему, встановлену на комп'ютері.
- 6 Прокрутіть сторінку вниз, відкрийте випадаючий список **Набір мікросхем** і виберіть драйвера набору мікросхем.
- 7 Натисніть кнопку Download File (**Завантажити файл)**, щоб завантажити останню версію драйвера набору мікросхем для ноутбука.
- 8 Після завершення завантаження перейдіть до папки, в яку було збережено файл драйвера.
- 9 Двічі клацніть по значку файлу драйвера набору мікросхем, після чого виконуйте інструкції на екрані.

# **Драйвери набору мікросхем** Intel

Перевірте, чи драйвери набору мікросхем Intel вже встановлено на ноутбуці.

#### **Таблиця 6. Драйвери набору мікросхем** Intel

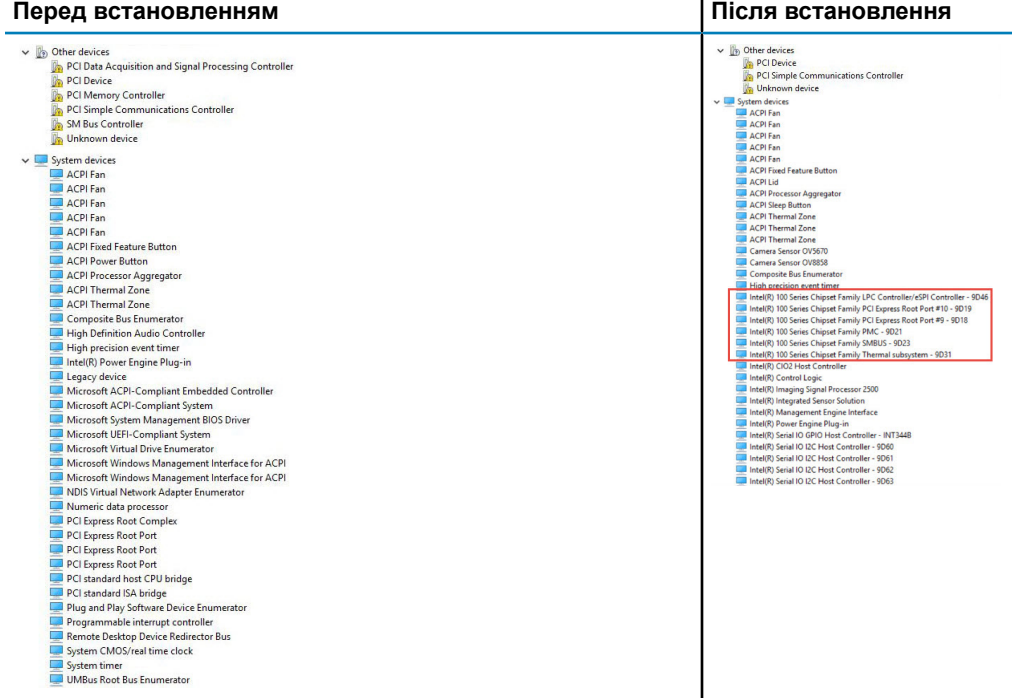

# **Драйвери** Intel HD Graphics

Перевірте, чи драйвери Intel HD Graphics вже встановлено на ноутбуці.

#### **Таблиця 7. Драйвери** Intel HD Graphics

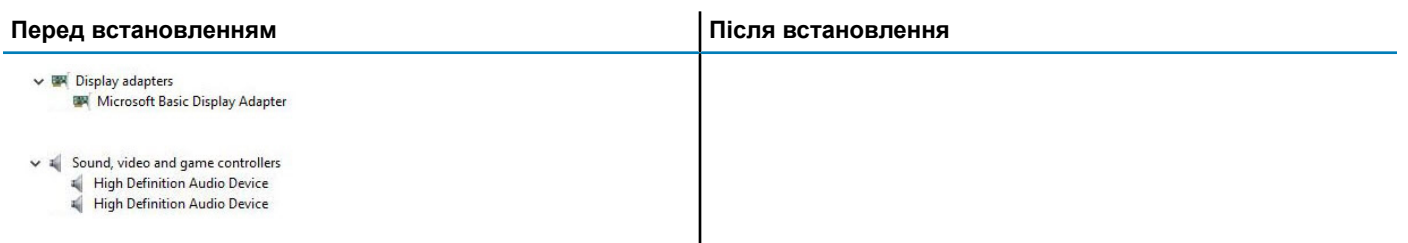

# **Вирішення проблем**

**7**

### **Розширена оцінка системи перед завантаженням – діагностика** ePSA

Діагностика ePSA (також відома як діагностика системи) виконує повну перевірку обладнання. Функція ePSA вбудована в BIOS і запускається безпосередньо з меню BIOS. Вбудована діагностика системи забезпечує низку функцій для конкретних пристроїв або груп пристроїв, що дозволяють:

- запускати перевірки автоматично або в інтерактивному режимі
- повторювати перевірки
- відображати або зберігати результати перевірок
- запускати перевірки, щоб вносити додаткові параметри перевірок для надання додаткової інформації про несправні пристрої
- переглядати сповіщення про стан, у яких вказано, чи перевірки були успішними
- переглядати сповіщення про помилки, в яких вказано, які проблеми виникли від час перевірки
- **ЗАСТЕРЕЖЕННЯ: використовувати діагностику системи лише для перевірки комп'ютера. Використання цієї**  ∧ **програми на інших комп'ютерах може призвести до неправильних результатів або повідомлень про помилки.**
- **ПРИМІТКА: Деякі перевірки конкретних пристроїв вимагають втручання користувача. Завжди будьте поруч із**  നി **комп'ютерним терміналом під час виконання діагностичних перевірок.**

### **Запуск діагностики** ePSA

- 1 Увімкніть живлення комп'ютера.
- 2 Після завантаження комп'ютера натисніть клавішу F12 після того, як з'явиться логотип Dell.
- 3 На екрані меню завантаження виберіть варіант Diagnostics (**Діагностика)**.
- 4 Натисніть кнопку зі стрілкою в нижньому лівому куті. З'явиться головне вікно функції діагностики.
- 5 Натисніть кнопку зі стрілкою в нижньому правому куті, щоб переглянути список у вікні. З'явиться перелік виявлених проблем.
- 6 Щоб запустити діагностичну перевірку конкретного пристрою, натисніть клавішу Esc та кнопку Yes (**Так)**, щоб зупинити діагностичну перевірку.
- 7 Виберіть пристрій на лівій панелі та натисніть кнопку Run Tests (**Запустити перевірки)**.
- 8 У разі помилок з'являться коди помилок. Запишіть код помилки й контрольний номер і зверніться в компанію Dell.

## **Скидання годинника реального часу**

Функція скидання годинника реального часу (RTC) дозволяє вам або фахівцю з обслуговування відновити налаштування систем нещодавно випущених моделей Dell Latitude і Precision через скасування вибраних ситуацій No POST/No Boot/No Power (**Немає самоперевірки під час увімкнення живлення / немає завантаження / немає живлення)**. Можна ініціювати скидання годинника реального часу в стані вимкнення живлення лише в разі під'єднання до живлення змінного струму. Натисніть і утримуйте кнопку живлення протягом 25 секунд. Системне скидання годинника реального часу відбувається після відпускання кнопки живлення.

#### $\Omega$ **ПРИМІТКА: Якщо живлення змінного струму буде вимкнено від системи під час процесу або якщо утримувати кнопку живлення понад 40 секунд, процес скидання годинника реального часу буде перервано.**

Під час скидання годинника реального часу буде скинуто параметри BIOS за промовчанням, вимкнення функції Intel vPro та скидання дати та часу системи. Наведені нижче пункти не залежать від скидання годинника реального часу:

- Service Tag (Мітка обслуговування)
- Asset Tag (Дескриптор ресурсу)
- Ownership Tag (Дескриптор власника)
- Admin Password (Пароль адміністратора)
- System Password (Пароль для доступу до системи)
- HDD Password (Пароль жорсткого диска)
- Key Databases (Бази даних ключів)
- System Logs (Журнали системи)

Наведені нижче пункти можуть або не можуть бути скинуті відповідно до користувацьких налаштувань BIOS:

- The Boot List (Список завантаження)
- Enable Legacy OROMs (Увімкнути завантаження попередніх версій додаткового ПЗП)
- Secure Boot Enable (Увімкнення безпечного завантаження)
- Allow BIOS Downgrade (Дозволити відкат до попередньої версії BIOS)

# **Зв'язок з компанією** Dell

#### **ПРИМІТКА: Якщо у вас немає доступу до Інтернету, контактні дані можна знайти на рахунку-фактурі, пакувальній квитанції, чеку або в каталозі продукції** Dell.

Компанія Dell надає кілька видів підтримки й обслуговування по телефону та через Інтернет. Залежно від країни та продукту деякі служби можуть бути недоступними. Щоб зв'язатися з компанією Dell щодо продажів, технічної підтримки або обслуговування користувачів:

- 1 Перейдіть за посиланням **Dell.com/support.**
- 2 Виберіть категорію підтримки.
- 3 Укажіть країну або регіон у спадному списку **Вибрати країну/регіон** унизу сторінки.
- 4 Виберіть потрібну службу або посилання на підтримку.